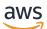

Administration Guide

# **Amazon Chime SDK**

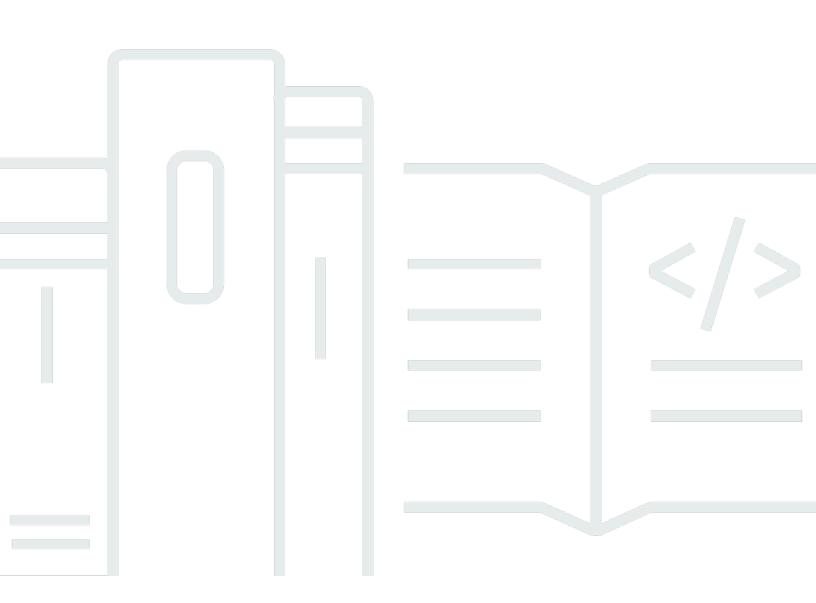

Copyright © 2024 Amazon Web Services, Inc. and/or its affiliates. All rights reserved.

## **Amazon Chime SDK: Administration Guide**

Copyright © 2024 Amazon Web Services, Inc. and/or its affiliates. All rights reserved.

Amazon's trademarks and trade dress may not be used in connection with any product or service that is not Amazon's, in any manner that is likely to cause confusion among customers, or in any manner that disparages or discredits Amazon. All other trademarks not owned by Amazon are the property of their respective owners, who may or may not be affiliated with, connected to, or sponsored by Amazon.

# **Table of Contents**

| What is the Amazon Chime SDK?                                           | 1  |
|-------------------------------------------------------------------------|----|
| Pricing                                                                 | 1  |
| Prerequisites                                                           | 2  |
| Creating an Amazon Web Services account                                 | 2  |
| Sign up for an AWS account                                              | 2  |
| Create a user with administrative access                                | 3  |
| Security                                                                |    |
| Identity and access management                                          | 6  |
| Audience                                                                | 6  |
| Authenticating with identities                                          | 7  |
| Managing access using policies                                          | 10 |
| How the Amazon Chime SDK works with IAM                                 | 13 |
| Amazon Chime SDK identity-based policies                                | 13 |
| Resources                                                               | 14 |
| Examples                                                                |    |
| Using encryption with voice analytics                                   | 14 |
| Understanding encryption at rest                                        | 14 |
| Understanding how voice analytics uses grants                           |    |
| Key policy for voice analytics                                          |    |
| Using encryption context                                                | 16 |
| Monitoring encryption keys                                              | 18 |
| Cross-service confused deputy prevention                                |    |
| Amazon Chime SDK resource-based policies                                | 24 |
| Authorization based on Amazon Chime SDK tags                            |    |
| Amazon Chime SDK IAM roles                                              | 25 |
| Using temporary credentials with the Amazon Chime SDK                   | 25 |
| Service-linked roles                                                    | 25 |
| Service roles                                                           | 25 |
| Identity-based policy examples                                          | 25 |
| Policy best practices                                                   |    |
| AWS managed Amazon Chime SDK policy                                     | 27 |
| AWS managed policy: AmazonChimeVoiceConnectorServiceLinkedRolePolicy    | 28 |
| AWS managed policy: AmazonChimeSDKMediaPipelinesServiceLinkedRolePolicy |    |
| Policy updates                                                          | 31 |

| Troubleshooting                                                       | . 35 |
|-----------------------------------------------------------------------|------|
| I am not authorized to perform an action in the Amazon Chime SDK      | 35   |
| I am not authorized to perform iam:PassRole                           | 36   |
| Using service-linked roles                                            | . 36 |
| Using the Amazon Chime SDK Voice Connector service linked role policy | 37   |
| Using roles with live transcription                                   | 41   |
| Using roles with media pipelines                                      | 43   |
| Using the AmazonChimeSDKEvents service-linked role                    | 46   |
| Logging and monitoring                                                | . 48 |
| Monitoring with CloudWatch                                            | 48   |
| Automating with EventBridge                                           | . 62 |
| Using AWS CloudTrail to log API calls                                 | 67   |
| Compliance validation                                                 | 69   |
| Resilience                                                            | . 71 |
| Infrastructure security                                               | 71   |
| Getting started                                                       | 72   |
| Setting up phone numbers for your Amazon Chime SDK account            | 72   |
| Managing phone numbers                                                | 73   |
| Provisioning phone numbers                                            | . 74 |
| Requesting international phone numbers                                | 77   |
| Submitting required documents                                         | . 78 |
| Outbound calling restrictions                                         | . 79 |
| Country requirements for phone numbers                                | 80   |
| Porting existing phone numbers                                        | 97   |
| Prerequisites for porting numbers                                     | 98   |
| Porting phone numbers into the Amazon Chime SDK                       | 98   |
| Submitting required documents                                         | . 78 |
| Viewing request status 1                                              | 101  |
| Assigning ported numbers 1                                            | 102  |
| Porting phone numbers out of the Amazon Chime SDK                     | 102  |
| Phone number porting status definitions 1                             | 105  |
| Managing phone number inventory 1                                     | 106  |
| Assigning phone numbers to Voice Connectors 1                         | 107  |
| Reassigning Voice Connector numbers 1                                 | 108  |
| Unassigning Voice Connector phone numbers 1                           | 109  |
| Reassigning phone numbers 1                                           | 109  |

| Assigning phone numbers to SIP media applications                                                                                                    | 110                                                                                                   |
|----------------------------------------------------------------------------------------------------|----------------------------------------------------------------------------------------------------|
| Viewing phone number details                                                                                                    | 110                                                                                                   |
| Changing a phone number's product type                                                                                                    | 110                                                                                                   |
| Changing a phone number's assignment type                                                                                                    | 111                                                                                                   |
| Setting outbound calling names                                                                                                    | 112                                                                                                   |
| Deleting phone numbers                                                                                                    | 113                                                                                                   |
| Restoring deleted phone numbers                                                                                                    | 113                                                                                                   |
| Optimize your outbound calling reputation                                                                                                    | 114                                                                                                   |
| Step 1: Know the preferred contact method                                                                                                    | 114                                                                                                   |
| Step 2: Brand your calls                                                                                                    | 115                                                                                                   |
| Step 3: Select meaningful caller IDs                                                                                                    | 115                                                                                                   |
| Step 4: Call valid numbers                                                                                                    | 115                                                                                                   |
| Step 5: Call at optimal times                                                                                                    | 115                                                                                                   |
| Step 6: Monitor call ID reputations                                                                                                    | 116                                                                                                   |
| Step 7: Use multiple numbers                                                                                                    | 116                                                                                                   |
| Step 8: Engage with App Vendors                                                                                                    | 116                                                                                                   |
| Step 9: Add messaging to your outreach strategy to let customers know who you a                                                                                                    | re 117                                                                                                |
| Step 10: Validate your strategy                                                                                                    | 117                                                                                                   |
|                                                                                                    | 118                                                                                                   |
| Managing Voice Connectors                                                                                                    |                                                                                                    |
| Managing Voice Connectors<br>Before you begin                                                                                                    |                                                                                                    |
|                                                                                                    | 119                                                                                                   |
| Before you begin                                                                                                    | 119<br>120                                                                                            |
| Before you begin<br>Creating Voice Connectors                                                                                                    | 119<br>120<br>120                                                                                     |
| Before you begin<br>Creating Voice Connectors<br>Using tags with Voice Connectors                                                                                                    | 119<br>120<br>120<br>121                                                                              |
| Before you begin<br>Creating Voice Connectors<br>Using tags with Voice Connectors<br>Adding tags to Voice Connectors                                                                                                    | 119<br>120<br>120<br>121<br>121                                                                       |
| Before you begin<br>Creating Voice Connectors<br>Using tags with Voice Connectors<br>Adding tags to Voice Connectors<br>Editing tags                                                                                                    | 119<br>120<br>120<br>121<br>121<br>121                                                                |
| Before you begin<br>Creating Voice Connectors<br>Using tags with Voice Connectors<br>Adding tags to Voice Connectors<br>Editing tags<br>Removing tags                                                                                                    | 119<br>120<br>120<br>121<br>121<br>121<br>122                                                         |
| Before you begin<br>Creating Voice Connectors<br>Using tags with Voice Connectors<br>Adding tags to Voice Connectors<br>Editing tags<br>Removing tags<br>Editing Voice Connector settings                                                                                                    | 119<br>120<br>120<br>121<br>121<br>121<br>122<br>128                                                  |
| Before you begin<br>Creating Voice Connectors<br>Using tags with Voice Connectors<br>Adding tags to Voice Connectors<br>Editing tags<br>Removing tags<br>Editing Voice Connector settings<br>Assigning and unassigning phone numbers                                                                                                    | 119<br>120<br>120<br>121<br>121<br>121<br>121<br>122<br>128<br>129                                    |
| Before you begin<br>Creating Voice Connectors<br>Using tags with Voice Connectors<br>Adding tags to Voice Connectors<br>Editing tags<br>Removing tags<br>Editing Voice Connector settings<br>Assigning and unassigning phone numbers<br>Deleting Voice Connectors                                                                                                    | 119<br>120<br>120<br>121<br>121<br>121<br>121<br>122<br>128<br>129<br>129                             |
| Before you begin<br>Creating Voice Connectors<br>Using tags with Voice Connectors<br>Adding tags to Voice Connectors<br>Editing tags<br>Removing tags<br>Editing Voice Connector settings<br>Assigning and unassigning phone numbers<br>Deleting Voice Connectors to use call analytics                                                                                                    | 119<br>120<br>120<br>121<br>121<br>121<br>121<br>122<br>128<br>129<br>130                             |
| Before you begin<br>Creating Voice Connectors<br>Using tags with Voice Connectors<br>Adding tags to Voice Connectors<br>Editing tags<br>Removing tags<br>Editing Voice Connector settings<br>Assigning and unassigning phone numbers<br>Deleting Voice Connectors<br>Configuring Voice Connectors to use call analytics<br>Managing Voice Connector groups                                                                                                    | 119<br>120<br>120<br>121<br>121<br>121<br>121<br>122<br>128<br>129<br>130<br>131                      |
| Before you begin<br>Creating Voice Connectors<br>Using tags with Voice Connectors<br>Adding tags to Voice Connectors<br>Editing tags<br>Removing tags<br>Editing Voice Connector settings<br>Assigning and unassigning phone numbers<br>Deleting Voice Connectors to use call analytics<br>Configuring Voice Connector groups<br>Managing Voice Connector groups<br>Creating an Amazon Chime SDK Voice Connector group                                                               | 119<br>120<br>120<br>121<br>121<br>121<br>121<br>121<br>122<br>129<br>130<br>131                      |
| Before you begin<br>Creating Voice Connectors<br>Using tags with Voice Connectors<br>Adding tags to Voice Connectors<br>Editing tags<br>Removing tags<br>Editing Voice Connector settings<br>Assigning and unassigning phone numbers<br>Deleting Voice Connectors<br>Configuring Voice Connectors to use call analytics<br>Managing Voice Connector groups<br>Creating an Amazon Chime SDK Voice Connector group<br>Editing an Amazon Chime SDK Voice Connector group                | 119<br>120<br>120<br>121<br>121<br>121<br>121<br>121<br>122<br>129<br>130<br>131<br>131<br>132        |
| Before you begin<br>Creating Voice Connectors<br>Using tags with Voice Connectors<br>Adding tags to Voice Connectors<br>Editing tags<br>Removing tags<br>Editing Voice Connector settings<br>Assigning and unassigning phone numbers<br>Deleting Voice Connectors<br>Configuring Voice Connectors to use call analytics<br>Managing Voice Connector groups<br>Creating an Amazon Chime SDK Voice Connector group<br>Editing and unassigning phone numbers to a Voice Connector group | 119<br>120<br>120<br>121<br>121<br>121<br>121<br>121<br>122<br>129<br>130<br>131<br>132<br>132<br>133 |

| SIP-based media recording and network-based recording compatibility | 136 |
|---------------------------------------------------------------------|-----|
| Using Amazon Chime SDK voice analytics with Voice Connectors        | 136 |
| Using Voice Connector configuration guides                          | 138 |
| Managing call analytics                                             | 139 |
| Creating call analytics configurations                              | 139 |
| Prerequisites                                                       | 140 |
| Creating a call analytics configuration                             | 140 |
| Using call analytics configurations                                 | 147 |
| Updating call analytics configurations                              | 147 |
| Deleting call analytics configurations                              | 148 |
| Enabling voice analytics                                            | 148 |
| Managing voice profile domains                                      | 150 |
| Creating voice profile domains                                      | 151 |
| Editing voice profile domains                                       | 152 |
| Deleting voice profile domains                                      | 152 |
| Using tags with voice profile domains                               | 153 |
| Understanding the voice analytics consent notice                    | 154 |
| Setting up emergency calling                                        | 156 |
| Validating addresses for emergency calls                            | 156 |
| Setting up third-party emergency routing numbers                    | 157 |
| Using PIDF-LO in emergency calls                                    | 158 |
| Managing SIP media applications                                     | 161 |
| Understanding SIP applications and rules                            | 162 |
| Using SIP media applications                                        | 162 |
| Creating a SIP media application                                    | 163 |
| Using tags with SIP media applications                              | 164 |
| Viewing a SIP media application                                     | 166 |
| Updating a SIP media application                                    | 166 |
| Deleting a SIP media application                                    | 167 |
| Managing SIP rules                                                  | 168 |
| Creating a SIP rule                                                 | 168 |
| Viewing a SIP rule                                                  | 170 |
| Updating a SIP rule                                                 | 170 |
| Enabling a SIP rule                                                 | 170 |
| Disabling a SIP rule                                                | 171 |
| Deleting a SIP rule                                                 | 172 |

| Managing global settings                                     | 174 |
|--------------------------------------------------------------|-----|
| Configuring call detail records                              | 174 |
| Amazon Chime SDK Voice Connector call detail records         | 175 |
| Amazon Chime SDK Voice Connector streaming detail records    | 176 |
| Network configuration and bandwidth requirements             | 177 |
| Common                                                       | 177 |
| Amazon Chime SDK WebRTC media sessions                       | 177 |
| Amazon Chime SDK Voice Connector                             | 178 |
| SIP Signaling                                                | 178 |
| Media                                                        | 179 |
| Amazon Voice Focus for carriers media destinations and ports | 180 |
| Bandwidth requirements                                       | 180 |
| Administrative support                                       | 182 |
| Document history                                             | 183 |

# What is the Amazon Chime SDK?

The Amazon Chime SDK provides a set of real-time communications components that developers can use to add messaging, audio, video, and screen sharing capabilities to their web or mobile applications. For instance, developers can add video to a health application so patients can consult with doctors on health issues remotely, or create customized audio prompts for integration with a public switched telephone network (PSTN). By using the Amazon Chime SDK, developers can help eliminate the cost, complexity, and the friction of creating and maintaining their own real-time communication infrastructure and services.

For more information, see the <u>AWS Amazon Chime SDK</u> page.

# Pricing

The Amazon Chime SDK offers pay-for-use pricing with no upfront fees. Developers implementing the SDK can choose to implement some or all of the available media modalities (audio, video, and screen share) for a single rate. Messaging, media pipelines, speech enhancement, and PSTN audio capabilities are also available with pay-for-use pricing. For more information, see <u>Amazon Chime</u> <u>SDK pricing</u>.

# Prerequisites

You must have an AWS account to access the <u>Amazon Chime SDK console</u> and create an Amazon Chime administrator account.

# **Creating an Amazon Web Services account**

Before you can create an administrator account for the Amazon Chime SDK, you must first create an AWS account.

#### Topics

- Sign up for an AWS account
- Create a user with administrative access

## Sign up for an AWS account

If you do not have an AWS account, complete the following steps to create one.

#### To sign up for an AWS account

- 1. Open https://portal.aws.amazon.com/billing/signup.
- 2. Follow the online instructions.

Part of the sign-up procedure involves receiving a phone call and entering a verification code on the phone keypad.

When you sign up for an AWS account, an AWS account root user is created. The root user has access to all AWS services and resources in the account. As a security best practice, assign administrative access to a user, and use only the root user to perform <u>tasks that require root</u> user access.

AWS sends you a confirmation email after the sign-up process is complete. At any time, you can view your current account activity and manage your account by going to <u>https://aws.amazon.com/</u> and choosing **My Account**.

## **Create a user with administrative access**

After you sign up for an AWS account, secure your AWS account root user, enable AWS IAM Identity Center, and create an administrative user so that you don't use the root user for everyday tasks.

#### Secure your AWS account root user

1. Sign in to the <u>AWS Management Console</u> as the account owner by choosing **Root user** and entering your AWS account email address. On the next page, enter your password.

For help signing in by using root user, see <u>Signing in as the root user</u> in the AWS Sign-In User Guide.

2. Turn on multi-factor authentication (MFA) for your root user.

For instructions, see <u>Enable a virtual MFA device for your AWS account root user (console)</u> in the *IAM User Guide*.

#### Create a user with administrative access

1. Enable IAM Identity Center.

For instructions, see <u>Enabling AWS IAM Identity Center</u> in the AWS IAM Identity Center User *Guide*.

2. In IAM Identity Center, grant administrative access to a user.

For a tutorial about using the IAM Identity Center directory as your identity source, see <u>Configure user access with the default IAM Identity Center directory</u> in the AWS IAM Identity Center User Guide.

#### Sign in as the user with administrative access

• To sign in with your IAM Identity Center user, use the sign-in URL that was sent to your email address when you created the IAM Identity Center user.

For help signing in using an IAM Identity Center user, see <u>Signing in to the AWS access portal</u> in the AWS Sign-In User Guide.

#### Assign access to additional users

1. In IAM Identity Center, create a permission set that follows the best practice of applying leastprivilege permissions.

For instructions, see Create a permission set in the AWS IAM Identity Center User Guide.

2. Assign users to a group, and then assign single sign-on access to the group.

For instructions, see Add groups in the AWS IAM Identity Center User Guide.

# Security in Amazon Chime SDK

Cloud security at AWS is the highest priority. As an AWS customer, you benefit from a data center and network architecture that is built to meet the requirements of the most security-sensitive organizations.

Security is a shared responsibility between AWS and you. The <u>shared responsibility model</u> describes this as security *of* the cloud and security *in* the cloud:

- Security of the cloud AWS is responsible for protecting the infrastructure that runs AWS services in the AWS Cloud. AWS also provides you with services that you can use securely. Third-party auditors regularly test and verify the effectiveness of our security as part of the <u>AWS</u>
   <u>Compliance Programs</u>. To learn about the compliance programs that apply to the Amazon Chime SDK, see <u>AWS Services in Scope by Compliance Program</u>.
- Security in the cloud Your responsibility is determined by the AWS service that you use. You are also responsible for other factors including the sensitivity of your data, your company's requirements, and applicable laws and regulations.

This documentation helps you understand how to apply the shared responsibility model when using the Amazon Chime SDK. The following topics show you how to configure the Amazon Chime SDK to meet your security and compliance objectives. You also learn how to use other AWS services that help you to monitor and secure your Amazon Chime SDK resources.

#### Topics

- Identity and access management for the Amazon Chime SDK
- How the Amazon Chime SDK works with IAM
- Using encryption with voice analytics
- Cross-service confused deputy prevention
- <u>Amazon Chime SDK resource-based policies</u>
- <u>Authorization based on Amazon Chime SDK tags</u>
- Amazon Chime SDK IAM roles
- Amazon Chime SDK identity-based policy examples
- Troubleshooting Amazon Chime SDK identity and access
- Using service-linked roles for Amazon Chime SDK

- Logging and monitoring in the Amazon Chime SDK
- <u>Compliance validation for the Amazon Chime SDK</u>
- Resilience in the Amazon Chime SDK
- Infrastructure security in the Amazon Chime SDK

## Identity and access management for the Amazon Chime SDK

AWS Identity and Access Management (IAM) is an AWS service that helps an administrator securely control access to AWS resources. IAM administrators control who can be *authenticated* (signed in) and *authorized* (have permissions) to use Amazon Chime SDK resources. IAM is an AWS service that you can use with no additional charge.

#### Topics

- <u>Audience</u>
- Authenticating with identities
- Managing access using policies

### Audience

How you use AWS Identity and Access Management (IAM) differs, depending on the work that you do in the Amazon Chime SDK.

**Service user** – If you use the Amazon Chime SDK service to do your job, then your administrator provides you with the credentials and permissions that you need. As you use more Amazon Chime SDK features to do your work, you might need additional permissions. Understanding how access is managed can help you request the right permissions from your administrator. If you cannot access a feature in Amazon Chime SDK, see Troubleshooting Amazon Chime SDK identity and access.

**Service administrator** – If you're in charge of Amazon Chime SDK resources at your company, you probably have full access to the Amazon Chime SDK. It's your job to determine which Amazon Chime SDK features and resources your employees should access. You must then submit requests to your IAM administrator to change the permissions of your service users. Review the information on this page to understand the basic concepts of IAM. To learn more about how your company can use IAM with the Amazon Chime SDK, see How the Amazon Chime SDK works with IAM.

**IAM administrator** – If you're an IAM administrator, you might want to learn details about how you can write policies to manage access to the Amazon Chime SDK. To view example Amazon Chime SDK identity-based policies that you can use in IAM, see <u>Amazon Chime SDK identity-based policy</u> examples.

## Authenticating with identities

Authentication is how you sign in to AWS using your identity credentials. You must be *authenticated* (signed in to AWS) as the AWS account root user, as an IAM user, or by assuming an IAM role.

You can sign in to AWS as a federated identity by using credentials provided through an identity source. AWS IAM Identity Center (IAM Identity Center) users, your company's single sign-on authentication, and your Google or Facebook credentials are examples of federated identities. When you sign in as a federated identity, your administrator previously set up identity federation using IAM roles. When you access AWS by using federation, you are indirectly assuming a role.

Depending on the type of user you are, you can sign in to the AWS Management Console or the AWS access portal. For more information about signing in to AWS, see <u>How to sign in to your AWS</u> <u>account</u> in the AWS Sign-In User Guide.

If you access AWS programmatically, AWS provides a software development kit (SDK) and a command line interface (CLI) to cryptographically sign your requests by using your credentials. If you don't use AWS tools, you must sign requests yourself. For more information about using the recommended method to sign requests yourself, see <u>Signing AWS API requests</u> in the *IAM User Guide*.

Regardless of the authentication method that you use, you might be required to provide additional security information. For example, AWS recommends that you use multi-factor authentication (MFA) to increase the security of your account. To learn more, see <u>Multi-factor authentication</u> in the *AWS IAM Identity Center User Guide* and <u>Using multi-factor authentication (MFA) in AWS</u> in the *IAM User Guide*.

### AWS account root user

When you create an AWS account, you begin with one sign-in identity that has complete access to all AWS services and resources in the account. This identity is called the AWS account *root user* and is accessed by signing in with the email address and password that you used to create the account. We strongly recommend that you don't use the root user for your everyday tasks. Safeguard your

root user credentials and use them to perform the tasks that only the root user can perform. For the complete list of tasks that require you to sign in as the root user, see <u>Tasks that require root</u> user credentials in the *IAM User Guide*.

#### IAM users and groups

An <u>IAM user</u> is an identity within your AWS account that has specific permissions for a single person or application. Where possible, we recommend relying on temporary credentials instead of creating IAM users who have long-term credentials such as passwords and access keys. However, if you have specific use cases that require long-term credentials with IAM users, we recommend that you rotate access keys. For more information, see <u>Rotate access keys regularly for use cases that require long-</u> term credentials in the *IAM User Guide*.

An <u>IAM group</u> is an identity that specifies a collection of IAM users. You can't sign in as a group. You can use groups to specify permissions for multiple users at a time. Groups make permissions easier to manage for large sets of users. For example, you could have a group named *IAMAdmins* and give that group permissions to administer IAM resources.

Users are different from roles. A user is uniquely associated with one person or application, but a role is intended to be assumable by anyone who needs it. Users have permanent long-term credentials, but roles provide temporary credentials. To learn more, see <u>When to create an IAM user</u> (instead of a role) in the *IAM User Guide*.

#### IAM roles

An <u>IAM role</u> is an identity within your AWS account that has specific permissions. It is similar to an IAM user, but is not associated with a specific person. You can temporarily assume an IAM role in the AWS Management Console by <u>switching roles</u>. You can assume a role by calling an AWS CLI or AWS API operation or by using a custom URL. For more information about methods for using roles, see <u>Using IAM roles</u> in the *IAM User Guide*.

IAM roles with temporary credentials are useful in the following situations:

 Federated user access – To assign permissions to a federated identity, you create a role and define permissions for the role. When a federated identity authenticates, the identity is associated with the role and is granted the permissions that are defined by the role. For information about roles for federation, see <u>Creating a role for a third-party Identity Provider</u> in the *IAM User Guide*. If you use IAM Identity Center, you configure a permission set. To control what your identities can access after they authenticate, IAM Identity Center correlates the permission set to a role in IAM. For information about permissions sets, see <u>Permission sets</u> in the AWS IAM Identity Center User Guide.

- **Temporary IAM user permissions** An IAM user or role can assume an IAM role to temporarily take on different permissions for a specific task.
- Cross-account access You can use an IAM role to allow someone (a trusted principal) in a different account to access resources in your account. Roles are the primary way to grant crossaccount access. However, with some AWS services, you can attach a policy directly to a resource (instead of using a role as a proxy). To learn the difference between roles and resource-based policies for cross-account access, see Cross account resource access in IAM in the IAM User Guide.
- **Cross-service access** Some AWS services use features in other AWS services. For example, when you make a call in a service, it's common for that service to run applications in Amazon EC2 or store objects in Amazon S3. A service might do this using the calling principal's permissions, using a service role, or using a service-linked role.
  - Forward access sessions (FAS) When you use an IAM user or role to perform actions in AWS, you are considered a principal. When you use some services, you might perform an action that then initiates another action in a different service. FAS uses the permissions of the principal calling an AWS service, combined with the requesting AWS service to make requests to downstream services. FAS requests are only made when a service receives a request that requires interactions with other AWS services or resources to complete. In this case, you must have permissions to perform both actions. For policy details when making FAS requests, see Forward access sessions.
  - Service role A service role is an <u>IAM role</u> that a service assumes to perform actions on your behalf. An IAM administrator can create, modify, and delete a service role from within IAM. For more information, see <u>Creating a role to delegate permissions to an AWS service</u> in the *IAM User Guide*.
  - Service-linked role A service-linked role is a type of service role that is linked to an AWS service. The service can assume the role to perform an action on your behalf. Service-linked roles appear in your AWS account and are owned by the service. An IAM administrator can view, but not edit the permissions for service-linked roles.
- Applications running on Amazon EC2 You can use an IAM role to manage temporary credentials for applications that are running on an EC2 instance and making AWS CLI or AWS API requests. This is preferable to storing access keys within the EC2 instance. To assign an AWS role to an EC2 instance and make it available to all of its applications, you create an instance profile that is attached to the instance. An instance profile contains the role and enables programs that are running on the EC2 instance to get temporary credentials. For more information, see Using

an IAM role to grant permissions to applications running on Amazon EC2 instances in the IAM User Guide.

To learn whether to use IAM roles or IAM users, see <u>When to create an IAM role (instead of a user)</u> in the *IAM User Guide*.

### Managing access using policies

You control access in AWS by creating policies and attaching them to AWS identities or resources. A policy is an object in AWS that, when associated with an identity or resource, defines their permissions. AWS evaluates these policies when a principal (user, root user, or role session) makes a request. Permissions in the policies determine whether the request is allowed or denied. Most policies are stored in AWS as JSON documents. For more information about the structure and contents of JSON policy documents, see <u>Overview of JSON policies</u> in the *IAM User Guide*.

Administrators can use AWS JSON policies to specify who has access to what. That is, which **principal** can perform **actions** on what **resources**, and under what **conditions**.

By default, users and roles have no permissions. To grant users permission to perform actions on the resources that they need, an IAM administrator can create IAM policies. The administrator can then add the IAM policies to roles, and users can assume the roles.

IAM policies define permissions for an action regardless of the method that you use to perform the operation. For example, suppose that you have a policy that allows the iam: GetRole action. A user with that policy can get role information from the AWS Management Console, the AWS CLI, or the AWS API.

#### **Identity-based policies**

Identity-based policies are JSON permissions policy documents that you can attach to an identity, such as an IAM user, group of users, or role. These policies control what actions users and roles can perform, on which resources, and under what conditions. To learn how to create an identity-based policy, see <u>Creating IAM policies</u> in the *IAM User Guide*.

Identity-based policies can be further categorized as *inline policies* or *managed policies*. Inline policies are embedded directly into a single user, group, or role. Managed policies are standalone policies that you can attach to multiple users, groups, and roles in your AWS account. Managed policies include AWS managed policies and customer managed policies. To learn how to choose

between a managed policy or an inline policy, see <u>Choosing between managed policies and inline</u> policies in the *IAM User Guide*.

### **Resource-based policies**

Resource-based policies are JSON policy documents that you attach to a resource. Examples of resource-based policies are IAM *role trust policies* and Amazon S3 *bucket policies*. In services that support resource-based policies, service administrators can use them to control access to a specific resource. For the resource where the policy is attached, the policy defines what actions a specified principal can perform on that resource and under what conditions. You must <u>specify a principal</u> in a resource-based policy. Principals can include accounts, users, roles, federated users, or AWS services.

Resource-based policies are inline policies that are located in that service. You can't use AWS managed policies from IAM in a resource-based policy.

### AWS managed policies for the Amazon Chime SDK

To add permissions to users, groups, and roles, it is easier to use AWS managed policies than to write policies yourself. It takes time and expertise to <u>create IAM customer managed policies</u> that provide your team with only the permissions they need. To get started quickly, you can use our AWS managed policies. These policies cover common use cases and are available in your AWS account. For more information about AWS managed policies, see <u>AWS managed policies</u> in the *IAM User Guide*.

AWS services maintain and update AWS managed policies. You can't change the permissions in AWS managed policies. Services occasionally add additional permissions to an AWS managed policy to support new features. This type of update affects all identities (users, groups, and roles) where the policy is attached. Services are most likely to update an AWS managed policy when a new feature is launched or when new operations become available. Services do not remove permissions from an AWS managed policy, so policy updates won't break your existing permissions.

Additionally, AWS supports managed policies for job functions that span multiple services. For example, the ReadOnlyAccess AWS managed policy provides read-only access to all AWS services and resources. When a service launches a new feature, AWS adds read-only permissions for new operations and resources. For a list and descriptions of job function policies, see <u>AWS managed</u> policies for job functions in the *IAM User Guide*.

### Access Control Lists (ACLs)

Access control lists (ACLs) control which principals (account members, users, or roles) have permissions to access a resource. ACLs are similar to resource-based policies, although they do not use the JSON policy document format.

Amazon S3, AWS WAF, and Amazon VPC are examples of services that support ACLs. To learn more about ACLs, see <u>Access control list (ACL) overview</u> in the *Amazon Simple Storage Service Developer Guide*.

### Other policy types

AWS supports additional, less-common policy types. These policy types can set the maximum permissions granted to you by the more common policy types.

- Permissions boundaries A permissions boundary is an advanced feature in which you set the maximum permissions that an identity-based policy can grant to an IAM entity (IAM user or role). You can set a permissions boundary for an entity. The resulting permissions are the intersection of an entity's identity-based policies and its permissions boundaries. Resource-based policies that specify the user or role in the Principal field are not limited by the permissions boundary. An explicit deny in any of these policies overrides the allow. For more information about permissions boundaries, see <u>Permissions boundaries for IAM entities</u> in the *IAM User Guide*.
- Service control policies (SCPs) SCPs are JSON policies that specify the maximum permissions for an organization or organizational unit (OU) in AWS Organizations. AWS Organizations is a service for grouping and centrally managing multiple AWS accounts that your business owns. If you enable all features in an organization, then you can apply service control policies (SCPs) to any or all of your accounts. The SCP limits permissions for entities in member accounts, including each AWS account root user. For more information about Organizations and SCPs, see <u>How SCPs</u> work in the AWS Organizations User Guide.
- Session policies Session policies are advanced policies that you pass as a parameter when you programmatically create a temporary session for a role or federated user. The resulting session's permissions are the intersection of the user or role's identity-based policies and the session policies. Permissions can also come from a resource-based policy. An explicit deny in any of these policies overrides the allow. For more information, see Session policies in the *IAM User Guide*.

### Multiple policy types

When multiple types of policies apply to a request, the resulting permissions are more complicated to understand. To learn how AWS determines whether to allow a request when multiple policy types are involved, see Policy evaluation logic in the *IAM User Guide*.

# How the Amazon Chime SDK works with IAM

Before you use IAM to manage access to the Amazon Chime SDK, learn the IAM features available for use with the Amazon Chime SDK. To get a high-level view of how the Amazon Chime SDK and other AWS services work with IAM, see <u>AWS services that work with IAM</u> in the *IAM User Guide*.

#### Topics

- Amazon Chime SDK identity-based policies
- <u>Resources</u>
- Examples

# **Amazon Chime SDK identity-based policies**

With IAM identity-based policies, you can specify allowed or denied actions and resources as well as the conditions under which actions are allowed or denied. The Amazon Chime SDK supports specific actions, resources, and condition keys. To learn about all of the elements that you use in a JSON policy, see <u>IAM JSON policy elements reference</u> in the *IAM User Guide*.

### Actions

Administrators can use AWS JSON policies to specify who has access to what. That is, which **principal** can perform **actions** on what **resources**, and under what **conditions**.

The Action element of a JSON policy describes the actions that you can use to allow or deny access in a policy. Policy actions usually have the same name as the associated AWS API operation. There are some exceptions, such as *permission-only actions* that don't have a matching API operation. There are also some operations that require multiple actions in a policy. These additional actions are called *dependent actions*.

Include actions in a policy to grant permissions to perform the associated operation.

For more information about actions, see <u>Actions, resources, and condition keys for Amazon Chime</u> in the *Service Authorization Reference*.

### **Condition keys**

The Amazon Chime SDK provides a set of service-specific condition keys. For more information, see Condition keys for Amazon Chime in the *Service Authorization Reference*.

### Resources

The Amazon Chime SDK supports specifying resource ARNs in a policy. For more information, see Resource types defined by Amazon Chime

## Examples

To view examples of Amazon Chime SDK identity-based policies, see <u>Amazon Chime SDK identity-based policy examples</u>.

# Using encryption with voice analytics

Amazon Chime SDK voice analytics stores the audio files used to generate voice embedding. The files are encrypted using a symmetric customer managed key that you create, own, and manage. Because you have full control over this layer of encryption, you can perform such tasks as:

- Establishing and maintaining key policies
- Establishing and maintaining IAM policies and grants
- Enabling and disabling key policies
- Rotating key cryptographic material
- Adding tags
- Creating key aliases
- Scheduling keys for deletion

For more information, see <u>Customer managed keys</u> in the AWS Key Management Service Developer *Guide*.

## Understanding encryption at rest

By default, voice analytics encrypts all user data at rest. When creating a new voice profile domain, you must provide a symmetric customer managed key that the service uses to encrypt your data at rest. You own, manage and control the key.

The key only encrypts the audio files used to enroll speakers in voice embeddings.

Voice analytics accesses the key by creating grants. For more information about grants, see the next section.

### Understanding how voice analytics uses grants

Voice analytics requires a grant to use your customer managed key. When you create a voice profile domain, the associated Amazon Chime SDK Voice Connector creates a grant on your behalf by sending a CreateGrant request to the AWS KMS. The grant is required in order to use your key for the following internal operations:

- Sending <u>DescribeKey</u> requests to AWS KMS to verify that the symmetric customer managed key ID provided is valid.
- Sending GenerateDataKey requests to KMS key to create data keys with which to encrypt objects.
- Sending <u>Decrypt</u> requests to AWS KMS to decrypt the encrypted data keys so that they can be used to encrypt your data.
- Sending RetireGrant requests to AWS KMS to retire the grants used for a voice profile domain.
- Storing files in Amazon S3 with server side encryption.

You can revoke access to the grant, or remove the service's access to your key at any time. If you do, voice analytics won't be able to access any of the data encrypted by the key. That affects all the operations that depend on that data, leading to AccessDeniedException errors and failures in the speaker search workflows.

## Key policy for voice analytics

Key policies control access to your customer managed key. Every customer managed key must have exactly one key policy, with policy statements that determine who can use the key and how they can use it. When you create your key, you can specify a key policy. For more information, see <u>Working with key policies</u> in the *AWS Key Management Service Developer Guide*.

```
"Effect": "Allow",
             "Principal": {
                 "AWS": "your_user_or_role_ARN"
            },
            "Action": [
                 "kms:CreateGrant",
                 "kms:Decrypt",
                 "kms:DescribeKey"
            ],
             "Resource": "*",
             "Condition": {
                 "StringEquals": {
                     "kms:ViaService": [
                         "chimevoiceconnector.region.amazonaws.com"
                     ]
                 }
            }
        }
    ]
}
```

For information about specifying permissions in a policy, see <u>Specifying KMS keys in IAM policy</u> <u>statements</u> in the AWS Key Management Service Developer Guide.

For information about troubleshooting key access, see <u>Troubleshooting key access</u> in the AWS Key Management Service Developer Guide.

## Using encryption context

An encryption context is an optional set of key-value pairs that contain additional contextual information about the data. AWS KMS uses the encryption context to support authenticated encryption.

When you include an encryption context in an encryption request, AWS KMS binds the encryption context to the encrypted data. To decrypt data, you include the same encryption context in the request.

Voice analytics uses the same encryption context in all AWS KMS cryptographic operations, where the key is aws:chime:voice-profile-domain:arn and the value is the resource Amazon Resource Name (ARN).

The following example shows a typical encryption context.

```
"encryptionContext": {
    "aws:chime:voice-profile-domain:arn": "arn:aws:chime:us-west-2:111122223333:voice-
profile-domain/sample-domain-id"
}
```

You can also use the encryption context in audit records and logs to identify how the customer managed key is being used. The encryption context also appears in logs generated by CloudTrail or CloudWatch Logs.

#### Using encryption context to control access to your key

You can use the encryption context in key policies and IAM policies as conditions to control access to your symmetric customer managed key. You can also use encryption context constraints in a grant.

Voice analytics uses an encryption context constraint in grants to control access to the customer managed keys in your account or Region. The grant constraint requires that the operations that the grant allows use the specified encryption context.

The following example key policy statements grant access to a customer managed key for a specific encryption context. The condition in the policy statement requires that the grants have an encryption context constraint that specifies the encryption context.

```
{
    "Sid": "Enable DescribeKey",
    "Effect": "Allow",
    "Principal": {
        "AWS": "arn:aws:iam::111122223333:role/ExampleReadOnlyRole"
    },
    "Action": "kms:DescribeKey",
    "Resource": "*"
},
{
    "Sid": "Enable CreateGrant",
    "Effect": "Allow",
    "Principal": {
        "AWS": "arn:aws:iam::111122223333:role/ExampleReadOnlyRole"
    },
    "Action": "kms:CreateGrant",
    "Resource": "*",
    "Condition": {
        "StringEquals": {
```

```
"kms:EncryptionContext:aws:chime:voice-profile-domain:arn":
"arn:aws:chime:us-west-2:111122223333:voice-profile-domain/sample-domain-id"
}
}
```

### Monitoring encryption keys

Amazon Chime SDK Voice Connectors send requests to AWS KMS, and you can track those requests in CloudTrail or CloudWatch logs.

#### CreateGrant

When you use a customer managed key to create a voice profile domain resource, the associated Voice Connector sends a CreateGrant request on your behalf to access the KMS key in your AWS account. The grant that the Voice Connector creates is specific to the resource associated with the customer managed key. The Voice Connector also uses the RetireGrant operation to remove a grant when you delete a resource.

The following example records a CreateGrant operation.

```
{
    "eventVersion": "1.08",
    "userIdentity": {
        "type": "AssumedRole",
        "principalId": "AROAIGDTESTANDEXAMPLE:Sampleuser01",
        "arn": "arn:aws:sts::111122223333:assumed-role/Admin/Sampleuser01",
        "accountId": "111122223333",
        "accessKeyId": "AKIAIOSFODNN7EXAMPLE3",
        "sessionContext": {
            "sessionIssuer": {
                "type": "Role",
                "principalId": "AROAIGDTESTANDEXAMPLE:Sampleuser01",
                "arn": "arn:aws:sts::111122223333:assumed-role/Admin/Sampleuser01",
                "accountId": "111122223333",
                "userName": "Admin"
            },
            "webIdFederationData": {},
            "attributes": {
                "mfaAuthenticated": "false",
                "creationDate": "2021-04-22T17:02:00Z"
            }
```

```
},
        "invokedBy": "AWS Internal"
    },
    "eventTime": "2021-04-22T17:07:02Z",
    "eventSource": "kms.amazonaws.com",
    "eventName": "CreateGrant",
    "awsRegion": "us-west-2",
    "sourceIPAddress": "172.12.34.56",
    "userAgent": "ExampleDesktop/1.0 (V1; OS)",
    "requestParameters": {
       "constraints": {
            "encryptionContextSubset": {
                "aws:chime:voice-profile-domain:arn": "arn:aws:chime:us-
west-2:111122223333:voice-profile-domain/sample-domain-id"
        },
        "retiringPrincipal": "chimevoiceconnector.region.amazonaws.com",
        "operations": [
            "GenerateDataKey",
            "Decrypt",
            "DescribeKey",
            "RetireGrant"
        ],
        "keyId": "arn:aws:kms:us-
west-2:111122223333:key/1234abcd-12ab-34cd-56ef-123456SAMPLE",
        "granteePrincipal": "chimevoiceconnector.region.amazonaws.com",
        "retiringPrincipal": "chimevoiceconnector.region.amazonaws.com"
    },
    "responseElements": {
        "grantId":
 "0ab0ac0d0b000f00ea00cc0a0e00fc00bce000c000f0000000c0bc0a0000aaafSAMPLE"
    },
    "requestID": "ff000af-00eb-00ce-0e00-ea000fb0fba0SAMPLE",
    "eventID": "ff000af-00eb-00ce-0e00-ea000fb0fba0SAMPLE",
    "readOnly": false,
    "resources": [
        {
            "accountId": "111122223333",
            "type": "AWS::KMS::Key",
            "ARN": "arn:aws:kms:us-
west-2:111122223333:key/1234abcd-12ab-34cd-56ef-123456SAMPLE"
        }
    ],
    "eventType": "AwsApiCall",
```

```
"managementEvent": true,
"eventCategory": "Management",
"recipientAccountId": "111122223333"
}
```

#### GenerateDataKey

When you create a voice profile domain and assign a customer managed key to the domain, the associated Voice Connector creates a unique data key to encrypt each speaker's enrollment audio. The Voice Connector sends a GenerateDataKey request to AWS KMS that specifies the key for the resource.

The following example records a GenerateDataKey operation.

```
{
    "eventVersion": "1.08",
    "userIdentity": {
        "type": "AWSService",
        "invokedBy": "AWS Internal"
    },
    "eventTime": "2021-04-22T17:07:02Z",
    "eventSource": "kms.amazonaws.com",
    "eventName": "GenerateDataKey",
    "awsRegion": "us-west-2",
    "sourceIPAddress": "172.12.34.56",
    "userAgent": "ExampleDesktop/1.0 (V1; OS)",
    "requestParameters": {
        "encryptionContext": {
            "aws:chime:voice-profile-domain:arn": "arn:aws:chime:us-
west-2:111122223333:voice-profile-domain/sample-domain-id"
        },
        "keySpec": "AES_256",
        "keyId": "arn:aws:kms:us-
west-2:111122223333:key/1234abcd-12ab-34cd-56ef-123456SAMPLE"
    },
    "responseElements": null,
    "requestID": "ff000af-00eb-00ce-0e00-ea000fb0fba0SAMPLE",
    "eventID": "ff000af-00eb-00ce-0e00-ea000fb0fba0SAMPLE",
    "readOnly": true,
    "resources": [
        {
            "accountId": "111122223333",
            "type": "AWS::KMS::Key",
```

#### Decrypt

When a voice profile in a voice profile domain needs to have its voice print upgraded because of a newer voice recognition model, the associated Voice Connector calls the Decrypt operation to use the stored encrypted data key to access the encrypted data.

The following example records a Decrypt operation.

```
{
    "eventVersion": "1.08",
    "userIdentity": {
        "type": "AWSService",
        "invokedBy": "AWS Internal"
    },
    "eventTime": "2021-10-12T23:59:34Z",
    "eventSource": "kms.amazonaws.com",
    "eventName": "Decrypt",
    "awsRegion": "us-west-2",
    "sourceIPAddress": "172.12.34.56",
    "userAgent": "ExampleDesktop/1.0 (V1; OS)",
    "requestParameters": {
        "encryptionContext": {
            "keyId": "arn:aws:kms:us-
west-2:111122223333:key/4444444-3333-2222-1111-EXAMPLE11111",
            "encryptionContext": {
                "aws:chime:voice-profile-domain:arn": "arn:aws:chime:us-
west-2:111122223333:voice-profile-domain/sample-domain-id"
            },
            "encryptionAlgorithm": "SYMMETRIC_DEFAULT"
        },
        "responseElements": null,
        "requestID": "ed0fe4ab-305b-4388-8adf-7e8e3a4e80fe",
```

```
"eventID": "31d0d7c6-ce5b-4caf-901f-025bf71241f6",
    "readOnly": true,
    "resources": [{
        "accountId": "11122223333",
        "type": "AWS::KMS::Key",
        "ARN": "arn:aws:kms:us-
west-2:111122223333:key/0000000-1111-2222-3333-99999999999999999"
        }],
        "eventType": "AwsApiCall",
        "managementEvent": true,
        "recipientAccountId": "111122223333",
        "sharedEventID": "35d58aa1-26b2-427a-908f-025bf71241f6",
        "eventCategory": "Management"
    }
```

#### DescribeKey

Voice Connectors use the DescribeKey operation to verify that the key associated with a voice profile domain exists in the account and Region.

The following example records a DescribeKey operation.

```
{
    "eventVersion": "1.08",
    "userIdentity": {
        "type": "AssumedRole",
        "principalId": "AROAIGDTESTANDEXAMPLE:Sampleuser01",
        "arn": "arn:aws:sts::111122223333:assumed-role/Admin/Sampleuser01",
        "accountId": "111122223333",
        "accessKeyId": "AKIAIOSFODNN7EXAMPLE3",
        "sessionContext": {
            "sessionIssuer": {
                "type": "Role",
                "principalId": "AROAIGDTESTANDEXAMPLE:Sampleuser01",
                "arn": "arn:aws:sts::111122223333:assumed-role/Admin/Sampleuser01",
                "accountId": "111122223333",
                "userName": "Admin"
            },
            "webIdFederationData": {},
            "attributes": {
                "mfaAuthenticated": "false",
                "creationDate": "2021-04-22T17:02:00Z"
            }
        },
```

```
"invokedBy": "AWS Internal"
    },
    "eventTime": "2021-04-22T17:07:02Z",
    "eventSource": "kms.amazonaws.com",
    "eventName": "DescribeKey",
    "awsRegion": "us-west-2",
    "sourceIPAddress": "172.12.34.56",
    "userAgent": "ExampleDesktop/1.0 (V1; OS)",
    "requestParameters": {
        "kevId": "00dd0db0-0000-0000-ac00-b0c000SAMPLE"
    },
    "responseElements": null,
    "requestID": "ff000af-00eb-00ce-0e00-ea000fb0fba0SAMPLE",
    "eventID": "ff000af-00eb-00ce-0e00-ea000fb0fba0SAMPLE",
    "readOnly": true,
    "resources": [
        {
            "accountId": "111122223333",
            "type": "AWS::KMS::Key",
            "ARN": "arn:aws:kms:us-
west-2:111122223333:key/1234abcd-12ab-34cd-56ef-123456SAMPLE"
        }
    ],
    "eventType": "AwsApiCall",
    "managementEvent": true,
    "eventCategory": "Management",
    "recipientAccountId": "111122223333"
}
```

# **Cross-service confused deputy prevention**

The confused deputy problem is an information security issue that occurs when an entity without permission to perform an action calls a more-privileged entity to perform the action. This can allow malicious actors to run commands or modify resources they otherwise would not have permission to run or access. For more information, see <u>The confused deputy problem</u> in the AWS *Identity and Access Management User Guide*.

In AWS, cross-service impersonation can lead to a confused deputy scenario. Cross-service impersonation happens when one service (the *calling service*) calls another service (the *called service*). A malicious actor can use the calling service to alter resources in another service by using permissions that they normally would not have.

Amazon Chime SDK

AWS provides service principals with managed access to resources on your account to help you protect your resources' security. We recommend using the aws:SourceAccount global condition context key in your resource policies. These keys limit the permissions that the Amazon Chime SDK gives another service to that resource.

The following example shows an S3 bucket policy that uses the aws:SourceAccount global condition context key in the configured CallDetailRecords S3 bucket to help prevent the confused deputy problem.

```
{
    "Version": "2012-10-17",
    "Statement": [
        {
            "Sid": "AmazonChimeAclCheck668426",
            "Effect": "Allow",
            "Principal": {
                "Service": "chime.amazonaws.com"
            },
            "Action": "s3:GetBucketAcl",
            "Resource": "arn:aws:s3:::your-cdr-bucket"
        },
        {
            "Sid": "AmazonChimeWrite668426",
            "Effect": "Allow",
            "Principal": {
                "Service": "chime.amazonaws.com"
            },
            "Action": "s3:PutObject",
            "Resource": "arn:aws:s3:::your-cdr-bucket/*",
            "Condition": {
                "StringEquals": {
                    "s3:x-amz-acl": "bucket-owner-full-control",
                    "aws:SourceAccount": "112233446677"
                }
            }
        }
    ]
}
```

# **Amazon Chime SDK resource-based policies**

The Amazon Chime SDK supports resource-based policies for the following resource types.

# Authorization based on Amazon Chime SDK tags

The Amazon Chime SDK supports tagging for these resource types.

# Amazon Chime SDK IAM roles

An <u>IAM role</u> is an entity within your AWS account that has specific permissions.

## Using temporary credentials with the Amazon Chime SDK

You can use temporary credentials to sign in with federation, assume an IAM role, or to assume a cross-account role. You obtain temporary security credentials by calling AWS STS API operations such as <u>AssumeRole</u> or <u>GetFederationToken</u>.

The Amazon Chime SDK supports using temporary credentials.

## Service-linked roles

<u>Service-linked roles</u> allow AWS services to access resources in other services that complete actions on your behalf. Service-linked roles appear in your IAM account, and the services own the roles. An IAM administrator can view but not edit the permissions for service-linked roles.

The Amazon Chime SDK supports service-linked roles. For details about creating or managing those roles, see <u>Using service-linked roles for Amazon Chime SDK</u>.

## Service roles

This feature allows a service to assume a <u>service role</u> on your behalf. This role allows the service to access resources in other services to complete an action on your behalf. Service roles appear in your IAM account and are owned by the account. This means that an IAM administrator can change the permissions for this role. However, doing so might break the functionality of the service.

The Amazon Chime SDK does not support service roles.

# Amazon Chime SDK identity-based policy examples

By default, IAM users and roles don't have permission to create or modify Amazon Chime SDK resources. They also can't perform tasks using the AWS Management Console, AWS CLI, or AWS API. An IAM administrator must create IAM policies that grant users and roles permission to

perform specific API operations on the specified resources they need. The administrator must then attach those policies to the IAM users or groups that require those permissions.

To learn how to create an IAM identity-based policy using these example JSON policy documents, see Creating policies on the JSON tab in the *IAM User Guide*.

#### Topics

- Policy best practices
- AWS managed Amazon Chime SDK policy
- AWS managed policy: AmazonChimeVoiceConnectorServiceLinkedRolePolicy
- AWS managed policy: AmazonChimeSDKMediaPipelinesServiceLinkedRolePolicy
- Amazon Chime updates to AWS managed policies

## **Policy best practices**

Identity-based policies are very powerful. They determine whether someone can create, access, or delete Amazon Chime SDK resources in your account. These actions can incur costs for your AWS account. When you create or edit identity-based policies, follow these guidelines and recommendations:

- Get started using AWS managed policies To start using the Amazon Chime SDK quickly, use AWS managed policies to give your employees the permissions they need. These policies are already available in your account and are maintained and updated by AWS. For more information, see <u>Get started using permissions with AWS managed policies</u> in the *IAM User Guide*.
- **Grant least privilege** When you create custom policies, grant only the permissions required to perform a task. Start with a minimum set of permissions and grant additional permissions as necessary. Doing so is more secure than starting with permissions that are too lenient and then trying to tighten them later. For more information, see <u>Grant least privilege</u> in the *IAM User Guide*.
- Enable MFA for sensitive operations For extra security, require IAM users to use multi-factor authentication (MFA) to access sensitive resources or API operations. For more information, see Using multi-factor authentication (MFA) in AWS in the IAM User Guide.
- Use policy conditions for extra security To the extent that it's practical, define the conditions under which your identity-based policies allow access to a resource. For example, you can write conditions to specify a range of allowable IP addresses that a request must come from. You can also write conditions to allow requests only within a specified date or time range, or to require

the use of SSL or MFA. For more information, see <u>IAM JSON policy elements: Condition</u> in the *IAM User Guide*.

## AWS managed Amazon Chime SDK policy

You use the AWS managed AmazonChimeVoiceConnectorServiceLinkedRolePolicy to grant users access to Amazon Chime SDK actions. For more information, see <u>Example IAM roles</u> in the Amazon Chime SDK Developer Guide, and <u>Actions, resources, and condition keys for Amazon</u> Chime in the Service Authorization Reference.

```
// Policy ARN: arn:aws:iam::aws:policy/AmazonChimeSDK
// Description: Provides access to Amazon Chime SDK operations
{
    "Version": "2012-10-17",
    "Statement": [
        {
            "Action": [
                "chime:CreateMediaCapturePipeline",
                "chime:CreateMediaConcatenationPipeline",
                "chime:CreateMediaLiveConnectorPipeline",
                "chime:CreateMeeting",
                "chime:CreateMeetingWithAttendees",
                "chime:DeleteMediaCapturePipeline",
                "chime:DeleteMediaPipeline",
                "chime:DeleteMeeting",
                "chime:GetMeeting",
                "chime:ListMeetings",
                "chime:CreateAttendee",
                "chime:BatchCreateAttendee",
                "chime:DeleteAttendee",
                "chime:GetAttendee",
                "chime:GetMediaCapturePipeline",
                "chime:GetMediaPipeline",
                "chime:ListAttendees",
                "chime:ListAttendeeTags",
                "chime:ListMediaCapturePipelines",
                "chime:ListMediaPipelines",
                "chime:ListMeetingTags",
                "chime:ListTagsForResource",
                "chime:StartMeetingTranscription",
                "chime:StopMeetingTranscription",
                "chime:TagAttendee",
```

```
"chime:TagMeeting",
    "chime:TagResource",
    "chime:UntagAttendee",
    "chime:UntagMeeting",
    "chime:UntagResource"
    ],
    "Effect": "Allow",
    "Resource": "*"
    }
]
```

# AWS managed policy: AmazonChimeVoiceConnectorServiceLinkedRolePolicy

The AmazonChimeVoiceConnectorServiceLinkedRolePolicy enables Amazon Chime SDK Voice Connectors to stream media to Amazon Kinesis Video Streams, provide streaming notifications, and synthesize speech using Amazon Polly. This policy grants the Amazon Chime SDK Voice Connector service permissions to access customer's Amazon Kinesis Video Streams, send notification events to the Amazon Simple Notification Service (SNS) and Amazon Simple Queue Service (SQS), and use Amazon Polly to synthesize speech when using the Amazon Chime SDK Voice Applications Speak and SpeakAndGetDigits actions.

```
{
    "Version": "2012-10-17",
    "Statement": [
        {
            "Effect": "Allow",
            "Action": ["chime:GetVoiceConnector*"],
            "Resource": ["*"]
        },
        {
            "Effect": "Allow",
            "Action": [
                "kinesisvideo:GetDataEndpoint",
                "kinesisvideo:PutMedia",
                "kinesisvideo:UpdateDataRetention",
                "kinesisvideo:DescribeStream",
                "kinesisvideo:CreateStream"
            ],
            "Resource": ["arn:aws:kinesisvideo:*:*:stream/ChimeVoiceConnector-*"]
```

}

```
},
    {
        "Effect": "Allow",
        "Action": ["kinesisvideo:ListStreams"],
        "Resource": ["*"]
    },
    {
        "Effect": "Allow",
        "Action": ["SNS:Publish"],
        "Resource": ["arn:aws:sns:*:*:ChimeVoiceConnector-Streaming*"]
    },
    {
        "Effect": "Allow",
        "Action": ["sqs:SendMessage"],
        "Resource": ["arn:aws:sqs:*:*:ChimeVoiceConnector-Streaming*"]
    },
    {
        "Effect": "Allow",
        "Action": ["polly:SynthesizeSpeech"],
        "Resource": ["*"]
    },
    {
        "Effect": "Allow",
        "Action": [
            "chime:CreateMediaInsightsPipeline",
            "chime:GetMediaInsightsPipelineConfiguration"
        ],
        "Resource": ["*"]
    }
]
```

For more information, see Using the Amazon Chime SDK Voice Connector service linked role policy.

# AWS managed policy: AmazonChimeSDKMediaPipelinesServiceLinkedRolePolicy

You can't attach the AmazonChimeSDKMediaPipelinesServiceLinkedRolePolicy to your IAM entities.

This policy allows Kinesis Video Streams to stream data to Amazon Chime SDK meetings and publish metrics to CloudWatch. It also allows Amazon Chime SDK media pipelines to access

Amazon Chime SDK meetings on your behalf. For more information, see <u>Using roles with Amazon</u> Chime SDK media pipelines in this guide.

#### **Permissions details**

This policy includes the following permissions.

- cloudwatch Grants permission to put CloudWatch metrics.
- kinesisvideo Grants permissions to get data endpoints, put media, update data retention intervals, describe data streams, create data streams, and list data streams.
- chime Grants permissions to get meetings, create attendees, and delete attendees.

```
{
    "Version": "2012-10-17",
    "Statement": [
        {
            "Sid": "AllowPutMetricsForChimeSDKNamespace",
            "Effect": "Allow",
            "Action": "cloudwatch:PutMetricData",
            "Resource": "*",
            "Condition": {
                "StringEquals": {
                    "cloudwatch:namespace": "AWS/ChimeSDK"
                }
            }
        },
        {
            "Sid": "AllowKinesisVideoStreamsAccess",
            "Effect": "Allow",
            "Action": [
                "kinesisvideo:GetDataEndpoint",
                "kinesisvideo:PutMedia",
                "kinesisvideo:UpdateDataRetention",
                "kinesisvideo:DescribeStream",
                "kinesisvideo:CreateStream"
            ],
            "Resource": [
                "arn:aws:kinesisvideo:*:*:stream/ChimeMediaPipelines-*"
            ]
        },
        {
            "Sid": "AllowKinesisVideoStreamsListAccess",
```

```
"Effect": "Allow",
            "Action": [
                 "kinesisvideo:ListStreams"
            ],
            "Resource": [
                 "*"
            ]
        },
        {
            "Sid": "AllowChimeMeetingAccess",
            "Effect": "Allow",
            "Action": [
                 "chime:GetMeeting",
                 "chime:CreateAttendee",
                 "chime:DeleteAttendee"
            ],
            "Resource": "*"
        }
    ]
}
```

## Amazon Chime updates to AWS managed policies

The following table lists and describes the updates made to the Amazon Chime SDK IAM policy.

| Change                                                                                         | Description                                                                                                    | Date             |
|------------------------------------------------------------------------------------------------|----------------------------------------------------------------------------------------------------|------------------|
| AmazonChimeSDKMedi<br>aPipelinesServiceLinkedRole<br>Policy – Updates to an<br>existing policy | The AmazonChimeSDKMedi<br>aPipelinesServiceL<br>inkedRolePolicy<br>added permissions that<br>allow Amazon Chime SDK<br>meetings to publish metrics<br>to CloudWatch for use in<br>service dashboards. For more<br>information, see <u>Using roles</u><br>with Amazon Chime SDK<br>media pipelines. | December 8, 2023 |

| Change                                                                                         | Description                                                                                                    | Date            |
|------------------------------------------------------------------------------------------------|----------------------------------------------------------------------------------------------------|-----------------|
| AmazonChimeSDKMedi<br>aPipelinesServiceLinkedRole<br>Policy – Updates to an<br>existing policy | The AmazonChimeSDKMedi<br>aPipelinesServiceL<br>inkedRolePolicy added<br>permissions that allow Kinesis<br>Video Streams to stream<br>audio, video, and screen-sh<br>are data to Amazon Chime<br>SDK meetings. For more<br>information, see <u>Using roles</u><br>with Amazon Chime SDK<br>media pipelines.                                                                                                    | August 20, 2023 |
| AmazonChimeVoiceCo<br>nnectorServiceLinkedRolePol<br>icy – Update to an existing<br>policy     | The AmazonChimeVoiceCo<br>nnectorServiceLink<br>edRolePolicy added<br>permissions that allow<br>access to the <u>GetMedial</u><br><u>nsightsPipelineConfiguratio</u><br><u>n</u> API. Amazon Chime Voice<br>Connectors require those<br>permissions in order to get<br>media insights pipeline<br>configurations. For more<br>information, see <u>Configuring</u><br><u>Voice Connectors to use call</u><br><u>analytics</u> . | April 14, 2023  |

| Change                                                                                                    | Description                                                                                                    | Date            |
|----------------------------------------------------------------------------------------------------|----------------------------------------------------------------------------------------------------|-----------------|
| New and updated service<br>linked roles                                                                             | Developers can use the<br>AmazonChimeSDKEvents<br>service linked role to access<br>streaming services such as<br>Kinesis Firehose. For more<br>information, see Using the<br>AmazonChimeSDKEven<br>ts service-linked role. We<br>also added the AmazonChi<br>meVoiceConnectorServiceLink<br>edRolePolicy name to Using<br>service linked roles. For<br>more information, see Using<br>the AmazonChimeVoiceCo<br>nnectorServiceLinkedRolePol<br>icy. | March 27, 2023  |
| Amazon Chime SDK identity-<br>based policy examples –<br>Update to an existing policy.                              | The <u>AWS managed Amazon</u><br>Chime SDK policy added<br>permissions that allow<br>you to use <u>Amazon Chime</u><br><u>SDK Media Pipeline</u> APIs to<br>create, read and delete media<br>pipelines.                                                                                                    | January 5, 2023 |
| Added the <u>AmazonChi</u><br><u>meSDKMediaPipeline</u><br><u>sServiceLinkedRolePolicy</u> –<br>new managed policy. | The Amazon Chime SDK<br>added a service-linked role<br>that allows you to use media<br>capture pipelines in Amazon<br>Chime SDK meetings.                                                                                                    | April 27, 2022  |

Administration Guide

| Change                                                                                                    | Description                                                                                                    | Date              |
|----------------------------------------------------------------------------------------------------|----------------------------------------------------------------------------------------------------|-------------------|
| AWS managed policy:<br>AmazonChimeVoiceCo<br>nnectorServiceLinkedRolePol<br>icy – Update to an existing<br>policy. | Amazon Chime SDK Voice<br>Connectors added permissio<br>ns to allow you to use<br>Amazon Polly to synthesiz<br>e speech. These permissions<br>are required to use the Speak<br>and SpeakAndGetDigits<br>actions in Amazon Chime SDK<br>Voice Applications.                                                                                                    | March 15, 2022    |
| AmazonChimeVoiceCo<br>nnectorServiceLinkedRolePol<br>icy – Update to an existing<br>policy                         | Amazon Chime SDK Voice<br>Connector added permissions<br>that allow access to Amazon<br>Kinesis Video Streams and<br>send notification events to<br>Amazon Simple Notificat<br>ion Service (Amazon SNS)<br>and Amazon Simple Query<br>Service (Amazon SQS). These<br>permissions are required<br>for Amazon Chime SDK<br>Voice Connectors to stream<br>media to Amazon Kinesis<br>Video Streams and provide<br>streaming notifications. | December 20, 2021 |

| Change                                                                                  | Description                                                                                                    | Date               |
|-----------------------------------------------------------------------------------------|----------------------------------------------------------------------------------------------------|--------------------|
| Change to existing policy.<br>Creating IAM users or roles<br>with the Chime SDK policy. | The Amazon Chime SDK<br>added new actions to support<br>expanded validation.                                                                                        | September 23, 2021 |
|                                                                                         | A number of actions were<br>added to allow listing and<br>tagging of attendees and<br>meeting resources, and<br>for starting and stopping<br>meeting transcription. |                    |
| The Amazon Chime SDK started tracking changes                                           | The Amazon Chime SDK<br>started tracking changes for<br>its AWS managed policies.                                                                                   | September 23, 2021 |

## **Troubleshooting Amazon Chime SDK identity and access**

Use the following information to help you diagnose and fix common issues that you might encounter when working with the Amazon Chime SDK and IAM.

#### Topics

- I am not authorized to perform an action in the Amazon Chime SDK
- I am not authorized to perform iam:PassRole

## I am not authorized to perform an action in the Amazon Chime SDK

If you receive an error that you're not authorized to perform an action, your policies must be updated to allow you to perform the action.

The following example error occurs when the mateojackson IAM user tries to use the console to view details about a fictional *my-example-widget* resource but doesn't have the fictional chime: *GetWidget* permissions.

```
User: arn:aws:iam::123456789012:user/mateojackson is not authorized to perform:
    chime:GetWidget on resource: my-example-widget
```

In this case, the policy for the mateojackson user must be updated to allow access to the *myexample-widget* resource by using the chime: *GetWidget* action.

If you need help, contact your AWS administrator. Your administrator is the person who provided you with your sign-in credentials.

## I am not authorized to perform iam:PassRole

If you receive an error that you're not authorized to perform the iam: PassRole action, then you must contact your administrator for assistance. Your administrator is the person that provided you with your user name and password. Ask that person to update your policies to allow you to pass a role to the Amazon Chime SDK.

Some AWS services allow you to pass an existing role to that service, instead of creating a new service role or service-linked role. To do this, you must have permissions to pass the role to the service.

The following example error occurs when an IAM user named marymajor tries to use the service to perform an action in the Amazon Chime SDK. However, the action requires the service to have permissions granted by a service role. Mary does not have permissions to pass the role to the service.

```
User: arn:aws:iam::123456789012:user/marymajor is not authorized to perform: iam:PassRole
```

In this case, Mary asks her administrator to update her policies to allow her to perform the iam: PassRole action.

## Using service-linked roles for Amazon Chime SDK

The Amazon Chime SDK uses AWS Identity and Access Management (IAM) <u>service-linked roles</u>. A service-linked role is a unique type of IAM role that is linked directly to the Amazon Chime SDK. Service-linked roles are predefined by the Amazon Chime SDK and include all the permissions that the service requires to call other AWS services on your behalf.

A service-linked role makes setting up the Amazon Chime SDK more efficient because you aren't required to manually add the necessary permissions. The Amazon Chime SDK defines the permissions of its service-linked roles, and unless defined otherwise, only the Amazon Chime SDK can assume its roles. The defined permissions include the trust policy and the permissions policy. The permissions policy cannot be attached to any other IAM entity.

You can delete a service-linked role only after first deleting their related resources. This protects your Amazon Chime SDK resources because you can't inadvertently remove permission to access the resources.

For information about other services that support service-linked roles, see <u>AWS services that work</u> <u>with IAM</u>. Look for the services that have **Yes** in the **Service-Linked Role** column. Choose a **Yes** with a link to view the service-linked role documentation for that service.

#### Topics

- Using the Amazon Chime SDK Voice Connector service linked role policy
- Using roles with live transcription
- Using roles with Amazon Chime SDK media pipelines
- Using the AmazonChimeSDKEvents service-linked role

# Using the Amazon Chime SDK Voice Connector service linked role policy

The information in the following sections explains how to:

- Use the Amazon Chime SDK Voice Connector service linked role policy to stream Amazon Chime SDK Voice Connector media to Kinesis.
- Synthesize speech with Amazon Polly and the Speak and SpeakAndGetDigits actions.

#### Topics

- Service-linked role permissions for Amazon Chime SDK Voice Connectors
- Creating a service-linked role for Amazon Chime SDK Voice Connectors
- Editing a service-linked role for Amazon Chime SDK Voice Connectors
- Deleting a service-linked role for Amazon Chime SDK Voice Connectors

Supported Regions for Amazon Chime SDK service-linked roles

#### Service-linked role permissions for Amazon Chime SDK Voice Connectors

Amazon Chime SDK Voice Connectors use the service-linked role named **AWSServiceRoleForAmazonChimeVoiceConnector** – Allows Amazon Chime SDK Voice Connectors to call AWS services on your behalf. For more information about how to start media streaming for your Amazon Chime SDK Voice Connector, see <u>Streaming Amazon Chime SDK Voice Connector</u> <u>media to Kinesis</u>.

The AWSServiceRoleForAmazonChimeVoiceConnector service-linked role trusts the following services to assume the role:

• voiceconnector.chime.amazonaws.com

The <u>AmazonChimeVoiceConnectorServiceLinkedRolePolicy</u> allows the Amazon Chime SDK to complete the following actions on the specified resources:

- Action: chime:GetVoiceConnector\* on all AWS resources
- Action: kinesisvideo:\* on arn:aws:kinesisvideo:useast-1:11122223333:stream/ChimeVoiceConnector-\*
- Action: polly:SynthesizeSpeech on all AWS resources
- Action: chime: CreateMediaInsightsPipeline on all AWS resources
- Action: chime:GetMediaInsightsPipelineConfiguration on all AWS resources
- Action: kinesisvideo:CreateStream on arn:aws:kinesisvideo:useast-1:11122223333:stream/ChimeMediaPipelines-\*
- Action: kinesisvideo: PutMedia on arn: aws: kinesisvideo: useast-1: 111122223333: stream/ChimeMediaPipelines-\*
- Action: kinesisvideo:UpdateDataRetention on arn:aws:kinesisvideo:useast-1:11122223333:stream/ChimeMediaPipelines-\*
- Action: kinesisvideo:DescribeStream on arn:aws:kinesisvideo:useast-1:111122223333:stream/ChimeMediaPipelines-\*
- Action: kinesisvideo:GetDataEndpoint on arn:aws:kinesisvideo:useast-1:11122223333:stream/ChimeMediaPipelines-\*

#### Action: kinesisvideo:ListStreams on arn:aws:kinesisvideo:useast-1:11122223333:stream/\*

You must configure permissions to allow an IAM entity (such as a user, group, or role) to create, edit, or delete a service-linked role. For more information, see <u>Service-Linked Role Permissions</u> in the *IAM User Guide*.

#### Creating a service-linked role for Amazon Chime SDK Voice Connectors

You don't need to manually create a service-linked role. When you start Kinesis media streaming for your Amazon Chime SDK Voice Connector, or create or update an Amazon Chime SDK SIP media application in the AWS Management Console, the AWS CLI, or the AWS API, Amazon Chime creates the service-linked role for you.

You can also use the IAM console to create a service-linked role with the **Chime Voice Connector** use case. In the AWS CLI or the AWS API, create a service-linked role with the voiceconnector.chime.amazonaws.com service name. For more information, see <u>Creating</u> <u>a service-linked role</u> in the *IAM User Guide*. If you delete this service-linked role, you can use this same process to create the role again.

#### Editing a service-linked role for Amazon Chime SDK Voice Connectors

The Amazon Chime SDK does not allow you to edit the

AWSServiceRoleForAmazonChimeVoiceConnector service-linked role. After you create a servicelinked role, you cannot change the name of the role because various entities might reference the role. However, you can edit the description of the role using IAM. For more information, see <u>Editing</u> a service-linked role in the *IAM User Guide*.

#### Deleting a service-linked role for Amazon Chime SDK Voice Connectors

If you no longer need to use a feature or service that requires a service-linked role, we recommend that you delete that role. That way you don't have an unused entity that is not actively monitored or maintained. However, you must clean up your service-linked role before you can manually delete it.

#### Cleaning up a service-linked role

Before you can use IAM to delete a service-linked role, you must first delete any resources used by the role.

#### 1 Note

If the Amazon Chime SDK service is using the role when you try to delete the resources, then the deletion might fail. If that happens, wait for a few minutes and try the operation again.

#### To delete Amazon Chime SDK resources used by the AWSServiceRoleForAmazonChimeVoiceConnector (console)

- Stop media streaming for all the Amazon Chime SDK Voice Connectors in your Amazon Chime SDK account.
  - a. Open the Amazon Chime SDK console at <u>https://console.aws.amazon.com/chime-sdk/</u> home.
  - b. In the navigation pane, under **SIP Trunking**, choose **Voice connectors**.
  - c. Choose the name of the Amazon Chime SDK Voice Connector.
  - d. Choose the **Streaming** tab.
  - e. Under Send to Kinesis Video Streams, choose Stop.
  - f. Choose **Save**.

#### To delete Amazon Chime SDK resources used by the AWSServiceRoleForAmazonChimeVoiceConnector (AWS CLI)

• Use the delete-voice-connector-streaming-configuration command in the AWS CLI to stop media streaming for all Amazon Chime SDK Voice Connectors in your account.

```
aws chime delete-voice-connector-streaming-configuration --voice-connector-
id abcdef1ghij2klmno3pqr4
```

## To delete Amazon Chime SDK resources used by the AWSServiceRoleForAmazonChimeVoiceConnector (API)

 Use the <u>DeleteVoiceConnectorStreamingConfiguration</u> API to stop media streaming for all Amazon Chime SDK Voice Connectors in your account.

#### Manually delete the service-linked role

Use the IAM console, the AWS CLI, or the AWS API operation to delete the AWSServiceRoleForAmazonChimeVoiceConnector service-linked role. For more information, see Deleting a service-linked role in the *IAM User Guide*.

#### Supported Regions for Amazon Chime SDK service-linked roles

Amazon Chime SDK supports using service-linked roles in all of the AWS Regions where the service is available. For more information, see Amazon Chime endpoints and quotas.

## Using roles with live transcription

The information in the following sections explains how to create and manage a service-linked role for the Amazon Chime SDK live transcription. For more information about the live transcription service, see Using Amazon Chime SDK live transcription.

#### Topics

- Service-Linked Role Permissions for Amazon Chime SDK Live Transcription
- Creating a Service-Linked Role for Amazon Chime SDK Live Transcription
- Editing a Service-Linked Role for Amazon Chime SDK Live Transcription
- Deleting a Service-Linked Role for Amazon Chime SDK Live Transcription
- Supported Regions for Amazon Chime Service-Linked Roles

#### Service-Linked Role Permissions for Amazon Chime SDK Live Transcription

Amazon Chime SDK Live Transcription uses a service-linked role named AWSServiceRoleForAmazonChimeTranscription – Allows the Amazon Chime SDK to access Amazon Transcribe and Amazon Transcribe Medical on your behalf.

The AWSServiceRoleForAmazonChimeTranscription service-linked role trusts the following services to assume the role:

transcription.chime.amazonaws.com

The role permissions policy allows the Amazon Chime SDK to complete the following actions on the specified resources:

- Action: transcribe: StartStreamTranscription on all AWS resources
- Action: transcribe: StartMedicalStreamTranscription on all AWS resources

You must configure permissions to allow an IAM entity (such as a user, group, or role) to create, edit, or delete a service-linked role. For more information, see <u>Service-Linked Role Permissions</u> in the *IAM User Guide*.

#### Creating a Service-Linked Role for Amazon Chime SDK Live Transcription

You use the IAM console to create a service-linked role with the **Chime Transcription** use case.

#### Note

You must have IAM administrative permissions to complete these steps. If you don't, contact a system administrator.

#### To create the role

- 1. Open the IAM console at https://console.aws.amazon.com/iam/.
- 2. In the navigation pane of the IAM console, choose **Roles**, then choose **Create role**.
- 3. Choose the **AWS Service** role type, then choose **Chime Transcription**.

The IAM policy appears.

- 4. Select the checkbox next to the policy, then choose **Next: Tags**.
- 5. Choose Next: Review.
- 6. Edit the description as needed, then choose **Create role**.

You can also use the AWS CLI or the AWS API to create a service-linked role named transcription.chime.amazonaws.com.

In the CLI, run this command: aws iam create-service-linked-role --aws-servicename transcription.chime.amazonaws.com.

For more information, see <u>Creating a Service-Linked Role</u> in the *IAM User Guide*. If you delete this service-linked role, you can use this same process to create the role again.

#### Editing a Service-Linked Role for Amazon Chime SDK Live Transcription

#### The Amazon Chime SDK does not allow you to edit the

AWSServiceRoleForAmazonChimeTranscription service-linked role. After you create a servicelinked role, you cannot change the name of the role because various entities might reference the role. However, you can use IAM to edit the role's description. For more information, see <u>Editing a</u> <u>Service-Linked Role</u> in the *IAM User Guide*.

#### Deleting a Service-Linked Role for Amazon Chime SDK Live Transcription

If you no longer need to use a feature or service that requires a service-linked role, we recommend that you delete that role. That way you don't have an unused entity that is not actively monitored or maintained.

#### To manually delete the service-linked role using IAM

Use the IAM console, the AWS CLI, or the AWS API to delete the AWSServiceRoleForAmazonChimeTranscription service-linked role. For more information, see <u>Deleting a Service-Linked Role</u> in the *IAM User Guide*.

#### Supported Regions for Amazon Chime Service-Linked Roles

The Amazon Chime SDK supports using service-linked roles in all of the regions where the service is available. For more information, see <u>Amazon Chime endpoints and quotas</u>, and <u>Using Amazon</u> Chime SDK media Regions.

## Using roles with Amazon Chime SDK media pipelines

The information in the following sections explains how to create and manage a service-linked role for Amazon Chime SDK Media Pipelines.

#### Topics

- <u>Service-linked role permissions for Amazon Chime SDK media pipelines</u>
- Creating a service-linked role for Amazon Chime SDK media pipelines
- Editing a service-linked role for Amazon Chime SDK media pipelines
- Deleting a service-linked role for Amazon Chime SDK media pipelines
- Supported Regions for Amazon Chime SDK media pipelines service-linked roles

#### Service-linked role permissions for Amazon Chime SDK media pipelines

The Amazon Chime SDK uses the service-linked role named AWSServiceRoleForAmazonChimeSDKMediaPipelines – Allows Amazon Chime SDK media pipelines to access AWS services on your behalf.

The AWSServiceRoleForAmazonChimeSDKMediaPipelines service-linked role trusts the following services to assume the role:

mediapipelines.chime.amazonaws.com

The role allows the Amazon Chime SDK to complete the following actions on the specified resources:

- Action: cloudwatch:PutMetricData on all AWS resources
- Action: chime:CreateAttendee on all AWS resources
- Action: chime: DeleteAttendee on all AWS resources
- Action: chime:GetMeeting on all AWS resources
- Action: kinesisvideo:CreateStream on arn:aws:kinesisvideo:\*:111122223333:stream/ChimeMediaPipelines-\*
- Action: kinesisvideo: PutMedia on arn:aws:kinesisvideo:\*:111122223333:stream/
   ChimeMediaPipelines-\*
- Action: kinesisvideo: UpdateDataRetention on arn:aws:kinesisvideo:\*:111122223333:stream/ChimeMediaPipelines-\*
- Action: kinesisvideo: DescribeStream on arn:aws:kinesisvideo: \*:111122223333:stream/ChimeMediaPipelines-\*
- Action: kinesisvideo:GetDataEndpoint on arn:aws:kinesisvideo:\*:111122223333:stream/ChimeMediaPipelines-\*
- Action: kinesisvideo:ListStreams on arn:aws:kinesisvideo:\*:111122223333:stream/\*

You must configure permissions to allow an IAM entity (such as a user, group, or role) to create, edit, or delete a service-linked role. For more information about configuring permissions, see <u>Service-Linked Role Permissions</u> in the *IAM User Guide*.

#### For more information about the

AmazonChimeSDKMediaPipelinesServiceLinkedRolePolicy, see <u>AWS managed policy</u>: AmazonChimeSDKMediaPipelinesServiceLinkedRolePolicy, earlier in this guide.

#### Creating a service-linked role for Amazon Chime SDK media pipelines

You use the IAM console to create a service-linked role with the **Amazon Chime SDK Media Pipelines** use case.

#### 1 Note

You must have IAM administrative permissions to complete these steps. If you don't, contact a system administrator.

#### To create the role

- 1. Open the IAM console at <u>https://console.aws.amazon.com/iam/</u>.
- 2. In the navigation pane of the IAM console, choose **Roles**, then choose **Create role**.
- Choose the AWS Service role type, then choose Chime, then choose Chime SDK Media Pipelines.
- 4. Choose Next.
- 5. Choose Next.
- 6. Edit the description as needed, then choose **Create role**.

You can also use the AWS CLI or the AWS API to create a service-linked role named mediapipelines.chime.amazonaws.com.

In the AWS CLI, run this command: **aws iam create-service-linked-role --awsservice-name mediapipelines.chime.amazonaws.com**.

For more information, see <u>Creating a Service-Linked Role</u> in the *IAM User Guide*. If you delete this service-linked role, you can use this same process to create the role again.

#### Editing a service-linked role for Amazon Chime SDK media pipelines

The Amazon Chime SDK doesn't allow you to edit the AWSServiceRoleForAmazonChimeSDKMediaPipelines service-linked role. After you

create a service-linked role, you cannot change the name of the role because various entities might reference the role. However, you can edit the description of the role using IAM. For more information, see Editing a Service-Linked Role in the *IAM User Guide*.

#### Deleting a service-linked role for Amazon Chime SDK media pipelines

When you don't need to use a feature or service that requires a service-linked role, we recommend deleting that role. That way you don't have an unused entity that isn't actively monitored or maintained.

#### To manually delete the service-linked role using IAM

Use the IAM console, the AWS CLI, or the AWS API to delete the AWSServiceRoleForAmazonChimeSDKMediaPipelines service-linked role. For more information, see <u>Deleting a Service-Linked Role</u> in the *IAM User Guide*.

#### Supported Regions for Amazon Chime SDK media pipelines service-linked roles

The Amazon Chime SDK supports using service-linked roles in all of the AWS Regions where the service is available. For more information, see <u>Amazon Chime endpoints and quotas</u>.

## Using the AmazonChimeSDKEvents service-linked role

The Amazon Chime SDK uses a service-linked role named AmazonChimeSDKEvents. The role grants access to the AWS services and resources used or managed by the Amazon Chime SDK, such as the Kinesis firehose used for data streaming.

The AmazonChimeSDKEvents service-linked role allows the Amazon Chime SDK to complete kinesis:PutRecord and kinesis:PutRecordBatch on streams with this format: arn:aws:firehose:::deliverystream/AmazonChimeSDKEvents-\*.

You must configure permissions to allow an IAM entity such as a user, group, or role to create, edit, or delete a service-linked role. For more information, see <u>Service-linked role permissions</u> in the *IAM User Guide*.

#### Creating the service-linked role

The service-linked role is part of the Chime SDK Events CloudFormation template in the quickcreate link. You can also use the IAM console to create a service-linked role with the Amazon Chime SDK Events use case. In the AWS CLI or the AWS API, create a service-linked role with the events.chime.amazonaws.com service name. For more information, see <u>Using service-linked</u> roles in the *IAM User Guide*. If you delete this role, you can repeat this process to create it again.

#### Editing the service-linked role

After you create a service-linked role, you can only edit its description, and you do that using IAM. For more information, see Using service-linked roles in the *IAM User Guide*.

#### Deleting the service-linked role

As a best practice, delete the Amazon Chime SDKEvents role when you no longer need a feature or service that requires it. Otherwise, you have an unused entity that is not actively monitored or maintained.

To manually delete the role, you first delete the resources that the role uses. The following sets of steps explain how to do both tasks.

#### **Deleting role resources**

You delete resources by deleting the Kinesis firehose used to stream data.

#### Note

Deletions can fail if you try to delete resources while the role uses them. If a deletion fails, wait a few minutes and try the operation again.

#### To delete the role resources

• Turn off the Kinesis firehose by invoking the following API.

aws firehose delete-delivery-stream --delivery-stream-name delivery\_stream\_name

#### To delete the service-linked role

 Use the IAM console, AWS CLI, or the AWS API to delete the AmazonChimeSDKEvents servicelinked role. For more information, see <u>Using service-linked roles</u> and <u>Deleting a service-linked</u> role in the *IAM user Guide*.

## Logging and monitoring in the Amazon Chime SDK

Monitoring is an important part of maintaining the reliability, availability, and performance of the Amazon Chime SDK and your other AWS solutions. AWS provides the following tools to monitor the Amazon Chime SDK, report issues, and take automatic actions when appropriate:

- Amazon CloudWatch monitors in real time your AWS resources and the applications that you run on AWS. You can collect and track metrics, create customized dashboards, and set alarms that notify you or take actions when a specified metric reaches a threshold that you specify.
   For example, you can have CloudWatch track CPU usage or other metrics of your Amazon EC2 instances and automatically launch new instances when needed. For more information, see the Amazon CloudWatch User Guide.
- *Amazon EventBridge* delivers a near real-time stream of system events that describe changes in AWS resources. EventBridge enables automated event-driven computing. This lets you write rules that watch for certain events, and trigger automated actions in other AWS services when these events happen. For more information, see the <u>Amazon EventBridge User Guide</u>.
- Amazon CloudWatch Logs lets you monitor, store, and access your log files from Amazon EC2 instances, CloudTrail, and other sources. CloudWatch Logs can monitor information in the log files and notify you when certain thresholds are met. You can also archive your log data in highly durable storage. For more information, see the <u>Amazon CloudWatch Logs User Guide</u>.
- *AWS CloudTrail* captures API calls and related events made by or on behalf of your AWS account. It then delivers the log files to an Amazon S3 bucket that you specify. You can identify which users and accounts called AWS, the source IP address from which the calls were made, and when the calls occurred. For more information, see the <u>AWS CloudTrail User Guide</u>.

#### Topics

- Monitoring the Amazon Chime SDK with Amazon CloudWatch
- Automating the Amazon Chime SDK with EventBridge
- Using AWS CloudTrail to log API calls

## Monitoring the Amazon Chime SDK with Amazon CloudWatch

You can use CloudWatch to monitor the Amazon Chime SDK. CloudWatch collects raw data and processes it into readable, near real-time metrics. Those statistics are kept for 15 months, so that you can access historical information and gain a better perspective about how your web application

or service is performing. You can also set alarms that watch for certain thresholds, and send notifications or take actions when those thresholds are met. For more information, see the <u>Amazon</u> CloudWatch User Guide.

#### **CloudWatch metrics for the Amazon Chime SDK**

The Amazon Chime SDK sends the following metrics to CloudWatch The Amazon Chime SDK sends the metrics once per minute for the duration of a call, and it sends all of the metrics listed here.

The AWS/ChimeVoiceConnector namespace includes the following metrics for phone numbers assigned to your AWS account, and to Amazon Chime SDK Voice Connectors.

#### Note

The SDK sends packet-loss values once per minute for the duration of a call. The loss values accumulate for the duration of the call. For example, if a packet loss occurs at 11:01, that loss value carries forward for the remaining minutes of the call. At the end of the call, you receive a single packet-loss metric.

| Metric               | Description                                            |
|----------------------|--------------------------------------------------------|
| InboundCallAttempts  | The number of inbound calls attempted.                 |
|                      | Units: Count                                           |
| InboundCallFailures  | The number of inbound call failures.                   |
|                      | Units: Count                                           |
| InboundCallsAnswered | The number of inbound calls that are answered.         |
|                      | Units: Count                                           |
| InboundCallsActive   | The number of inbound calls that are currently active. |
|                      | Units: Count                                           |

| Metric                | Description                                                                   |
|-----------------------|-------------------------------------------------------------------------------|
| OutboundCallAttempts  | The number of outbound calls attempted.                                       |
|                       | Units: Count                                                                  |
| OutboundCallFailures  | The number of outbound call failures.                                         |
|                       | Units: Count                                                                  |
| OutboundCallsAnswered | The number of outbound calls that are answered.                               |
|                       | Units: Count                                                                  |
| OutboundCallsActive   | The number of outbound calls that are currently active.                       |
|                       | Units: Count                                                                  |
| Throttles             | The number of times your account is throttled when attempting to make a call. |
|                       | Units: Count                                                                  |
| Sip1xxCodes           | The number of SIP messages with 1xx-level status codes.                       |
|                       | Units: Count                                                                  |
| Sip2xxCodes           | The number of SIP messages with 2xx-level status codes.                       |
|                       | Units: Count                                                                  |
| Sip3xxCodes           | The number of SIP messages with 3xx-level status codes.                       |
|                       | Units: Count                                                                  |

| Metric                  | Description                                                                                                    |
|-------------------------|----------------------------------------------------------------------------------------------------|
| Sip4xxCodes             | The number of SIP messages with 4xx-level status codes.                                                                  |
|                         | Units: Count                                                                                                    |
| Sip5xxCodes             | The number of SIP messages with 5xx-level status codes.                                                                  |
|                         | Units: Count                                                                                                    |
| Sip6xxCodes             | The number of SIP messages with 6xx-level status codes.                                                                  |
|                         | Units: Count                                                                                                    |
| CustomerToVcRtpPackets  | The number of RTP packets sent from the customer to the Amazon Chime SDK Voice Connector infrastructure.                 |
|                         | Units: Count                                                                                                    |
| CustomerToVcRtpBytes    | The number of bytes sent from the customer<br>to the Amazon Chime SDK Voice Connector<br>infrastructure in RTP packets.  |
|                         | Units: Count                                                                                                    |
| CustomerToVcRtcpPackets | The number of RTCP packets sent from the customer to the Amazon Chime SDK Voice Connector infrastructure.                |
|                         | Units: Count                                                                                                    |
| CustomerToVcRtcpBytes   | The number of bytes sent from the customer<br>to the Amazon Chime SDK Voice Connector<br>infrastructure in RTCP packets. |
|                         | Units: Count                                                                                                    |

| Metric                  | Description                                                                                                    |
|-------------------------|----------------------------------------------------------------------------------------------------|
| CustomerToVcPacketsLost | The number of packets lost in transit from<br>the customer to the Amazon Chime SDK Voice<br>Connector infrastructure. Values are sent<br>every minute until the call ends. The value<br>count is cumulative.<br>Units: Count |
| CustomerToVcJitter      | The average jitter for packets sent from the customer to the Amazon Chime SDK Voice Connector infrastructure.<br>Units: Microseconds                                                                                         |
| VcToCustomerRtpPackets  | The number of RTP packets sent from the<br>Amazon Chime SDK Voice Connector infrastru<br>cture to the customer.<br>Units: Count                                                                                              |
| VcToCustomerRtpBytes    | The number of bytes sent from the Amazon<br>Chime SDK Voice Connector infrastructure to<br>the customer in RTP packets.<br>Units: Count                                                                                      |
| VcToCustomerRtcpPackets | The number of RTCP packets sent from the<br>Amazon Chime SDK Voice Connector infrastru<br>cture to the customer.<br>Units: Count                                                                                             |
| VcToCustomerRtcpBytes   | The number of bytes sent from the Amazon<br>Chime SDK Voice Connector infrastructure to<br>the customer in RTCP packets.<br>Units: Count                                                                                     |

| Metric                  | Description                                                                                                    |
|-------------------------|----------------------------------------------------------------------------------------------------|
| VcToCustomerPacketsLost | The number of packets lost in transit from the<br>Amazon Chime SDK Voice Connector infrastru<br>cture to the customer. Values are sent every<br>minute until the call ends. The value count is<br>cumulative.<br>Units: Count                            |
| VcToCustomerJitter      | The average jitter for packets sent from the<br>Amazon Chime SDK Voice Connector infrastru<br>cture to the customer.<br>Units: Microseconds                                                                                                    |
| RTTBetweenVcAndCustomer | The average round-trip time between the<br>customer and the Amazon Chime SDK Voice<br>Connector infrastructure.<br>Units: Microseconds                                                                                                    |
| MOSBetweenVcAndCustomer | The estimated Mean opinion score (MOS)<br>associated with voice streams between the<br>customer and the Amazon Chime SDK Voice<br>Connector infrastructure.<br>Units: Score between 1.0-4.4. A higher score<br>indicates better perceived audio quality. |
| RemoteToVcRtpPackets    | The number of RTP packets sent from the remote end to the Amazon Chime SDK Voice Connector infrastructure.<br>Units: Count                                                                                                    |

| Metric                | Description                                                                                                    |
|-----------------------|----------------------------------------------------------------------------------------------------|
| RemoteToVcRtpBytes    | The number of bytes sent from the remote<br>end to the Amazon Chime SDK Voice<br>Connector infrastructure in RTP packets.                                                                                      |
|                       | Units: Count                                                                                                    |
| RemoteToVcRtcpPackets | The number of RTCP packets sent from the remote end to the Amazon Chime SDK Voice Connector infrastructure.                                                                                                    |
|                       | Units: Count                                                                                                    |
| RemoteToVcRtcpBytes   | The number of bytes sent from the remote<br>end to the Amazon Chime SDK Voice<br>Connector infrastructure in RTCP packets.                                                                                     |
|                       | Units: Count                                                                                                    |
| RemoteToVcPacketsLost | The number of packets lost in transit from<br>the remote end to the Amazon Chime SDK<br>Voice Connector infrastructure. Values are sent<br>every minute until the call ends. The value<br>count is cumulative. |
|                       | Units: Count                                                                                                    |
| RemoteToVcJitter      | The average jitter for packets sent from the remote end to the Amazon Chime SDK Voice Connector infrastructure.                                                                                                |
|                       | Units: Microseconds                                                                                                    |
| VcToRemoteRtpPackets  | The number of RTP packets sent from the<br>Amazon Chime SDK Voice Connector infrastru<br>cture to the remote end.<br>Units: Count                                                                              |

| Metric                | Description                                                                                                    |
|-----------------------|----------------------------------------------------------------------------------------------------|
| VcToRemoteRtpBytes    | The number of bytes sent from the Amazon<br>Chime SDK Voice Connector infrastructure to<br>the remote end in RTP packets.                                                                                       |
|                       | Units: Count                                                                                                    |
| VcToRemoteRtcpPackets | The number of RTCP packets sent from the<br>Amazon Chime SDK Voice Connector infrastru<br>cture to the remote end.                                                                                              |
|                       | Units: Count                                                                                                    |
| VcToRemoteRtcpBytes   | The number of bytes sent from the Amazon<br>Chime SDK Voice Connector infrastructure to<br>the remote end in RTCP packets.                                                                                      |
|                       | Units: Count                                                                                                    |
| VcToRemotePacketsLost | The number of packets lost in transit from the<br>Amazon Chime SDK Voice Connector infrastru<br>cture to the remote end. Values are sent every<br>minute until the call ends. The value count is<br>cumulative. |
|                       | Units: Count                                                                                                    |
| VcToRemoteJitter      | The average jitter for packets sent from the<br>Amazon Chime SDK Voice Connector infrastru<br>cture to the remote end.                                                                                          |
|                       | Units: Microseconds                                                                                                    |
| RTTBetweenVcAndRemote | The average round-trip time between the remote end and the Amazon Chime SDK Voice Connector infrastructure.                                                                                                    |
|                       | Units: Microseconds                                                                                                    |

| Metric                | Description                                                                                                    |
|-----------------------|----------------------------------------------------------------------------------------------------|
| MOSBetweenVcAndRemote | The estimated Mean opinion score (MOS)<br>associated with voice streams between the<br>remote end and the Amazon Chime SDK Voice<br>Connector infrastructure. |
|                       | Units: Units: Score between 1.0-4.4. A higher score indicates better perceived audio quality.                                                                 |

#### **CloudWatch dimensions for the Amazon Chime SDK**

The CloudWatch dimensions that you can use with the Amazon Chime SDK are listed as follows.

| Dimension        | Description                                                                       |
|------------------|-----------------------------------------------------------------------------------|
| VoiceConnectorId | The identifier of the Amazon Chime SDK Voice<br>Connector to display metrics for. |
| Region           | The AWS Region associated with the event.                                         |

#### **CloudWatch logs for the Amazon Chime SDK**

You can configure your Amazon Chime SDK Voice Connectors to send metrics to CloudWatch Logs. When you do, you can also receive media-quality metric logs for those Voice Connectors.

The Amazon Chime SDK sends detailed metrics once per minute. The Amazon Chime SDK sends them for all the calls made with the configured Voice Connectors, and it sends them to a CloudWatch Logs log group that we create for you.

The log group name uses this format: /aws/ChimeVoiceConnectorLogs/ \${VoiceConnectorID}.

For more information about configuring Voice Connectors to send metrics, see <u>Editing Amazon</u> <u>Chime SDK Voice Connector settings</u>.

#### 🚯 Note

Packet loss metrics accumulate for the duration of a call. For example, if a packet loss occurs at 11:01, that loss value carries forward for the remaining minutes of the call. At the end of the call, you receive a single packet-loss metric.

The Amazon Chime SDK includes the following fields in the logs, in JSON format.

| Field              | Description                                                                                                    |
|--------------------|----------------------------------------------------------------------------------------------------|
| voice_connector_id | The Amazon Chime SDK Voice Connector ID carrying the call.                                                                                                    |
| event_timestamp    | The time when the metrics are emitted, in<br>number of milliseconds since the UNIX epoch<br>(midnight on January 1, 1970) in UTC.                                                                                                    |
| call_id            | Corresponds to the Transaction ID.                                                                                                    |
| from_sip_user      | The initiating user for the call.                                                                                                    |
| from_country       | The initiating country for the call.                                                                                                    |
| to_sip_user        | The receiving user for the call.                                                                                                    |
| to_country         | The receiving country for the call.                                                                                                    |
| endpoint_id        | An opaque identifier indicating the other<br>endpoint of the call. Use with CloudWatc<br>h Logs Insights. For more information, see<br><u>Analyzing log data with CloudWatch Logs</u><br><u>Insights</u> in the <i>Amazon CloudWatch Logs User</i><br><i>Guide</i> . |
| aws_region         | The AWS Region for the call.                                                                                                    |

| Field                | Description                                                                                                    |
|----------------------|----------------------------------------------------------------------------------------------------|
| cust2vc_rtp_packets  | The number of RTP packets sent from the customer to the Amazon Chime SDK Voice Connector infrastructure.                                                                                                    |
| cust2vc_rtp_bytes    | The number of bytes sent from the customer<br>to the Amazon Chime SDK Voice Connector<br>infrastructure in RTP packets.                                                                                      |
| cust2vc_rtcp_packets | The number of RTCP packets sent from the customer to the Amazon Chime SDK Voice Connector infrastructure.                                                                                                    |
| cust2vc_rtcp_bytes   | The number of bytes sent from the customer<br>to the Amazon Chime SDK Voice Connector<br>infrastructure in RTCP packets.                                                                                     |
| cust2vc_packets_lost | The number of packets lost in transit from<br>the customer to the Amazon Chime SDK Voice<br>Connector infrastructure. Values are sent<br>every minute until the call ends. The value<br>count is cumulative. |
| cust2vc_jitter       | The average jitter for packets sent from the customer to the Amazon Chime SDK Voice Connector infrastructure.                                                                                                |
| vc2cust_rtp_packets  | The number of RTP packets sent from the<br>Amazon Chime SDK Voice Connector infrastru<br>cture to the customer.                                                                                              |
| vc2cust_rtp_bytes    | The number of bytes sent from the Amazon<br>Chime SDK Voice Connector infrastructure to<br>the customer in RTP packets.                                                                                      |
| vc2cust_rtcp_packets | The number of RTCP packets sent from the<br>Amazon Chime SDK Voice Connector infrastru<br>cture to the customer.                                                                                             |

| Field                | Description                                                                                                    |
|----------------------|----------------------------------------------------------------------------------------------------|
| vc2cust_rtcp_bytes   | The number of bytes sent from the Amazon<br>Chime SDK Voice Connector infrastructure to<br>the customer in RTCP packets.                                                                                      |
| vc2cust_packets_lost | The number of packets lost in transit from the<br>Amazon Chime SDK Voice Connector infrastru<br>cture to the customer. Values are sent every<br>minute until the call ends. The value count is<br>cumulative. |
| vc2cust_jitter       | The average jitter for packets sent from the<br>Amazon Chime SDK Voice Connector infrastru<br>cture to the customer.                                                                                          |
| rtt_btwn_vc_and_cust | The average round-trip time between the customer and the Amazon Chime SDK Voice Connector infrastructure.                                                                                                    |
| mos_btwn_vc_and_cust | The estimated Mean opinion score (MOS)<br>associated with voice streams between the<br>customer and the Amazon Chime SDK Voice<br>Connector infrastructure.                                                   |
| rem2vc_rtp_packets   | The number of RTP packets sent from the remote end to the Amazon Chime SDK Voice Connector infrastructure.                                                                                                    |
| rem2vc_rtp_bytes     | The number of bytes sent from the remote<br>end to the Amazon Chime SDK Voice<br>Connector infrastructure in RTP packets.                                                                                     |
| rem2vc_rtcp_packets  | The number of RTCP packets sent from the remote end to the Amazon Chime SDK Voice Connector infrastructure.                                                                                                   |

| Field               | Description                                                                                                    |
|---------------------|----------------------------------------------------------------------------------------------------|
| rem2vc_rtcp_bytes   | The number of bytes sent from the remote<br>end to the Amazon Chime SDK Voice<br>Connector infrastructure in RTCP packets.                                                                                      |
| rem2vc_packets_lost | The number of packets lost in transit from<br>the remote end to the Amazon Chime SDK<br>Voice Connector infrastructure. Values are sent<br>every minute until the call ends. The value<br>count is cumulative.  |
| rem2vc_jitter       | The average jitter for packets sent from the remote end to the Amazon Chime SDK Voice Connector infrastructure.                                                                                                 |
| vc2rem_rtp_packets  | The number of RTP packets sent from the<br>Amazon Chime SDK Voice Connector infrastru<br>cture to the remote end.                                                                                               |
| vc2rem_rtp_bytes    | The number of bytes sent from the Amazon<br>Chime SDK Voice Connector infrastructure to<br>the remote end in RTP packets.                                                                                       |
| vc2rem_rtcp_packets | The number of RTCP packets sent from the<br>Amazon Chime SDK Voice Connector infrastru<br>cture to the remote end.                                                                                              |
| vc2rem_rtcp_bytes   | The number of bytes sent from the Amazon<br>Chime SDK Voice Connector infrastructure to<br>the remote end in RTCP packets.                                                                                      |
| vc2rem_packets_lost | The number of packets lost in transit from the<br>Amazon Chime SDK Voice Connector infrastru<br>cture to the remote end. Values are sent every<br>minute until the call ends. The value count is<br>cumulative. |

| Field               | Description                                                                                                    |
|---------------------|----------------------------------------------------------------------------------------------------|
| vc2rem_jitter       | The average jitter for packets sent from the<br>Amazon Chime SDK Voice Connector infrastru<br>cture to the remote end.                                        |
| rtt_btwn_vc_and_rem | The average round-trip time between the remote end and the Amazon Chime SDK Voice Connector infrastructure.                                                   |
| mos_btwn_vc_and_rem | The estimated Mean opinion score (MOS)<br>associated with voice streams between the<br>remote end and the Amazon Chime SDK Voice<br>Connector infrastructure. |

#### SIP message logs

You can opt to receive SIP message logs for your Amazon Chime SDK Voice Connector. When you do, the Amazon Chime SDK captures inbound and outbound SIP messages and sends them to a CloudWatch Logs log group that is created for you. The log group name is /aws/ChimeVoiceConnectorSipMessages/\${VoiceConnectorID}. The following fields are included in the logs, in JSON format.

| Field              | Description                                                                                                    |
|--------------------|----------------------------------------------------------------------------------------------------|
| voice_connector_id | The Amazon Chime SDK Voice Connector ID.                                                                                          |
| aws_region         | The AWS Region associated with the event.                                                                                         |
| event_timestamp    | The time when the message is captured, in<br>number of milliseconds since the UNIX epoch<br>(midnight on January 1, 1970) in UTC. |
| call_id            | The Amazon Chime SDK Voice Connector call ID.                                                                                     |
| sip_message        | The full SIP message that is captured.                                                                                            |

## Automating the Amazon Chime SDK with EventBridge

Amazon EventBridge lets you automate your AWS services and respond automatically to system events, such as application availability issues or resource changes. For more information about the meeting events, see Meeting events in the *Amazon Chime SDK Developer Guide*.

When the Amazon Chime SDK generates events, it sends them to EventBridge for *best effort delivery*, meaning the Amazon Chime SDK tries to send all events to EventBridge, but in rare cases an event might not be delivered. For more information, refer to <u>Events from AWS services</u> in the *Amazon EventBridge User Guide*.

#### 🚺 Note

If you need to encrypt data, you must use Amazon S3-Managed Keys. We don't support server-side encryption using Customer Master Keys stored in the AWS Key Management Service.

### Automating Amazon Chime SDK Voice Connectors with EventBridge

The actions that can be automatically triggered for Amazon Chime SDK Voice Connectors include the following:

- Invoking an AWS Lambda function
- Launching an Amazon Elastic Container Service task
- Relaying the event to Amazon Kinesis Video Streams
- Activating an AWS Step Functions state machine
- Notifying an Amazon SNS topic or an Amazon SQS queue

Some examples of using EventBridge with Amazon Chime SDK Voice Connectors include:

- Activating a Lambda function to download audio for a call after the call is ended.
- Launching an Amazon ECS task to enable real-time transcription after a call is started.

For more information, see the <u>Amazon EventBridge User Guide</u>.

#### Amazon Chime SDK Voice Connector streaming events

Amazon Chime SDK Voice Connectors support sending events to EventBridge when the events discussed in this section occur.

#### Amazon Chime SDK Voice Connector streaming starts

Amazon Chime SDK Voice Connectors send this event when media streaming to Kinesis Video Streams starts.

#### **Example Event data**

The following is example data for this event.

```
{
    "version": "0",
    "id": "12345678-1234-1234-1234-111122223333",
    "detail-type": "Chime VoiceConnector Streaming Status",
    "source": "aws.chime",
    "account": "111122223333",
    "time": "yyyy-mm-ddThh:mm:ssZ",
    "region": "us-east-1",
    "resources": [],
    "detail": {
        "callId": "1112-2222-4333",
        "direction": "Outbound",
        "fromNumber": "+12065550100",
        "inviteHeaders": {
            "from": "\"John\" <sip:+12065550100@10.24.34.0>;tag=abcdefg",
            "to":
 "<sip:+13605550199@abcdef1ghij2klmno3pgr4M.voiceconnector.chime.aws:5060>",
            "call-id": "1112-2222-4333",
            "cseq": "101 INVITE",
            "contact": "<sip:user@10.24.34.0:6090>;",
            "content-type": "application/sdp",
            "content-length": "246"
        },
        "isCaller": false,
        "mediaType": "audio/L16",
        "sdp": {
            "mediaIndex": 0,
            "mediaLabel": "1"
        },
```

```
"siprecMetadata": "<&xml version=\"1.0\" encoding=\"UTF-8\"&>;\r\n<recording
xmlns='urn:ietf:params:xml:ns:recording:1'>",
    "startFragmentNumber": "1234567899444",
    "startTime": "yyyy-mm-ddThh:mm:ssZ",
    "streamArn": "arn:aws:kinesisvideo:us-east-1:123456M:stream/
ChimeVoiceConnector-abcdef1ghij2klmno3pqr4-111aaa-22bb-33cc-44dd-111222/111122223333",
    "toNumber": "+13605550199",
    "transactionId": "12345678-1234-1234",
    "voiceConnectorId": "abcdef1ghij2klmno3pqr4",
    "streamingStatus": "STARTED",
    "version": "0"
    }
}
```

#### Amazon Chime SDK Voice Connector streaming ends

Amazon Chime SDK Voice Connectors send this event when media streaming to Kinesis Video Streams ends.

#### **Example Event data**

The following is example data for this event.

```
{
    "version": "0",
    "id": "12345678-1234-1234-1234-111122223333",
    "detail-type": "Chime VoiceConnector Streaming Status",
    "source": "aws.chime",
    "account": "111122223333",
    "time": "yyyy-mm-ddThh:mm:ssZ",
    "region": "us-east-1",
    "resources": [],
    "detail": {
        "streamingStatus": "ENDED",
        "voiceConnectorId": "abcdef1ghij2klmno3pgr4",
        "transactionId": "12345678-1234-1234",
        "callId": "1112-2222-4333",
        "direction": "Inbound",
        "fromNumber": "+12065550100",
        "inviteHeaders": {
            "from": "\"John\" <sip:+12065550100@10.24.34.0>;tag=abcdefg",
            "to": "<sip:
+13605550199@abcdef1ghij2klmno3pqr4.voiceconnector.chime.aws:5060>",
```

```
"call-id": "1112-2222-4333",
            "cseq": "101 INVITE",
            "contact": "<sip:user@10.24.34.0:6090>",
            "content-type": "application/sdp",
            "content-length": "246"
        },
        "isCaller": false,
        "mediaType": "audio/L16",
        "sdp": {
            "mediaIndex": 0,
            "mediaLabel": "1"
        },
        "siprecMetadata": "<&xml version=\"1.0\" encoding=\"UTF-8\"&>\r\n<recording
 xmlns='urn:ietf:params:xml:ns:recording:1'>",
        "startFragmentNumber": "1234567899444",
        "startTime": "yyyy-mm-ddThh:mm:ssZ",
        "endTime": "yyyy-mm-ddThh:mm:ssZ",
        "streamArn": "arn:aws:kinesisvideo:us-east-1:123456:stream/
ChimeVoiceConnector-abcdef1ghij2klmno3pqr4-111aaa-22bb-33cc-44dd-111222/111122223333",
        "toNumber": "+13605550199",
        "version": "0"
    }
}
```

#### Amazon Chime SDK Voice Connector streaming updates

Amazon Chime SDK Voice Connectors send this event when media streaming to Kinesis Video Streams is updated.

#### **Example Event data**

The following is example data for this event.

```
{
    "version": "0",
    "id": "12345678-1234-1234-1234-111122223333",
    "detail-type": "Chime VoiceConnector Streaming Status",
    "source": "aws.chime",
    "account": "111122223333",
    "time": "yyyy-mm-ddThh:mm:ssZ",
    "region": "us-east-1",
    "resources": [],
    "detail": {
```

```
"callId": "1112-2222-4333",
        "updateHeaders": {
            "from": "\"John\" <sip:+12065550100@10.24.34.0>;;tag=abcdefg",
            "to": "<sip:
+13605550199@abcdef1ghij2klmno3pqr4.voiceconnector.chime.aws:5060>",
            "call-id": "1112-2222-4333",
            "cseq": "101 INVITE",
            "contact": "<sip:user@10.24.34.0:6090>",
            "content-type": "application/sdp",
            "content-length": "246"
        },
        "siprecMetadata": "<&xml version=\"1.0\" encoding=\"UTF-8\"&>\r\n<recording
 xmlns='urn:ietf:params:xml:ns:recording:1'>",
        "streamingStatus": "UPDATED",
        "transactionId": "12345678-1234-1234",
        "version": "0",
        "voiceConnectorId": "abcdef1ghij2klmno3pqr4"
    }
}
```

#### Amazon Chime SDK Voice Connector streaming fails

Amazon Chime SDK Voice Connectors send this event when media streaming to Kinesis Video Streams fails.

#### **Example Event data**

The following is example data for this event.

```
{
    "version": "0",
    "id": "12345678-1234-1234-1234-111122223333",
    "detail-type": "Chime VoiceConnector Streaming Status",
    "source": "aws.chime",
    "account": "111122223333",
    "time": "yyyy-mm-ddThh:mm:ssZ",
    "region": "us-east-1",
    "resources": [],
    "detail": {
        "streamingStatus":"FAILED",
        "voiceConnectorId":"abcdefghi",
        "transactionId":"12345678-1234-1234",
        "callId":"1112-2222-4333",
        "direction":"Inbound",
```

```
"failTime":"yyyy-mm-ddThh:mm:ssZ",
    "failureReason": "Internal failure",
    "version":"0"
}
```

## Using AWS CloudTrail to log API calls

The Amazon Chime SDK is integrated with AWS CloudTrail, a service that provides a record of actions taken in the Amazon Chime SDK by a user, role, or AWS service. CloudTrail captures all API calls for the Amazon Chime SDK as events, including calls from the Amazon Chime SDK console and code calls to the Amazon Chime SDK APIs.

If you create a trail, you can enable continuous delivery of CloudTrail events to an Amazon S3 bucket, including events for the Amazon Chime SDK. If you don't configure a trail, you can still view the most recent events in the CloudTrail console on the **Event history** page. The information includes each request, the IP addresses from which the requests were made, and who made the request.

CloudTrail is enabled on your AWS account when you create the account. When the Amazon Chime administration console makes an API call, CloudTrail records that activity in an event. To see the events, start the CloudTrail console and go to **Event history**. You can view, search, and download recent events in your AWS account. For more information, see <u>Viewing events with CloudTrail event history</u>.

To learn more about CloudTrail, see the AWS CloudTrail User Guide.

## Creating a trail

The following topics explain how to use the CloudTrail console to create a trail. By default, when you create a trail in the console, the trail logs events from all Regions in the AWS partition and delivers the log files to the Amazon S3 bucket that you specify.

Follow these topics in the order listed.

- 1. Overview for creating a trail
- 2. CloudTrail supported services and integrations
- 3. Configuring Amazon SNS notifications for CloudTrail
- 4. <u>Receiving CloudTrail log files from multiple Regions</u> and <u>Receiving CloudTrail log files from</u> <u>multiple accounts</u>

## Data captured by a trail

CloudTrail logs all Amazon Chime SDK actions. For information about the actions, refer to <u>Amazon</u> <u>Chime SDK API Reference</u>. For example, calls to the <u>CreateAttendee</u>, action generate entries in the CloudTrail log files. Every event contains information about who generated the request. The identity information helps you determine the following:

- Whether the request was made with root or IAM user credentials.
- Whether the request was made with temporary security credentials for a role or federated user.
- Whether the request was made by another AWS service.

For more information, see the <u>CloudTrail userIdentity element</u>.

## **Understanding Amazon Chime SDK log file entries**

A trail is a configuration that enables delivery of events as log files to an Amazon S3 bucket that you specify. CloudTrail log files contain one or more log entries. An event represents a single request from any source and includes information about the requested action, the date and time of the action, request parameters, and so on. CloudTrail log files are not an ordered stack trace of the public API calls, so they do not appear in any specific order.

Entries for the Amazon Chime SDK are identified by the **chime.amazonaws.com** event source.

If you have configured Active Directory for your Amazon Chime SDK account, see <u>Logging AWS</u> <u>Directory Service API calls using CloudTrail</u>. This describes how to monitor for issues that might affect your Amazon Chime SDK users' ability to sign in.

The following example shows a CloudTrail log entry for Amazon Chime SDK:

```
"creationDate":"2017-07-24T17:57:43Z"
             },
              "sessionIssuer":{
                "type":"Role",
                "arn":"arn:aws:iam::123456789012:role/Joe",
                "accountId":"123456789012",
                "userName":"Joe"
             }
          }
        },
        "eventTime":"2017-07-24T17:58:21Z",
        "eventSource": "chime.amazonaws.com",
        "eventName":"AddDomain",
        "awsRegion":"us-east-1",
        "sourceIPAddress":"72.21.198.64",
        "userAgent": "Mozilla/5.0 (Macintosh; Intel Mac OS X 10_11_6)
AppleWebKit/537.36 (KHTML, like Gecko) Chrome/59.0.3071.115 Safari/537.36",
        "errorCode": "ConflictException",
        "errorMessage": "Request could not be completed due to a conflict",
        "requestParameters":{
           "domainName":"example.com",
           "accountId": "11aaaaaa1-1a11-1111-1a11-aaadd0a0aa00"
        },
        "responseElements":null,
        "requestID":"belbeeld-1111-11e1-1eD1-0dc1111f1ac1",
        "eventID": "00fbeee1-123e-111e-93e3-11111bfbfcc1",
        "eventType":"AwsApiCall",
        "recipientAccountId":"123456789012"
    }
```

# **Compliance validation for the Amazon Chime SDK**

Third-party auditors assess the security and compliance of AWS services as part of multiple AWS compliance programs, such as SOC, PCI, FedRAMP, and HIPAA.

To learn whether an AWS service is within the scope of specific compliance programs, see <u>AWS</u> <u>services in Scope by Compliance Program</u> and choose the compliance program that you are interested in. For general information, see <u>AWS Compliance Programs</u>.

You can download third-party audit reports using AWS Artifact. For more information, see Downloading Reports in AWS Artifact.

Your compliance responsibility when using AWS services is determined by the sensitivity of your data, your company's compliance objectives, and applicable laws and regulations. AWS provides the following resources to help with compliance:

- <u>Security and Compliance Quick Start Guides</u> These deployment guides discuss architectural considerations and provide steps for deploying baseline environments on AWS that are security and compliance focused.
- <u>Architecting for HIPAA Security and Compliance on Amazon Web Services</u> This whitepaper describes how companies can use AWS to create HIPAA-eligible applications.

#### Note

Not all AWS services are HIPAA eligible. For more information, see the <u>HIPAA Eligible</u> <u>Services Reference</u>.

- <u>AWS Compliance Resources</u> This collection of workbooks and guides might apply to your industry and location.
- <u>AWS Customer Compliance Guides</u> Understand the shared responsibility model through the lens of compliance. The guides summarize the best practices for securing AWS services and map the guidance to security controls across multiple frameworks (including National Institute of Standards and Technology (NIST), Payment Card Industry Security Standards Council (PCI), and International Organization for Standardization (ISO)).
- <u>Evaluating Resources with Rules</u> in the AWS Config Developer Guide The AWS Config service assesses how well your resource configurations comply with internal practices, industry guidelines, and regulations.
- <u>AWS Security Hub</u> This AWS service provides a comprehensive view of your security state within AWS. Security Hub uses security controls to evaluate your AWS resources and to check your compliance against security industry standards and best practices. For a list of supported services and controls, see Security Hub controls reference.
- <u>Amazon GuardDuty</u> This AWS service detects potential threats to your AWS accounts, workloads, containers, and data by monitoring your environment for suspicious and malicious activities. GuardDuty can help you address various compliance requirements, like PCI DSS, by meeting intrusion detection requirements mandated by certain compliance frameworks.
- <u>AWS Audit Manager</u> This AWS service helps you continuously audit your AWS usage to simplify how you manage risk and compliance with regulations and industry standards.

# **Resilience in the Amazon Chime SDK**

The AWS global infrastructure is built around AWS Regions and Availability Zones. AWS Regions provide multiple physically separated and isolated Availability Zones, which are connected with low-latency, high-throughput, and highly redundant networking. With Availability Zones, you can design and operate applications and databases that automatically fail over between zones without interruption. Availability Zones are more highly available, fault tolerant, and scalable than traditional single or multiple data center infrastructures.

For more information about AWS Regions and Availability Zones, see AWS Global Infrastructure.

In addition to the AWS global infrastructure, the Amazon Chime SDK offers different features to help support your data resiliency and backup needs. For more information, see <u>Managing Amazon</u> <u>Chime SDK Voice Connector groups</u> and <u>Streaming Amazon Chime SDK Voice Connector media to</u> <u>Kinesis</u>.

# Infrastructure security in the Amazon Chime SDK

As a managed service, is protected by AWS global network security. For information about AWS security services and how AWS protects infrastructure, see <u>AWS Cloud Security</u>. To design your AWS environment using the best practices for infrastructure security, see <u>Infrastructure Protection</u> in *Security Pillar AWS Well-Architected Framework*.

You use AWS published API calls to access through the network. Clients must support the following:

- Transport Layer Security (TLS). We require TLS 1.2 and recommend TLS 1.3.
- Cipher suites with perfect forward secrecy (PFS) such as DHE (Ephemeral Diffie-Hellman) or ECDHE (Elliptic Curve Ephemeral Diffie-Hellman). Most modern systems such as Java 7 and later support these modes.

Additionally, requests must be signed by using an access key ID and a secret access key that is associated with an IAM principal. Or you can use the <u>AWS Security Token Service</u> (AWS STS) to generate temporary security credentials to sign requests.

# **Getting started**

The information in the following topics explains how to get started with the administrative tasks provided by the Amazon Chime SDK.

#### Topics

• Setting up phone numbers for your Amazon Chime SDK account

# Setting up phone numbers for your Amazon Chime SDK account

The following phone options are available for Amazon Chime SDK administrative accounts:

#### Amazon Chime SDK Voice Connector

Provides Session Initiation Protocol (SIP) trunking services for an existing phone system. Port in existing phone numbers or provision new phone numbers in the Amazon Chime SDK console. That includes emergency numbers. For more information, refer to <u>Managing Amazon Chime</u> <u>SDK Voice Connectors</u> and <u>Setting up emergency calling</u>.

#### Amazon Chime SDK SIP media applications

Amazon Chime SDK SIP media applications make it easier and faster for you to create custom signaling and media instructions that you would normally build on your private branch telephone exchange (PBX). For more information, refer to <u>Managing SIP media applications</u>

# Managing phone numbers in Amazon Chime SDK

The topics in this section explain how to manage phone numbers for use with the Amazon Chime SDK.

You can obtain numbers in the following ways:

- Provision numbers by ordering them from a pool of numbers provided by the Amazon Chime SDK. You can only do this in countries that don't have identification requirements.
- Port existing numbers over from another carrier into the Amazon Chime SDK.
- Order international phone numbers.

The provisioning and porting processes add the numbers to your inventory. You then use the numbers with Amazon Chime SDK Voice Connectors, Amazon Chime SDK Voice Connector groups or Amazon Chime SDK SIP media applications.

#### i Note

You can port toll-free numbers for use with Amazon Chime SDK Voice Connectors, and with Amazon Chime SIP media applications. Amazon Chime Business Calling doesn't support toll-free numbers. For more information, see <u>Porting existing phone numbers</u>, later in this guide.

To use a phone number with an Amazon Chime SDK Voice Connector or Amazon Chime SDK Voice Connector group you use the Amazon Chime SDK console to assign the number. For information about Voice Connectors, see <u>Managing Amazon Chime SDK Voice Connectors</u>. For information about assigning numbers to Voice Connectors, see <u>Assigning numbers to a Voice Connector or Voice Connector group</u>.

#### 🚯 Note

You also use Voice Connectors to enable emergency calling from Amazon Chime. However, the Amazon Chime SDK doesn't offer emergency calling services outside of the United States. To modify the emergency calling services that the Amazon Chime SDK provides for the United States, you can obtain an emergency call routing number from a third-party emergency service provider, give that number to the Amazon Chime SDK, then assign the number to an Amazon Chime SDK Voice Connector. For more information, see <u>Setting up</u> third-party emergency routing numbers.

To use a phone number with a SIP media application, you add it to the SIP rule associated with the application. For more information about SIP media applications, see <u>Using SIP media applications</u>. For more information about adding phone numbers to SIP rules, see <u>Creating a SIP rule</u>.

#### 1 Note

Amazon Chime SDK Voice Connectors, and Amazon Chime SDK SIP media applications have bandwidth requirements. For more information, see <u>Bandwidth requirements</u>.

#### Contents

- Provisioning phone numbers
- <u>Requesting international phone numbers</u>
- Porting existing phone numbers
- <u>Managing phone number inventory</u>
- Deleting phone numbers
- <u>Restoring deleted phone numbers</u>
- Optimize your outbound calling reputation

# **Provisioning phone numbers**

You use the Amazon Chime SDK console to provision phone numbers for your Amazon Chime SDK account. Choose from the following approaches:

- Amazon Chime SDK Voice Connectors Integrate with an existing phone system. For more information, see Managing Amazon Chime SDK Voice Connectors.
- Amazon Chime SDK SIP media applications Integrate with Amazon Chime SDK meetings and interactive voice response services such as Amazon Lex. For more information, see <u>Managing SIP</u> media applications.

You provision phone numbers from a pool of numbers provided by the Amazon Chime SDK. When provisioning finishes, the phone numbers appear in your inventory, and you can assign them to individual users.

#### 🔥 Important

You only follow these steps for countries that do not have identification requirements. For information about provisioning phone numbers in countries with identification requirements, see Requesting international phone numbers.

#### To provision phone numbers

- 1. Open the Amazon Chime SDK console at <u>https://console.aws.amazon.com/chime-sdk/home</u>.
- 2. In the navigation pane, under **Phone numbers**, choose **Phone number management**.
- 3. Choose the **Orders** tab, then choose **Provision phone numbers**.
- 4. In the **Provision phone numbers** dialog box, choose **Voice Connector**, or **SIP Media Application Dial-In**, then choose **Next**.

#### 🚯 Note

The product type assigned to a phone number affects your billing. If you set a default calling name, the system assigns it to newly provisioned phone numbers in the United States. Also, for SIP media application outbound calls, the caller ID must match a number in your inventory. Alternately, it must match the original caller ID from an inbound call that was sent back by the associated Lambda function. For example, the function could use the CallAndBridge action. For more information, see <u>Setting</u> <u>outbound calling names</u> in this guide, and <u>CallAndBridge</u> in the *Amazon Chime SDK Developer Guide*.

- 5. On the **Provision phone numbers** page, do the following:
  - Open the Select Application Type list and choose one of the options, Voice Connector or SIP Media Application Dial-in.

Your choice affects the countries that you see in step 6.

• (Optional) Under **Phone number(s) details**, in the **Name** box, enter a descriptive name for the phone number, such as a cost center or office location.

This field differs from outbound calling names. For more information about outbound calling names, refer to Setting outbound calling names in this guide.

- 6. Under **Number Search**, open the **Country** list and select a country, then do one of the following:
  - For numbers outside the U.S.:
    - a. Open the **Type** list and select an option.

Depending on the country you select, one of the types may not be available. For example, you can only select local numbers for Canada and toll-free numbers for Italy.

- b. Choose the **Search** button.
- For U.S. numbers:
  - a. Open the **Type** list and select an option.
  - b. Open the Area list and choose Location or Area code.
    - If you choose **Location**, open the **State** list and choose a state, then enter a city and choose the **Search** button.

#### 🚯 Note

If the search doesn't return numbers, clear the **City** field and search again.

- If you choose **Area code**, enter an area code in the **Area Code** box and choose the **Search** button.
- 7. From the resulting list, select one or more phone numbers.
- 8. (Optional) Under **Phone number(s) details**, enter a name for the number or numbers. If you selected multiple numbers in the previous steps, the name applies to all of them.
- 9. Choose Create Phone Number Order.

The phone numbers appear in the **Orders** and **Pending** tabs while the provisioning occurs. When provisioning finishes, the numbers appear on the **Inventory** tab.

# **Requesting international phone numbers**

The steps in this section explain how to request international phone numbers for use with the Amazon Chime SDK. You can only use international numbers with the **SIP Media Application Dial-In** product type.

To purchase international numbers, regulations in many countries require you to have the following items:

- A local address
- Proof of your identity, from the Amazon Chime SDK or our carriers

Allow 2-6 weeks for the Amazon Chime SDK to fulfill your request. For more information about the documentation requirements for various countries, see <u>the section called "Country requirements</u> for phone numbers".

#### To request international phone numbers in countries with identification requirements

- 1. Open the Amazon Chime SDK console at <a href="https://console.aws.amazon.com/chime-sdk/home">https://console.aws.amazon.com/chime-sdk/home</a>.
- 2. In the navigation pane, under **Contact Us**, choose **Support**.

That takes you to the AWS Support console.

#### 🚺 Note

You can also go directly to the <u>AWS Support Center</u> page. If you do, choose **Create case**, then follow the steps below.

- 3. If it isn't already selected, choose Account and billing.
- 4. For Service, choose Chime SDK (Number Management).
- 5. For **Category**, choose **Phone Number Requests**, then choose **Next step: Additional information**.
- 6. For **Subject**, enter **Provisioning international numbers**.
- 7. For **Issue or Description**, enter the following:
  - Individual or Business
  - Name (Individual Name or Business Name)

- Type of number (Local or Toll-Free)
- Country
- Quantity of phone numbers
- 8. Under **Email**, enter the email address associated with your Amazon Chime administrator account, then choose **Submit request**.

AWS Support responds to your support request via email to let you know whether the phone numbers can be provisioned. Once the numbers are provisioned, you can view them in the Amazon Chime SDK console. Under **Phone numbers**, choose **Phone number management**. Your numbers appear on the **Inventory** page.

9. Use SIP rules to assign the phone numbers to the appropriate SIP media application.

## Submitting required documents

After you receive the requested phone numbers, you submit any required documents. The following steps explain how.

#### 1 Note

AWS Support provides a secure Amazon S3 link for uploading all requested documents. Do not proceed until you receive the link.

#### To submit documents

- 1. Open the Amazon Chime SDK console at https://console.aws.amazon.com/chime-sdk/home.
- 2. Sign in to your AWS account, then open the Amazon S3 upload link generated specifically for your account.

#### Note

The link expires after ten days. It is generated specifically for the account that created the case. The link requires an authorized user from the account to perform the upload.

- 3. Choose Add Files, then select the identity documents related to your request.
- 4. Expand the **Permissions** section, and choose **Specify individual ACL permissions**.

- 5. At the end of the **Access control list (ACL)** section, choose **Add grantee**, then paste the key provided by AWS Support into the **Grantee** box.
- 6. Under **Objects**, choose the **Read** checkbox, then choose **Upload**.

After you provide the Letter of Agency (LOA), AWS Support confirms with your existing phone carrier that the information on the LOA is correct. If the information provided on the LOA does not match the information that your phone carrier has on file, AWS Support contacts you to update the information provided on the LOA.

## **Outbound calling restrictions**

## China

Chinese carriers are increasingly blocking international routes into China. The Amazon Chime SDK continues to support our existing customers, but all customers approved to call China must meet the following conditions:

#### **Eligibility criteria**

#### **Unsupported use cases**

- Short duration calls and alerting of less than 15 seconds.
- High volume of calls, especially over a short period of time, using the same outbound caller ID (more than 5 calls per minute).
- Any form of cold calling.
- Any calls to invalid phone numbers. All numbers called must be validated as accurate.
- Repeated calls using the same FROM and/or TO numbers.
- Attempts to call China from any number that has not been pre-approved.

#### Supported use cases

- Direct calls to known business entities, such as a hotel or IT support function.
- Calling users who attempt to engage with your business, such as university placement schemes or product purchases.

#### Data required for setup

Follow these steps to obtain permission to call Chinese telephone numbers (+86):

- Provide an exact and complete list of phone numbers used to call China.
  - The number must be a DID provided by the Amazon Chime SDK. No other number is acceptable.
  - The number cannot be a DID provided by Hong Kong, Macau, Taiwan, China, or Singapore.

#### i Note

The above list may change at any time.

- For each number, you must record an announcement that identifies the name of your business so that anyone calling the number will hear the recording and know what company is placing the call.
- You must provide AWS with a detailed description of your use case for calling China, and you must confirm that you meet the eligibility criteria described in this topic.

#### Consequences of violating the criteria

The Amazon Chime SDK has a zero-tolerance policy for calling into China. Amazon will suspend your Amazon Chime SDK account if you use the service for any of the restricted use cases listed above. Your Amazon Chime SDK administrators must communicate this policy to other members of your organization so that they are also aware of these restrictions. Ignorance of the rules is not an acceptable reason for a breach.

#### Service assurance

If Chinese carriers block major international routes without prior warning and impact the ability to call China, the exclusions in the Amazon Chime SDK Service Level Agreement take effect.

## **Country requirements for phone numbers**

Outside the US, regulations often require a local address and specific identification documents in order to purchase and use a phone number. The address can be a business or personal address. The following tables list the countries that require identification. When you <u>request international phone</u> <u>numbers</u> or you <u>port existing phone numbers</u>, the Amazon Chime SDK support works with you to submit the necessary documents.

#### Note

Make sure you provide the identities and addresses of the end-users who use your phone numbers.

#### Topics

- Australia
- Austria
- Canada
- Denmark
- Finland
- Germany
- Ireland
- Italy
- New Zealand
- Nigeria
- Puerto Rico
- South Korea
- Sweden
- Switzerland
- United Kingdom

## Australia

The following tables list and describe the requirements for ordering and porting phone numbers in Australia.

| Supported product<br>types                               | Number types | ID requirements | Acceptable ID types                                                                                                    |
|----------------------------------------------------------|--------------|-----------------|----------------------------------------------------------------------------------------------------|
| Amazon Chime<br>SDK SDK SIP media<br>application dial-in | Local        | Yes             | <ul> <li>Business address</li> <li>Proof of location</li> <li>Business addresses<br/>must have the same<br/>geographic zone as<br/>their corresponding<br/>phone numbers.</li> </ul> |
|                                                          | Toll-free    | Yes             | <ul> <li>Business address</li> <li>International<br/>addresses accepted.</li> </ul>                                                                                                  |

| Supported product types       | Number types | Required ID                                                                              |
|-------------------------------|--------------|------------------------------------------------------------------------------------------|
| SIP Media Application Dial-In | Local        | <ul><li>Last invoice from current<br/>provider</li><li>Letter of Authorization</li></ul> |
|                               | Toll-free    | <ul><li>Last invoice from current<br/>provider</li><li>Letter of Authorization</li></ul> |

## Austria

The following tables list and describe the requirements for ordering and porting phone numbers in Austria.

#### Ordering phone numbers

Country requirements for phone numbers

| Supported product<br>types       | Number types                  | ID requirements | Acceptable ID types                                                                                                    |
|----------------------------------|-------------------------------|-----------------|----------------------------------------------------------------------------------------------------|
| SIP media application<br>dial-in | Local                         | Yes             | <ul> <li>Business address</li> <li>Proof of telecom<br/>services such as<br/>an Invoice from a<br/>network operator<br/>with another<br/>phone number in<br/>the same area.</li> <li>—OR—</li> <li>An invoice from an<br/>internet provider<br/>for Internet access<br/>with a fixed IP<br/>address located in<br/>the right area.</li> <li>Business addresses</li> </ul> |
|                                  |                               |                 | Business addresses<br>must have the same<br>geographic zone as<br>their corresponding<br>phone numbers.                                                                                                    |
|                                  | National prefixes: +43<br>720 | Yes             | • Business address<br>Address must be<br>located in the<br>country.                                                                                                    |
|                                  | Toll-free                     | Yes             | Business address                                                                                                    |

| Supported product<br>types | Number types | ID requirements | Acceptable ID types           |
|----------------------------|--------------|-----------------|-------------------------------|
|                            |              |                 | Foreign address<br>acceptable |

| Supported product types       | Number types | Required ID                                                                            |
|-------------------------------|--------------|----------------------------------------------------------------------------------------|
| SIP Media Application Dial-In | Local        | <ul><li>Last invoice from current provider</li><li>Letter of Authorization</li></ul>   |
|                               | Toll-free    | <ul><li> Last invoice from current provider</li><li> Letter of Authorization</li></ul> |

## Canada

The following tables list and describe the requirements for ordering and porting phone numbers in Canada.

## Ordering phone numbers

| Supported product types          | Number types | ID requirements | Acceptable ID types |
|----------------------------------|--------------|-----------------|---------------------|
| SIP Media Application<br>Dial-In | Local        | No              | N/A                 |
| Toll-free                        | No           | N/A             | N/A                 |

| Supported product types       | Number types | Required ID                                                                              |
|-------------------------------|--------------|------------------------------------------------------------------------------------------|
| SIP Media Application Dial-In | Local        | <ul><li>Last invoice from current provider</li><li>Letter of Authorization</li></ul>     |
|                               | Toll-free    | <ul><li>Last invoice from current<br/>provider</li><li>Letter of Authorization</li></ul> |

## Denmark

The following tables list and describe the requirements for ordering and porting phone numbers in Denmark.

#### **Ordering phone numbers**

| Supported product types | Number types | ID requirements | Acceptable ID types |
|-------------------------|--------------|-----------------|---------------------|
| SIP Media Application   | Local        | No              | N/A                 |
| Dial-In                 | Toll-free    | No              | N/A                 |

| Supported product types       | Number types | Required ID                                                                              |
|-------------------------------|--------------|------------------------------------------------------------------------------------------|
| SIP Media Application Dial-In | Local        | <ul><li>Last invoice from current<br/>provider</li><li>Letter of Authorization</li></ul> |
|                               | Toll-free    | <ul><li>Last invoice from current provider</li><li>Letter of Authorization</li></ul>     |

## Finland

The following tables list and describe the requirements for ordering and porting phone numbers in Finland.

#### **Ordering phone numbers**

| Supported product<br>types       | Number types                  | ID requirements | Acceptable ID types                                                                                                    |
|----------------------------------|-------------------------------|-----------------|----------------------------------------------------------------------------------------------------|
| SIP Media Application<br>Dial-In | Local                         | Yes             | <ul> <li>Business address</li> <li>Proof of location</li> <li>Business addresses<br/>must be located in<br/>the same geographi<br/>c regions as their<br/>corresponding phone<br/>numbers.</li> </ul> |
|                                  | National prefixes<br>+358 075 | No              | N/A                                                                                                    |
|                                  | Toll-free                     | No              | N/A                                                                                                    |

| Supported product types       | Number types | Required ID                                                                              |
|-------------------------------|--------------|------------------------------------------------------------------------------------------|
| SIP Media Application Dial-In | Local        | <ul><li>Last invoice from current<br/>provider</li><li>Letter of Authorization</li></ul> |
|                               | Toll-free    | <ul><li>Last invoice from current provider</li><li>Letter of Authorization</li></ul>     |

## Germany

The following tables list and describe the requirements for ordering and porting phone numbers in Germany.

| Supported product<br>types       | Number types                 | ID requirements | Acceptable ID types                                                                                                    |
|----------------------------------|------------------------------|-----------------|----------------------------------------------------------------------------------------------------|
| SIP Media Application<br>Dial-In | Local                        | Yes             | <ul> <li>Business address</li> <li>A copy of your<br/>business registrat<br/>ion, or a copy of<br/>your ID, if you're an<br/>individual</li> <li>Proof of address,<br/>such as a utility bill</li> <li>Business addresses<br/>must have the same<br/>geographic zone as<br/>their corresponding<br/>phone numbers.</li> </ul> |
|                                  | National prefixes: +49<br>32 | Yes             | <ul> <li>Business address</li> <li>A copy of your<br/>business registrat<br/>ion, or a copy of<br/>your ID, if you're an<br/>individual</li> <li>Proof of address,<br/>such as a utility bill</li> </ul>                                                                                                    |

| Supported product<br>types | Number types | ID requirements | Acceptable ID types                                                                                                    |
|----------------------------|--------------|-----------------|----------------------------------------------------------------------------------------------------|
|                            |              |                 | Address must be<br>located in the<br>country.                                                                                                    |
|                            | Toll-free    | Yes             | <ul> <li>Business address</li> <li>Proof of address,<br/>such as a utility bill</li> </ul>                                                              |
|                            |              |                 | Address must be<br>located in the<br>country.                                                                                                    |
|                            |              |                 | You must first obtain<br>the number directly<br>from the local<br>regulator. Details<br>about the process are<br>provided when you<br>make the request. |

| Supported product types       | Number types | Required ID                                                                                                    |
|-------------------------------|--------------|----------------------------------------------------------------------------------------------------|
| SIP Media Application Dial-In | Local        | <ul> <li>Last invoice from current provider</li> <li>Letter of Authorization</li> <li>Business address</li> <li>A copy of your business registration</li> <li>Copy of the company representative's ID</li> </ul> |

| Supported product types | Number types | Required ID                                                                                                    |
|-------------------------|--------------|----------------------------------------------------------------------------------------------------|
|                         |              | Business addresses must have<br>the same geographic zone as<br>their corresponding phone<br>numbers.                                             |
|                         | Toll-free    | <ul> <li>Last invoice from current provider</li> <li>Letter of Authorization</li> <li>Number certificate from NRAs</li> </ul>                    |
|                         |              | You must first obtain the<br>number directly from the<br>local regulator. Details about<br>the process are provided<br>when you make the request |

## Ireland

The following tables list and describe the requirements for ordering and porting phone numbers in Ireland.

| Supported product<br>types       | Number types | ID requirements | Acceptable ID types                                                                                                    |
|----------------------------------|--------------|-----------------|----------------------------------------------------------------------------------------------------|
| SIP Media Application<br>Dial-In | Local        | Yes             | <ul> <li>Business address</li> <li>Business addresses</li> <li>must be located in</li> <li>the same geographi</li> <li>c regions as their</li> </ul> |

| Supported product<br>types | Number types                                                  | ID requirements | Acceptable ID types                                                 |
|----------------------------|---------------------------------------------------------------|-----------------|---------------------------------------------------------------------|
|                            |                                                               |                 | corresponding phone numbers.                                        |
|                            | Universal access and<br>VOIP prefixes: +353<br>0818, +353 076 | Yes             | • Business address<br>Address must be<br>located in the<br>country. |
|                            | Toll-free                                                     | No              | N/A                                                                 |

| Supported product types       | Number types | Required ID                                                                              |
|-------------------------------|--------------|------------------------------------------------------------------------------------------|
| SIP Media Application Dial-In | Local        | <ul><li>Last invoice from current<br/>provider</li><li>Letter of Authorization</li></ul> |
|                               | Toll-free    | <ul><li>Last invoice from current provider</li><li>Letter of Authorization</li></ul>     |

## Italy

The following tables list and describe the requirements for ordering and porting phone numbers in Italy.

| Supported product<br>types       | Number types | ID requirements | Acceptable ID types                                                                                                    |
|----------------------------------|--------------|-----------------|----------------------------------------------------------------------------------------------------|
| SIP Media Application<br>Dial-In | Local        | Yes             | <ul> <li>Business address</li> <li>Proof of location</li> <li>Copy of business<br/>registration</li> <li>Passport or end-<br/>user ID</li> </ul> Business addresses<br>must be located in<br>the same geographi<br>c regions as their<br>corresponding phone<br>numbers. |
|                                  | Toll-free    | No              | N/A                                                                                                    |

| Supported product types       | Number types | Required ID                                                                                                    |
|-------------------------------|--------------|----------------------------------------------------------------------------------------------------|
| SIP Media Application Dial-In | Local        | <ul> <li>Last invoice from current provider</li> <li>Letter of Authorization</li> <li>Copy of the company representative's passport or ID</li> <li>Copy of the local business registration, or proof of address for an individual</li> </ul> |
|                               | Toll-free    | Last invoice from current     provider                                                                                                    |

| Supported product types | Number types | Required ID             |
|-------------------------|--------------|-------------------------|
|                         |              | Letter of Authorization |

## **New Zealand**

The following tables list and describe the requirements for ordering and porting phone numbers in New Zealand.

#### **Ordering phone numbers**

| Supported product<br>types | Number types | ID requirements | Acceptable ID types |
|----------------------------|--------------|-----------------|---------------------|
| SIP Media Application      | Local        | No              | N/A                 |
| Dial-In                    | Toll-free    | No              | N/A                 |

#### Porting phone numbers

| Supported product types       | Number types | Required ID                                                                          |
|-------------------------------|--------------|--------------------------------------------------------------------------------------|
| SIP Media Application Dial-In | Local        | Not supported                                                                        |
|                               | Toll-free    | <ul><li>Last invoice from current provider</li><li>Letter of Authorization</li></ul> |

## Nigeria

The following tables list and describe the requirements for ordering phone numbers in Nigeria.

| Supported product<br>types       | Number types | ID requirements | Acceptable ID types            |
|----------------------------------|--------------|-----------------|--------------------------------|
| SIP Media Application<br>Dial-In | Local        | Yes             | Business address               |
|                                  |              |                 | Foreign address<br>acceptable. |

## **Puerto Rico**

The following tables list and describe the requirements for ordering and porting phone numbers in Puerto Rico.

#### **Ordering phone numbers**

| Supported product<br>types                              | Number types | ID requirements | Acceptable ID types |
|---------------------------------------------------------|--------------|-----------------|---------------------|
| Business Calling<br>Amazon Chime SDK<br>Voice Connector | Local        | No              | N/A                 |
| Toll-free                                               | No           | N/A             | N/A                 |

#### South Korea

The following tables list and describe the requirements for ordering phone numbers in South Korea.

| Supported product<br>types       | Number types | ID requirements | Acceptable ID types |
|----------------------------------|--------------|-----------------|---------------------|
| SIP Media Application<br>Dial-In | Toll-free    | Yes             | Business address    |

| Supported product<br>types | Number types | ID requirements | Acceptable ID types                           |
|----------------------------|--------------|-----------------|-----------------------------------------------|
|                            |              |                 | <ul> <li>Proof of location</li> </ul>         |
|                            |              |                 | Address must be<br>located in the<br>country. |

## Sweden

The following tables list and describe the requirements for ordering and porting phone numbers in Sweden.

## Ordering phone numbers

| Supported product<br>types | Number types | ID requirements | Acceptable ID types |
|----------------------------|--------------|-----------------|---------------------|
| SIP Media Application      | Local        | No              | N/A                 |
| Dial-In                    | Toll-free    | No              | N/A                 |

| Supported product types       | Number types | Required ID                                                                              |
|-------------------------------|--------------|------------------------------------------------------------------------------------------|
| SIP Media Application Dial-In | Local        | <ul><li>Last invoice from current<br/>provider</li><li>Letter of Authorization</li></ul> |
|                               | Toll-free    | <ul><li>Last invoice from current provider</li><li>Letter of Authorization</li></ul>     |

## Switzerland

The following tables list and describe the requirements for ordering and porting phone numbers in Switzerland.

| Supported product<br>types       | Number types                                     | ID requirements | Acceptable ID types                                                                                                    |
|----------------------------------|--------------------------------------------------|-----------------|----------------------------------------------------------------------------------------------------|
| SIP Media Application<br>Dial-In | Local                                            | Yes             | <ul> <li>Business address</li> <li>Proof of location</li> <li>A copy of business<br/>registration, or a<br/>copy of your ID, if<br/>you're an individual</li> <li>Business addresses<br/>must have the same<br/>geographic zone as<br/>their corresponding<br/>phone numbers.</li> </ul> |
|                                  | Business number<br>prefixes: +41 051,<br>+41 058 | Yes             | • Business address<br>Address must be<br>located in the<br>country.                                                                                                    |
|                                  | Toll-free                                        | Yes             | <ul> <li>Business address</li> <li>A copy of business<br/>registration, or a<br/>copy of your ID, if<br/>you're an individual</li> </ul>                                                                                                    |

| Supported product<br>types | Number types | ID requirements | Acceptable ID types           |
|----------------------------|--------------|-----------------|-------------------------------|
|                            |              |                 | Foreign address<br>acceptable |

| Supported product types       | Number types | Required ID                                                                                                    |
|-------------------------------|--------------|----------------------------------------------------------------------------------------------------|
| SIP Media Application Dial-In | Local        | <ul> <li>Last invoice from current<br/>provider</li> <li>Letter of Authorization</li> <li>Business address</li> <li>Foreign addresses acceptable</li> </ul>                                   |
|                               | Toll-free    | <ul> <li>Last invoice from current provider</li> <li>Letter of Authorization</li> <li>Business address</li> <li>Certificate from NRAs</li> <li>Address must be within the country.</li> </ul> |

# **United Kingdom**

The following tables list and describe the requirements for ordering and porting phone numbers in the United Kingdom.

| Supported product<br>types | Number types | ID requirements | Acceptable ID types |
|----------------------------|--------------|-----------------|---------------------|
| SIP Media Application      | Local        | No              | N/A                 |
| Dial-In                    | Toll-free    | No              | N/A                 |

| Supported product types       | Number types | Required ID                                                                              |
|-------------------------------|--------------|------------------------------------------------------------------------------------------|
| SIP Media Application Dial-In | Local        | <ul><li>Last invoice from current<br/>provider</li><li>Letter of Authorization</li></ul> |
|                               | Toll-free    | <ul><li>Last invoice from current provider</li><li>Letter of Authorization</li></ul>     |

# **Porting existing phone numbers**

#### 🛕 Important

Starting Friday, March, 01, 2024, Amazon Chime SDK phone number porting requests moved to the **Account and billing** section of the AWS Support Center console. To create a new support case for phone number porting, choose **Account and billing**, open the **Services** dropdown menu, and choose **Chime (Number Management)**.

In addition to provisioning phone numbers, you can also port numbers from your phone carrier into your Amazon Chime SDK inventory. This includes toll-free numbers. You can use ported numbers with Amazon Chime SDK Voice Connectors, and Amazon Chime SDK SIP media applications.

The following sections explain how to port phone numbers.

#### Topics

- Prerequisites for porting numbers
- Porting phone numbers into the Amazon Chime SDK
- Submitting required documents
- Viewing request status
- <u>Assigning ported numbers</u>
- Porting phone numbers out of the Amazon Chime SDK
- Phone number porting status definitions

## **Prerequisites for porting numbers**

You must have the following in order to port numbers:

 A Letter of Agency (LOA). You must have an LOA for US and international phone numbers. Download the <u>Letter of Agency (LOA) form</u> and fill it out. If you are porting phone numbers from different carriers, fill out a separate LOA for each carrier.

#### Note

A number of countries have documentation requirements for porting phone numbers. For more information, see Country requirements for phone numbers, in this guide.

• Before you can port phone numbers for Amazon Chime SDK Voice Connectors, you must create a Voice Connector. For more information, see <u>Creating an Amazon Chime SDK Voice Connector</u>.

## Porting phone numbers into the Amazon Chime SDK

You create a support request to port existing phone numbers into the Amazon Chime SDK.

#### To port existing phone numbers into the Amazon Chime SDK

- 1. Open the Amazon Chime SDK console at https://console.aws.amazon.com/chime-sdk/home.
- 2. In the navigation pane, under **Contact Us**, choose **Support**.

That takes you to the AWS Support console.

#### i Note

You can also go directly to the <u>AWS Support Center</u> page. If you do, choose **Create case**, then follow the steps below.

- 3. Under **How can we help**, do the following:
  - a. Choose Account and billing.
  - b. From the Service list, choose Chime SDK (Number Management).
  - c. From the **Category** list, choose **Phone Number Port In**.
  - d. Choose Next step: Additional information.
- 4. Under Additional information, do the following
  - a. Under Subject, enter Porting phone numbers in.
  - b. Under **Description**, enter the following information:

For porting US numbers:

- Billing Telephone Number (BTN) of the account.
- Authorizing person's name. This is the person in charge of account billing with the current carrier.
- Current carrier, if known.
- Service account number, if this information is present with the current carrier.
- Service PIN, if available.
- Service address and customer name, as they appear in your current carrier contract.
- Requested date and time for the port.
- (Optional) If you want to port your BTN, indicate one of the following options:
  - I am porting my BTN and I want to replace it with a new BTN that I am providing. I can confirm that this new BTN is on the same account with the current carrier.
  - I am porting my BTN and I want to close out my account with my current carrier.
  - I am porting my BTN because my account is currently set up so that each phone number is its own BTN. (Select this option only when your account with the current carrier is set up this way.)

 After you choose one of the options listed above, attach your Letter of Agency (LOA) to the request.

#### For porting international numbers:

- You must use the SIP Media Application Dial-In product type for non-US phone numbers.
- Type of number (Local or Toll-Free)
- Existing phone numbers to port in.
- Estimate usage volume
- Country
- c. From the **Phone number type** list, select **Business Calling**, **SIP Media Application Dial-In**, or **Voice Connector**.
- d. Under **Phone number**, enter at least one phone number, even if you're porting multiple numbers.
- e. Under **Porting Date**, enter the desired porting date.
- f. Under **Porting Time**, enter the desired time.
- g. Choose Next step: Solve now or contact us.
- 5. Under **Solve now or contact us**, choose **Contact us**.
- 6. From the **Preferred contact language list**, choose a language
- Choose Web or Phone. If you choose Phone, enter your phone number. When finished, choose Submit.

AWS Support lets you know whether your phone numbers can be ported from your existing phone carrier. If you can, you need to submit any required documents. The steps in the next section explain how to submit those documents.

## Submitting required documents

After AWS Support says you can port phone numbers, you need to submit any required documents. The following steps explain how.

#### i Note

AWS Support provides a secure Amazon S3 link for uploading all requested documents. Do not proceed until you receive the link.

#### To submit documents

- 1. Open the Amazon Chime SDK console at <a href="https://console.aws.amazon.com/chime-sdk/home">https://console.aws.amazon.com/chime-sdk/home</a>.
- 2. Sign in to your AWS account, then open the Amazon S3 upload link generated specifically for your account.

#### 🚯 Note

The link expires after ten days. It is generated specifically for the account that created the case. The link requires an authorized user from the account to perform the upload.

- 3. Choose Add Files, then select the identity documents related to your request.
- 4. Expand the **Permissions** section, and choose **Specify individual ACL permissions**.
- 5. At the end of the **Access control list (ACL)** section, choose **Add grantee**, then paste the key provided by AWS Support into the **Grantee** box.
- 6. Under **Objects**, choose the **Read** checkbox, then choose **Upload**.

After you provide the Letter of Agency (LOA), AWS Support confirms with your existing phone carrier that the information on the LOA is correct. If the information provided on the LOA does not match the information that your phone carrier has on file, AWS Support contacts you to update the information provided on the LOA.

## Viewing request status

To use the Amazon Chime SDK console to view the status of your porting requests.

#### To view the status

- 1. Open the Amazon Chime SDK console at <a href="https://console.aws.amazon.com/chime-sdk/home">https://console.aws.amazon.com/chime-sdk/home</a>.
- 2. In the navigation pane, choose **Phone number management**.
- 3. Choose the **Orders** tab.

The **Status** column shows the status of your request. AWS Support also contacts you with updates and requests for further information, as needed. For more information, see <u>Phone number porting</u> status definitions, later in this section.

## Assigning ported numbers

After your existing phone carrier confirms that the LOA is correct, they review and approve the requested port. Then they provide AWS Support with a Firm Order Commit (FOC) date and time for the port to occur.

#### To assign numbers

- Assign Amazon Chime SDK Voice Connector numbers to your Voice Connectors.
  - For Amazon Chime SDK SIP Media Application Dial-In numbers, use SIP rules to assign numbers. For more information about SIP rules, refer to <u>Creating SIP rules</u>.

The phone numbers are not activated for use until after the Firm Order Commit (FOC) date is established, as shown in the following steps. For more information, see <u>Managing phone</u> number inventory and Creating an Amazon Chime SDK Voice Connector.

AWS Support contacts you with the FOC to confirm that the date and time works for you.

#### 🚯 Note

The phone numbers cannot place or receive calls until you assign them.

On the FOC date, the ported phone numbers are activated for use with the Amazon Chime SDK.

## Porting phone numbers out of the Amazon Chime SDK

You can port US and non-US numbers out of the Amazon Chime SDK. You follow a different process for each type of number. Expand the following sections as needed to learn more.

#### Porting out US numbers

You port numbers out of Amazon Chime by initiating a porting request with your winning carrier. When submitting information to your winning carrier, include your AWS account ID as the account ID associated with the phone number being ported. When the porting process finishes and your winning carrier has the numbers, you must unassign and delete those numbers from your inventory. For more information, see <u>Unassigning Voice</u> Connector phone numbers and Deleting phone numbers in this guide.

#### <u> Important</u>

- The ability to port numbers out depends on the winning carrier's ability to accept those numbers.
- Verifying the authenticity of the winning carrier's port-out request is critical for the security of your phone number. If the account details are not correct (for example, there's an account ID mismatch), your port-out request may be rejected, causing delays and requiring you to resubmit your request.

#### (Optional) Requesting a PIN to protect your number

For additional security, you can contact us to apply a PIN to your number. The winning carrier then uses that PIN. Follow these steps:

#### To request a PIN

- 1. Open the Amazon Chime SDK console at <a href="https://console.aws.amazon.com/chime-sdk/home">https://console.aws.amazon.com/chime-sdk/home</a>.
- 2. In the navigation pane, under **Contact Us**, choose **Support**.

That takes you to the AWS Support console.

#### Note

You can also go directly to the <u>AWS Support Center</u> page. If you do, choose **Create case**, then follow the steps below.

- 3. Under **How can we help**, do the following:
  - a. Choose Account and billing.
  - b. From the Service list, choose Chime SDK (Number Management).
  - c. From the Category list, choose Phone Number Port Out.
  - d. Choose Next step: Additional information.
- 4. Under Additional information, do the following

- a. Under Subject, enter Porting phone numbers out.
- b. Under **Description**, enter the following.

I would like to assign a pin to my phone number: Pin: ABCD123 Phone Number: 1234567890

#### 🚯 Note

You must provide an alphanumeric PIN of 4 - 10 characters.

AWS Support associates a PIN with the phone number. When requesting the port with your winning carrier, provide your AWS account ID and PIN. We will use that information to validate any port requests received for your number.

#### Porting out international numbers

The following steps explain now to port international numbers out of the Amazon Chime SDK.

#### To port phone numbers out

- 1. Open the Amazon Chime SDK console at https://console.aws.amazon.com/chime-sdk/home.
- 2. In the navigation pane, under **Contact Us**, choose **Support**.

That takes you to the AWS Support console.

#### 🚯 Note

You can also go directly to the <u>AWS Support Center</u> page. If you do, choose **Create case**, then follow the steps below.

- 3. Under **How can we help**, do the following:
  - a. Choose Account and billing.
  - b. From the Service list, choose Chime SDK (Number Management).
  - c. From the **Category** list, choose **Phone Number Port Out**.
  - d. Choose Next step: Additional information.

#### 4. Under Additional information, do the following:

- a. Under Subject, enter Porting phone numbers out.
- b. Under **Description**, enter any relevant data.

AWS Support responds with the appropriate next steps. You receive responses based on your selected contact methods and any email addresses you entered for additional contacts.

When the porting process finishes and the phone numbers are ported to your new carrier, unassign and delete the phone numbers from your Amazon Chime SDK inventory. For more information, see <u>Unassigning Voice Connector phone numbers</u> and <u>Deleting phone numbers</u>.

## Phone number porting status definitions

After you submit a request to port existing phone numbers into the Amazon Chime SDK, you can view the status of your porting request in the Amazon Chime SDK console under **Calling**, **Phone number management**, **Pending**.

Porting statuses and definitions include the following:

#### CANCELLED

AWS Support cancelled the porting order because of an issue with the port, such as a cancellation request from the carrier or from you. AWS Support contacts you with details.

#### CANCEL\_REQUESTED

AWS Support is processing a cancellation of the porting order because of an issue with the port, such as a cancellation request from the carrier or from you. AWS Support contacts you with details.

#### CHANGE\_REQUESTED

AWS Support is processing your change request, and the carrier response is pending. Allow for additional processing time.

#### COMPLETED

Your porting order is completed, and your phone numbers are activated.

#### **EXCEPTION**

AWS Support contacts you for additional details needed to complete the port request. Allow for additional processing time.

#### FOC

The FOC date is confirmed with the carrier. AWS Support contacts you to confirm the date.

#### PENDING DOCUMENTS

AWS Support contacts you for additional documents needed to complete the port request. Allow for additional processing time.

#### SUBMITTED

Your porting order is submitted, and the carrier response is pending.

# Managing phone number inventory

The information in the following sections explains how to provision and manage the phone numbers used with Amazon Chime SDK Voice Connectors, Amazon Chime SDK Voice Connector groups, and SIP media applications.

When you change a user's Amazon Chime Business Calling phone number or phone number permissions, we recommend providing the user with their new phone number or permissions information. Before users can access their new phone number or permissions features, they must sign out of their Amazon Chime account and sign in again.

#### Topics

- Assigning numbers to a Voice Connector or Voice Connector group
- Reassigning Voice Connector numbers
- Unassigning Voice Connector phone numbers
- Reassigning phone numbers
- Assigning phone numbers to SIP media applications
- Viewing phone number details
- Changing a phone number's product type
- Changing a phone number's assignment type
- Setting outbound calling names

## Assigning numbers to a Voice Connector or Voice Connector group

The following steps explain how to assign phone numbers to Amazon Chime SDK Voice Connectors and Voice Connector groups. Assigning numbers enables you to place calls.

You can assign individual numbers or groups of numbers to Voice Connectors and Voice Connector groups. The following sets of steps explain how.

#### To assign individual phone numbers

- 1. Open the Amazon Chime SDK console at https://console.aws.amazon.com/chime-sdk/home.
- 2. In the navigation pane, under **Phone Numbers**, choose **Phone number management**.
- 3. On the **Inventory** tab, choose the phone number that you want to assign, then choose **Edit**.
- 4. (Optional) In the Calling name box, enter a name for the phone number.
- 5. Under Product type, ensure that Voice Connector is selected
- 6. Under **Assignment type**, choose **Voice Connector** or **Voice Connector group**, then do one of the following.
  - a. If you chose **Voice Connector**, open the **Voice Connector options** list and select a Voice Connector.
  - b. If you chose **Voice Connector group**, open the **Voice Connector group options** list and select a Voice Connector group.
- 7. Choose Save.

#### To assign groups of phone numbers

1. On the **Inventory** tab, select the check boxes next to the phone numbers that you want to assign.

#### Note

The phone numbers must have the **Voice Connector** product type. Also, check the **Status** column and make sure you only select unassigned numbers.

2. Choose **Assign**, and in the **Assignment Type** dialog box, choose **Voice connector** or **Voice connector group**.

- 3. Choose Assign, and in the Assign phone numbers dialog box, choose Voice Connector or Voice Connector group, then choose Next.
- 4. Select the Voice Connector or Voice Connector group, then choose **Assign**.

## **Reassigning Voice Connector numbers**

You can reassign phone numbers from one Amazon Chime SDK Voice Connector or Amazon Chime SDK Voice Connector group to another. The numbers must have the **Voice Connector** product type.

You can reassign individual numbers or groups of numbers, and the following steps explain how to do both.

#### To reassign individual numbers

- 1. Open the Amazon Chime SDK console at https://console.aws.amazon.com/chime-sdk/home.
- 2. In the navigation pane, under **Phone Numbers**, choose **Phone number management**.
- 3. On the **Inventory** tab, select the phone number that you want to reassign.
- 4. Choose **Edit**.
- 5. Under Assignment type choose Voice Connector or Voice Connector group. Next.
- 6. Do one of the following:
  - a. If you chose **Voice Connector**, open the **Voice Connector options** list and select a new Voice Connector.
  - b. If you chose **Voice Connector group**, open the **Voice Connector group options** list and select a new Voice Connector group.
- 7. Choose Save.

#### To reassign groups of phone numbers

- 1. Open the Amazon Chime SDK console at https://console.aws.amazon.com/chime-sdk/home.
- 2. In the navigation pane, under **Phone Numbers**, choose **Phone number management**.
- 3. On the **Inventory** tab, select the check boxes next to the phone numbers that you want to reassign, then choose **Reassign**.
- 4. In the **Reassign** dialog box, choose **Voice Connector** or **Voice Connector group**, then choose **Next**.

5. Select a Voice Connector or Voice Connector group, then choose **Reassign**.

## **Unassigning Voice Connector phone numbers**

The following procedures explain how to unassign phone numbers from Amazon Chime SDK Voice Connectors and Voice Connector groups. You can't unassign phone numbers used by SIP media applications. Instead, you delete the SIP rule. For more information about deleting SIP rules, refer to <u>Deleting a SIP rule</u> in this guide.

#### i Note

Unassigning numbers and deleting SIP rules disables the users' telephony capabilities. However, unassigned numbers remain available in your inventory, and you will be billed according to their product type.

#### To unassign individual Voice Connector phone numbers

- 1. Open the Amazon Chime SDK console at https://console.aws.amazon.com/chime-sdk/home.
- 2. In the navigation pane, under **Phone Numbers**, choose **Phone number management**.
- 3. On the **Inventory** tab, choose the phone number that you want to unassign.
- 4. Choose Edit, and under Assignment type, choose Voice connector or Voice connector group.
- 5. Open the Voice connector options or Voice connector group options list and choose None (unassign), the first option in the list.

## **Reassigning phone numbers**

After you assign a phone number to an Amazon Chime SDK Voice Connector or Voice Connector Group, you can reassign that number to another Voice Connector or group without having to unassign the number.

#### To reassign a phone number

- 1. Open the Amazon Chime SDK console at https://console.aws.amazon.com/chime-sdk/home.
- 2. In the navigation pane, under **Phone Numbers**, choose **Phone number management**.
- 3. Select the checkbox next to the number that you want to reassign, then choose **Reassign.**

- 4. In the **Reassign** dialog box, select **Voice Connector** or **Voice Connector group**, then choose **Next**.
- 5. Select the desired Voice Connector or Voice Connector group, then choose **Reassign**.

## Assigning phone numbers to SIP media applications

To assign phone numbers to SIP media applications, you add them to the SIP rules associated with the applications. For more information, see Managing SIP media applications.

## Viewing phone number details

You view the details of your inventory phone numbers for several reasons. For example, you can see the Voice Connector or SIP Media Application that a number is assigned to. You can also see if text messages are enabled.

#### To view phone number details

- 1. Open the Amazon Chime SDK console at https://console.aws.amazon.com/chime-sdk/home.
- 2. In the navigation pane, under **Phone Numbers**, choose **Phone number management**.
- 3. On the **Inventory** tab, select the phone number that you want to view.

#### 1 Note

You can also do the following:

- 1. Select the checkbox next to the phone number that you want to view.
- 2. Open the Actions list and choose View details.

## Changing a phone number's product type

If you have unassigned Amazon Chime SDK Voice Connector phone numbers, you can switch them from one product type to another.

#### 🚯 Note

For non-US numbers, you must use the **SIP Media Application Dial-In** product type.

#### To change product types

- 1. Open the Amazon Chime SDK console at <a href="https://console.aws.amazon.com/chime-sdk/home">https://console.aws.amazon.com/chime-sdk/home</a>.
- 2. In the navigation pane, under **Phone Numbers**, choose **Phone number management**.
- 3. On the **Inventory** tab, select the phone number that you want to change.
- 4. On the **Details** page, choose **Edit**.
- In the Edit product type dialog box, choose Voice Connector, or SIP Media Application Dial-In, then choose Save.

## Changing a phone number's assignment type

If you have unassigned Amazon Chime SDK Voice Connector, or Amazon Chime SDK SIP media application phone numbers, you can switch them from one product type to another.

#### Note

For non-US numbers, you must use the **SIP Media Application Dial-In** product type.

#### To change assignment types

- 1. Open the Amazon Chime SDK console at https://console.aws.amazon.com/chime-sdk/home.
- 2. In the navigation pane, under **Phone Numbers**, choose **Phone number management**.
- 3. On the **Inventory** tab, select the phone number that you want to change.
- 4. On the **Details** page, choose **Edit**.
- 5. Under Assignment type, choose Voice Connector, or Voice Connector group.

Depending on your choice, the **Voice Connector options** or **Voice Connector group options** list appears.

- 6. Open the list and choose a Voice Connector or Voice Connector group.
- 7. Choose **Save**.

## Setting outbound calling names

You can assign calling names to the phone numbers in your inventory. This applies to toll-based numbers only, and excludes toll-free numbers. The names appear to recipients of outbound calls. You can update the names every seven days.

#### 🚯 Note

When you use an Amazon Chime SDK Voice Connector to place a call, that call is routed through a public switched telephone network to the telephone carrier of the called party. Some carriers don't support caller ID names, and some carriers don't use the Voice Connectors' CNAM database. As a result, a called party may not see calling names, or they might see a calling name different from the one you set.

US carriers are increasingly blocking or labeling phone numbers that exhibit spam or fraud characteristics, such as high call volumes and short or unanswered calls. To reduce the risk of your calls being similarly categorized, consider registering your outbound calls with the <u>Free Caller Registry</u> service.

The following sets of steps explain how to add outbound calling names.

#### To set an outbound calling name

- 1. Open the Amazon Chime SDK console at https://console.aws.amazon.com/chime-sdk/home.
- 2. In the navigation pane, under **Phone Numbers**, choose **Phone number management**.
- 3. On the **Inventory** tab, choose the number that you want to add the name to.
- 4. On the **Details** page, choose **Edit**.
- 5. In the **Calling name** box, enter a name. You can use up to 15 characters.
- 6. Choose Save.

Allow 72 hours for the system to add the name.

#### To update a default calling name

• Repeat the procedure above. Allow 72 hours for the system to update the name.

# **Deleting phone numbers**

#### 🔥 Important

You must unassign phone numbers before you can delete them. Do one of the following:

- If you use a Voice Connector or Voice Connector group, you unassign the number. For more information, refer to <u>Unassigning Voice Connector phone numbers</u> in this guide.
- If you use a SIP media application, you delete the SIP rule that contains the number. For more information, refer to Deleting a SIP rule in this guide.

Deleting a number moves it your deletion queue where it's held for 7 days. During that time, you can move the number back to your inventory. After 7 days, the system automatically deletes the number from the holding queue and disassociates it from your account. That returns the number to the Amazon Chime SDK number pool. If you need to reclaim a number after the system deletes it from the holding queue, follow the steps in <u>Provisioning phone numbers</u>, but be aware that the number may not be available.

#### To delete unassigned phone numbers

- 1. Open the Amazon Chime SDK console at https://console.aws.amazon.com/chime-sdk/home.
- 2. In the navigation pane, under **Phone Numbers**, choose **Phone number management**.
- 3. On the **Inventory** tab, choose the number that you want to delete, then choose **Delete**.
- 4. In the **Delete phone numbers** dialog box, select the check box next to **I understand the impact of this action**, and choose **Delete**.

The system holds deleted phone numbers in the **Deletion queue** for 7 days, then permanently deletes them.

## **Restoring deleted phone numbers**

You can restore deleted phone numbers from the **Deletion queue** for up to 7 days after they are deleted. Restoring a phone number moves it back into your **Inventory**.

After the 7-day period, the deletion queue moves the numbers back into the number pool.

#### To restore deleted phone numbers

- 1. Open the Amazon Chime SDK console at <a href="https://console.aws.amazon.com/chime-sdk/home">https://console.aws.amazon.com/chime-sdk/home</a>.
- 2. In the navigation pane, under **Phone Numbers**, choose **Phone number management**.
- 3. Choose the **Deletion queue** tab, and select the phone number or numbers to restore.
- 4. Choose **Move to inventory**.

# **Optimize your outbound calling reputation**

When making outbound business calls, one of the most difficult tasks is understanding why customers don't answer calls when you dial out. Is the customer deliberately not answering, or are they busy on a work call or answering the door? For businesses it's impossible to know, but you can take action to help increase call success.

The following topics recommend ways to improve your outbound call answer rates.

#### Topics

- Step 1: Know your customer's preferred contact method
- Step 2: Brand your calls
- Step 3: Select caller IDs that mean something to your customer
- Step 4: Make sure your campaign calls valid numbers
- Step 5: Make outbound calls at optimal times
- Step 6: Monitor the reputation of your caller IDs
- Step 7: Use multiple numbers as a caller ID
- Step 8: Engage with App Vendors
- Step 9: Add messaging to your outreach strategy to let customers know who you are
- Step 10: Validate your outbound calling strategy

## Step 1: Know your customer's preferred contact method

One of the biggest mistakes that businesses make is not knowing whether the customer wants to be contacted by telephone call. When the customer engaged with you, did you check whether they want to be reached by phone, e-mail, or text? Businesses with multi-channel engagement outperform 70% on average compared to business without multi-channel engagement.

## Step 2: Brand your calls

By using call branding solutions, you can provide enhanced call displays that include your business name, logos, reason for the call, and your service. Branding your calls can increase call answer rates by 30%.

The Amazon Chime SDK and Amazon Connect partner with solutions providers such as First Orion and Neustar to offer branded calling services. To discuss the services directly with our partners, visit their websites:

- First Orion
- Neustar

## Step 3: Select caller IDs that mean something to your customer

Not every business is the same. What works for some might not work for others. But there are correlations in how successful outbound campaigns are based on your caller ID. The following suggestions can help you create meaningful caller IDs:

- Area localization. Use a caller ID in the same area as the prospect.
- **City localization**. Use a caller ID in the same city as the prospect.
- Recognizable golden toll free numbers such as 0800 123 0000.

## Step 4: Make sure your campaign calls valid numbers

Many businesses don't have a process for updating customer details. With people more mobile than ever, it's essential for businesses to update contact information. If customers don't answer your calls, we recommend using Amazon Pinpoint to <u>validate your phone numbers</u>. The customer may no longer be at the phone number you are calling.

## Step 5: Make outbound calls at optimal times

Make sure that calls are placed at the best times. Generally speaking, don't call before 10:00AM or after 5:00PM, as people are at their busiest or need their quiet time. Customers should be called

when it's a good for them, depending on their profile. This may mean that you call one customer around noon and another in the afternoon.

In addition, regulations such as TCPA (in the US) and OFCOM (in the UK) provide guidance on when not to call end customers. We strongly recommend that you abide by such regulations.

## Step 6: Monitor the reputation of your caller IDs

We recommend monitoring the reputation of your caller IDs through a service such as <u>Free Caller</u> <u>Registry</u>.

Even with the most legitimate outbound call campaigns, if you make enough calls, some people will flag your caller ID as spam. This can manifest in two ways:

- Automatic blocking. Block lists are implemented on a vendor-by-vendor basis. For example, when a certain threshold of reports is reached with application providers such as <u>Hiya.com</u> on Samsung devices, up to 20% of your prospects will become instantly unreachable.
- 2. **Complaints**. People can use numerous websites to complain about calls from specific caller IDs. A number of your prospects will search your caller ID online when you call them. If it has a bad reputation, they will be less likely to answer.

The fastest way to recover from a flagged caller ID is to switch to a new phone number. See the next step.

## Step 7: Use multiple numbers as a caller ID

Today, businesses typically embrace an intelligent, more efficient manner of dialing.

For example, one method uses multiple phone numbers when placing outbound calls. Customers are more likely to answer a call if they feel that they are not being called repeatedly by the same number.

## Step 8: Engage with App Vendors

One of the most difficult issues with the industry as it currently stands is that a large number of vendors provide in-app services to block calls. If one of these in-app services marks your number as spam, you have to pay the premium fees to remove your number from their spam list.

Some of the third party vendors are joining in partnership to increase call answer rates.

# Step 9: Add messaging to your outreach strategy to let customers know who you are

When calls go unanswered, you can use SMS to contact prospects. Try the following ideas to increase answer rates.

- 1. Before calling, send an SMS that tells the customer who you are and when you will call. Optionally, allow the customer to reschedule to a more convenient time.
- 2. If the prospect doesn't answer, send an SMS to allow them to reschedule the call or request a call back.
- 3. Use promotional offers or discounts that resonate with your prospects.

## Step 10: Validate your outbound calling strategy

By making data-driven decisions and continuously iterating, you'll have the best chance to deliver real business value. Treat each change to your outbound calling strategy as an experiment, and ensure you can measure and compare the effectiveness of your changes.

One of the best things with Amazon Connect is the service is readily available to experiment. You can establish a baseline, then compare any changes to help you to assess how you can succeed.

# Managing Amazon Chime SDK Voice Connectors

#### What is an Amazon Chime SDK Voice Connector?

An Amazon Chime SDK Voice Connector provides Session Initiation Protocol (SIP) trunking service for your existing phone system. You can manage your Voice Connectors from the Amazon Chime SDK console and access it over your internet connection, or you can use AWS Direct Connect. For more information, see What is AWS Direct Connect? in the AWS Direct Connect User Guide.

#### 🛕 Important

Voice Connectors do not support SMS.

#### Voice Connector outbound and inbound calling

After you create a Voice Connector, edit the termination and origination settings to allow outbound or inbound calls, or both. You then assign phone numbers to the Voice Connector. You can use the Amazon Chime SDK console to port in existing phone numbers or provision new phone numbers. For more information, see <u>Porting existing phone numbers</u>, <u>Provisioning phone numbers</u>, and <u>Assigning and unassigning Amazon Chime SDK Voice Connector phone numbers</u>.

#### i Note

- Amazon Chime SDK Voice Connectors have outbound international calling restrictions. For more information, refer to Outbound calling restrictions.
- Voice Connectors support outbound calling in E.164 format and do not require an international dialing access code, such as 011. You pay a per-minute rate based on the destination country of the call. For a current list of supported countries, and the per-minute rate for each country, see <a href="https://aws.amazon.com/chime/voice-connector/">https://aws.amazon.com/chime/voice-connector/</a> <a href="pricing/">pricing/</a>. Voice Connector PSTN calling does not support private numbering schemes such as 4, 5, or 6-digit extension numbers.</a>

#### **Voice Connector groups**

You can also create an Voice Connector group and add Voice Connectors to it. You can use Voice Connectors created in different AWS Regions. This creates a fault-tolerant mechanism for fallback if availability events occur. For more information, see <u>Managing Amazon Chime SDK Voice</u> Connector groups.

#### Logging and monitoring Voice Connector data

Optionally, you can send logs from your Voice Connector to CloudWatch Logs, and turn on media streaming from your Amazon Chime SDK Voice Connector to Amazon Kinesis. For more information, see <u>CloudWatch logs for the Amazon Chime SDK</u> and <u>Streaming Amazon Chime SDK</u> <u>Voice Connector media to Kinesis</u>.

#### Contents

- Before you begin
- Creating an Amazon Chime SDK Voice Connector
- Using tags with Voice Connectors
- Editing Amazon Chime SDK Voice Connector settings
- <u>Assigning and unassigning Amazon Chime SDK Voice Connector phone numbers</u>
- Deleting an Amazon Chime SDK Voice Connector
- <u>Configuring Voice Connectors to use call analytics</u>
- Managing Amazon Chime SDK Voice Connector groups
- <u>Streaming Amazon Chime SDK Voice Connector media to Kinesis</u>
- Using Amazon Chime SDK Voice Connector configuration guides

# Before you begin

To use an Amazon Chime SDK Voice Connector, you must have an IP Private Branch Exchange (PBX), Session Border Controller (SBC), or other voice infrastructure with internet access that supports Session Initiation Protocol (SIP). Make sure that you have enough bandwidth to support peak call volume. For information about bandwidth requirements, see Bandwidth requirements.

To ensure security for calls sent from AWS to your on-premises phone system, we recommend configuring an SBC between AWS and your phone system. Allow list SIP traffic to the SBC from the Amazon Chime SDK Voice Connector signaling and media IP addresses. For more information, see the recommended ports and protocols for Amazon Chime SDK Voice Connector.

Amazon Chime SDK Voice Connectors expect phone numbers to be in E.164 format.

# **Creating an Amazon Chime SDK Voice Connector**

You use the Amazon Chime SDK console to create Amazon Chime SDK Voice Connectors.

#### To create a Voice Connector

- 1. Open the Amazon Chime SDK console at <a href="https://console.aws.amazon.com/chime-sdk/home">https://console.aws.amazon.com/chime-sdk/home</a>.
- 2. In the navigation pane, under **SIP Trunking**, choose **Voice connectors**.
- 3. Choose **Create new voice connector**.
- 4. Under **Voice connector name**, enter a name for the Voice Connector.
- 5. Under Encryption, select Enabled or Disabled.
- 6. (Optional) Under Tags, choose Add new tag, then do the following.
  - 1. Under **Key**, enter the tag's key.
  - 2. Under **Value**, enter the tag's value.
  - 3. As needed, choose Add new tag to add more tags to the Voice Connector.

For more information about tags, refer to Adding tags to Voice Connectors.

7. Choose Create Voice Connector.

#### Note

Enabling encryption configures your Voice Connector to use TLS transport for SIP signaling and Secure RTP (SRTP) for media. Inbound calls use TLS transport, and unencrypted outbound calls are blocked.

# **Using tags with Voice Connectors**

The topics in this section explain how to use tags with your existing Amazon Chime SDK Voice Connectors. Tags allow you to assign metadata to your AWS resources, such as Voice Connectors. A tag consists of a key and an optional value that stores information about the resource, or the data retained on that resource. You define all keys and values. For example, you can create a tag key named CostCenter with a value of 98765 and use the pair for cost allocation purposes. You can add up to 50 tags to a Voice Connector.

## Adding tags to Voice Connectors

You can add tags to existing Amazon Chime SDK Voice Connectors.

#### To add tags to Voice Connectors

- 1. Open the Amazon Chime SDK console at https://console.aws.amazon.com/chime-sdk/home.
- 2. In the navigation pane, under **SIP Trunking**, choose **Voice Connectors**.
- 3. Choose the name of Voice Connector that you want use.
- 4. Choose the **Tags** tab, then choose **Manage tags**.
- 5. Choose **Add new tag**, then enter a key and optional value.
- 6. As needed, choose **Add new tag** to create another tag.
- 7. When finished, choose **Save changes**.

## **Editing tags**

If you have the necessary permissions, you can edit any tags in your AWS account regardless of who created them. However, IAM policies may prevent you from doing so.

#### To edit tags

- 1. Open the Amazon Chime SDK console at https://console.aws.amazon.com/chime-sdk/home.
- 2. In the navigation pane, under **SIP Trunking**, choose **Voice Connectors**.
- 3. Choose the name of Voice Connector that you want use.
- 4. Choose the **Tags** tab, then choose **Manage tags**.
- 5. In the **Key** or **Value** boxes, enter a new value.
- 6. When finished, choose **Save changes**.

## **Removing tags**

If you have the necessary permissions, you can remove any tags in your AWS account regardless of who created them. However, IAM policies may prevent you from doing so.

#### To remove tags

1. Open the Amazon Chime SDK console at <u>https://console.aws.amazon.com/chime-sdk/home</u>.

- 2. In the navigation pane, under SIP Trunking, choose Voice Connectors.
- 3. Choose the name of Voice Connector that you want use.
- 4. Choose the **Tags** tab, then choose **Manage tags**.
- 5. Choose **Remove** next to the tag that you want to remove.
- 6. Choose Save changes.

## **Editing Amazon Chime SDK Voice Connector settings**

After you create an Amazon Chime SDK Voice Connector, you must edit the termination and origination settings that allow outbound and inbound calls. You can also configure a number of other settings, such as streaming to Kinesis and using emergency call routing. You use the Amazon Chime console to edit all settings.

#### To edit Amazon Chime SDK Voice Connector settings

- 1. Open the Amazon Chime SDK console at https://console.aws.amazon.com/chime-sdk/home.
- 2. In the navigation pane, under **SIP Trunking**, choose **Voice connectors**.
- 3. Choose the name of the Amazon Chime SDK Voice Connector to edit.
- 4. The Amazon Chime console groups Voice Connector settings on a set of tabs. Expand the sections below for information about using each tab.

#### **Editing general settings**

Use the **General** tab to change a Voice Connector's name, enable or disable encryption, and import the wildcard root certificate into your SIP infrastructure.

#### To change general settings

- 1. (Optional) Under **Details**, enter a new name for the Voice Connector.
- 2. (Optional) Under **Encryption**, choose **Enabled** or **Disabled**. For more information about encryption, expand the next section.
- 3. Choose Save.
- 4. (Optional) Choose the **Download here** link to download the wildcard root certificate. We assume that you know how to add it to your SIP infrastructure.

## **Using encryption with Voice Connectors**

When you enable encryption for an Amazon Chime SDK Voice Connector, you use TLS for SIP signaling and Secure RTP (SRTP) for media. The Voice Connector service uses TLS port 5061.

When enabled, all inbound calls use TLS, and unencrypted outbound calls are blocked. You must import the Amazon Chime root certificate. The Amazon Chime SDK Voice Connector service uses a wildcard certificate \*.voiceconnector.chime.aws in US Regions, and \*.*region*.vc.chime.aws in other Regions. For example, the service uses \*.ap-southeast-1.vc.chime.aws in the Asia Pacific (Singapore) Region. We implement SRTP as described in <u>RFC 4568</u>.

#### 🚯 Note

Voice Connectors support TLS 1.2

For outbound calls, the service uses the SRTP default AWS counter cipher and HMAC-SHA1 message authentication. We support the following cipher suites for inbound and outbound calls:

- AES\_CM\_128\_HMAC\_SHA1\_80
- AES\_CM\_128\_HMAC\_SHA1\_32
- AES\_CM\_192\_HMAC\_SHA1\_80
- AES\_CM\_192\_HMAC\_SHA1\_32
- AES\_CM\_256\_HMAC\_SHA1\_80
- AES\_CM\_256\_HMAC\_SHA1\_32

You must use at least one cipher, but you can include all of them in preference order at no additional charge for Voice Connector encryption.

We also support these additional TLS cipher suites:

- AES256-GCM-SHA384
- AES256-SHA256
- AES256-SHA
- AES128-GCM-SHA256

- AES128-SHA256
- AES128-SHA
- ECDHE-RSA-AES256-GCM-SHA384
- ECDHE-RSA-AES128-GCM-SHA256
- ECDHE-RSA-AES256-SHA384
- DHE-RSA-AES256-GCM-SHA384
- DHE-RSA-AES256-SHA256
- ECDHE-RSA-AES128-SHA256
- DHE-RSA-AES128-GCM-SHA256
- DHE-RSA-AES128-SHA256

#### **Editing termination settings**

You use the **Termination** settings to enable and configure outbound calls from your Amazon Chime SDK Voice Connector.

#### Note

Your **Outbound host name** resolves to a set of IP addresses that may change as EC2 instances go in or out of service, so don't cache records for longer than the DNS Time to Live interval. Caching for longer may result in call failures.

Choose Save again.

#### To edit termination settings

- 1. Select Enabled.
- (Optional) Under Allowed hosts list, choose New, enter the CIDR notations and values that you want to allow, then choose Add. Note that the IP address values must be publically routable addresses.

—OR—

Choose Edit and change the CIDR notation.

\_\_OR\_\_

Choose **Delete** to remove the host.

- 3. Under **Calls per second**, select another value, if available.
- 4. Under **Calling plan**, open the **Countries** list and choose the countries that the Voice Connector can call.
- 5. Under **Credentials**, choose **New**, enter a username and password, then choose **Save**.
- 6. Under **Caller ID override**, choose **Edit**, select a phone number, then choose **Save**.
- 7. Under Last options ping, view the last SIP options message sent by your SIP infrastructure.

## **Editing origination settings**

Origination settings apply to inbound calls to your Amazon Chime SDK Voice Connector. You can configure inbound routes for your SIP hosts to receive inbound calls. Inbound calls are routed to hosts in your SIP infrastructure by the priority and weight you set for each host. Calls are routed in priority order first, with 1 the highest priority. If hosts are equal in priority, calls are distributed among them based on their relative weight.

#### 🚺 Note

Encryption-enabled Voice Connectors use TLS (TCP) protocol for all calls.

#### To edit origination settings

- 1. Select Enabled.
- 2. Under Inbound routes, choose New.
- 3. Enter the values for Host, Port, Protocol, Priority, and Weight.
- 4. Choose Add.
- 5. Choose Save.

### **Editing emergency calling settings**

To enable emergency calling, you first need to enable termination and origination. See the sections above for information about doing so.

You need at least one emergency call routing number from a third-party emergency service provider to complete these steps. For more information about obtaining numbers, see <u>Setting up</u> third-party emergency routing numbers.

#### Choose Add.

#### To edit emergency calling settings

- 1. Choose **Add**.
- 2. Under **Call send method**, select an item from the list, if available.
- 3. Enter the emergency routing number.
- 4. Enter the test routing number. We recommend obtaining a test routing number.
- 5. Under **Country**, choose the routing number's country, if available.
- 6. Choose Add.

#### **Editing phone numbers**

You can assign and unassign Voice Connector phone numbers. The following steps assume you have at least one phone number in your Amazon Chime inventory. If not, see <u>Provisioning phone</u> numbers.

#### To assign phone numbers

- 1. Choose Assign from inventory.
- 2. Select one or more phone numbers.
- 3. Choose **Assign from inventory**.

The selected number or numbers appear in your list of numbers.

#### To unassign phone numbers

- 1. Select one or more phone numbers.
- 2. Choose **Unassign**.
- 3. When asked to confirm the operation, choose **Unassign**.

### **Editing streaming settings**

The **Streaming** settings enable Amazon Kinesis Video Streams. The service stores, encrypts, and indexes your streaming audio data.

#### To edit streaming settings

- 1. Under **details**, choose **Start**.
- 2. Under **Streaming notification**, select one or more targets from the lists.
- 3. Under Data retention period, choose No data retention, or set a retention interval.
- 4. Under **Call Insights**, choose **Activate**, then do the following:
  - 1. Under Access permissions, select a role from the list.
  - 2. Under Kinesis Data Stream, select a stream from the list.
  - 3. (Optional) Under Amazon Transcribe custom language model, select a model from the list.
  - 4. Under **Personally identifiable information type**, choose an option.
  - 5. Under Filter partial results, choose an option.
  - 6. Under **Send real time notification**, choose **Start**, then choose an option from the **Call direction** and **Speaker** lists.
  - 7. As needed, choose **Add a word/phrase**, then enter the word or phrase that you want to be notified about.
- 5. Choose Save.

### **Editing logging settings**

The Amazon Chime SDK disables logging for Voice Connectors by default. When you enable logging, the system sends the data to an Amazon CloudWatch log group. For more information about logging, see <u>Monitoring the Amazon Chime SDK with Amazon CloudWatch</u>

#### To edit logging settings

- 1. Under SIP metric logs, choose Enabled.
- 2. Under Media metric logs, choose Enabled.

## **Editing tag settings**

You can add 50 tags to a Voice Connector, and you can choose the keys and optional values for the tags.

#### To edit tag settings

- 1. Choose Manage tags.
- 2. Do any of the following:
  - To add a tag, choose **Add new tag**, then enter a key and an optional value.
  - To remove a tag, choose **Remove** next to the tag that you want to delete.
- 3. When finished, choose Save changes.

# Assigning and unassigning Amazon Chime SDK Voice Connector phone numbers

You can assign and unassign phone numbers to and from an Amazon Chime SDK Voice Connector.

#### To assign phone numbers

- 1. Open the Amazon Chime SDK console at https://console.aws.amazon.com/chime-sdk/home.
- 2. In the navigation pane, under **SIP Trunking**, choose **Voice connectors**.
- 3. Choose the name of the Voice Connector.
- 4. Choose **Phone numbers**.
- 5. Select one or more phone numbers to assign to the Voice Connector.
- 6. Choose Assign.

You can also choose **Reassign** to reassign phone numbers with the **Voice Connector** product type from one Voice Connector or Voice Connector group to another.

#### To unassign phone numbers

- 1. Open the Amazon Chime SDK console at https://console.aws.amazon.com/chime-sdk/home.
- 2. In the navigation pane, under **SIP Trunking**, choose **Voice connectors**.
- 3. Choose the name of the Voice Connector.

- 4. Choose **Phone numbers**.
- 5. Select one or more phone numbers to unassign from the Voice Connector.
- 6. Select Unassign.
- 7. Select the check box, and choose **Unassign**.

## **Deleting an Amazon Chime SDK Voice Connector**

Before you can delete an Amazon Chime SDK Voice Connector, you must unassign all phone numbers from it. For more information on unassigning phone numbers from a Voice Connector, see the previous topic.

#### To delete a Voice Connector

- 1. Open the Amazon Chime SDK console at https://console.aws.amazon.com/chime-sdk/home.
- 2. In the navigation pane, under SIP Trunking, choose Voice connectors.
- 3. Choose Phone numbers, Delete voice connector.
- 4. Select the check box, and choose **Delete**.

## **Configuring Voice Connectors to use call analytics**

#### Note

To complete the steps in this section, you must first create a call analytics configuration. For information about creating configurations, see Creating call analytics configurations.

You can use Amazon Chime SDK Call Analytics with Amazon Chime SDK Voice Connector to automatically generate insights with Amazon Transcribe and Amazon Transcribe Call Analytics with voice analytics. You do this by associating your call analytics configuration with an Amazon Chime SDK voice connector. For each call, the Voice Connector invokes call analytics in accordance with the configuration that you specify. You can associate one configuration with multiple Voice Connectors, or create a unique configuration for each Voice Connector.

Call Analytics uses the <u>Amazon Chime Voice Connector service-linked role</u> to invoke the <u>CreateMediaInsightsPipeline API on your behalf</u>.

#### To configure a Voice Connector

- 1. Open the Amazon Chime SDK console at https://console.aws.amazon.com/chime-sdk/home.
- 2. In the navigation pane, under **SIP Trunking**, choose **Voice Connectors**.
- 3. Choose the name of the Voice Connector that you want to associate with a configuration, then choose the **Streaming** tab.
- 4. If it isn't already selected, choose **Start** to begin streaming to Kinesis Video Streams.
- 5. Under **Call Analytics**, select **Activate**, and on the menu that appears, choose your Call Analytics Configuration ARN.
- 6. Choose **Save**.

#### i Note

After enabling, disabling, or modifying a configuration associated with a Voice Connector, allow 5 minutes for the new settings to propagate through the service and take effect.

# Managing Amazon Chime SDK Voice Connector groups

#### How an Amazon Chime SDK Voice Connector group works

Voice Connector groups only handle inbound PSTN calls to your SIP based phone system. The groups provide fault-tolerant, cross-region call routing. A Voice Connector group contains two or more Voice Connectors, and can include Voice Connectors created in different AWS Regions. This allows incoming PSTN calls to fail over across AWS Regions if availability events affect service in one region.

For example, say that you create a Voice Connector group and assign two Voice Connectors to it, one in the US East (N. Virginia) Region, and the other in the US West (Oregon) Region. You configure both Voice Connectors with origination settings that point to your SIP host(s).

Now say that a call comes in to the Voice Connector in the US East (N. Virginia) Region. If that Region has a connectivity issue, the call automatically reroutes to the Voice Connector in the US West (Oregon) Region.

#### Get started with an Amazon Chime SDK Voice Connector group

To get started, first create Voice Connectors in different AWS Regions. Then, create a Voice Connector group and assign the Voice Connectors to it. You can also provision phone numbers for your Voice Connector group from your Amazon Chime SDK **Phone number management** inventory. For more information, see <u>Provisioning phone numbers</u>. For more information about creating Amazon Chime SDK Voice Connectors in different AWS Regions, see <u>Managing Amazon</u> Chime SDK Voice Connectors.

#### Contents

- Creating an Amazon Chime SDK Voice Connector group
- Editing an Amazon Chime SDK Voice Connector group
- Assigning and unassigning phone numbers to a Voice Connector group
- Deleting an Amazon Chime SDK Voice Connector group

## Creating an Amazon Chime SDK Voice Connector group

You can create up to three Amazon Chime SDK Voice Connector groups for your account.

#### To create a group

- 1. Open the Amazon Chime SDK console at https://console.aws.amazon.com/chime-sdk/home.
- 2. In the navigation pane, under **SIP Trunking**, choose **Voice connectors**.
- 3. Choose Create group.
- 4. In the dialog box that appears, under **Voice connector group name**, enter a name for the group.
- 5. Choose Create.

## Editing an Amazon Chime SDK Voice Connector group

After you create an Amazon Chime SDK Voice Connector group, you can add or remove Amazon Chime SDK Voice Connectors for it. You can also edit the priority for the Voice Connectors in the group.

#### To add Voice Connectors to a group

- 1. Open the Amazon Chime SDK console at <a href="https://console.aws.amazon.com/chime-sdk/home">https://console.aws.amazon.com/chime-sdk/home</a>.
- 2. In the navigation pane, under **SIP Trunking**, choose **Voice connectors**.

- 3. Choose the name of the Voice Connector group that you want to edit.
- 4. Choose the **Voice connectors** tab, open the **Actions** list, then choose **Add**.
- 5. In the dialog box that appears, select the checkbox next to the Voice Connector that you want to use.
- 6. Choose Add.
- 7. Repeat steps 4 through 6 to add Voice Connectors to the group.

#### To edit Voice Connector priority in a group

- 1. Open the Amazon Chime SDK console at https://console.aws.amazon.com/chime-sdk/home.
- 2. In the navigation pane, under **SIP Trunking**, choose **Voice connectors**.
- 3. Choose the name of the Amazon Chime SDK Voice Connector group that you want to edit.
- 4. Under Actions, choose Edit priority.
- 5. In the dialog box that appears, enter a different priority ranking for each Voice Connector. 1 is the highest priority. Higher priority Voice Connectors are attempted first.
- 6. Choose **Save**.

#### To remove Voice Connectors from a group

- 1. Open the Amazon Chime SDK console at https://console.aws.amazon.com/chime-sdk/home.
- 2. In the navigation pane, under **SIP Trunking**, choose **Voice connectors**.
- 3. Choose the name of the Voice Connector group that you want to edit.
- 4. Open the **Actions** list and choose **Remove**.
- 5. In the dialog box that appears, select the check boxes next to the Voice Connectors that you want to remove.
- 6. Choose **Remove**.

## Assigning and unassigning phone numbers to a Voice Connector group

You use the Amazon Chime SDK console to assign and unassign phone numbers to a Voice Connector group.

#### To assign phone numbers to a Voice Connector group

- 1. Open the Amazon Chime SDK console at <a href="https://console.aws.amazon.com/chime-sdk/home">https://console.aws.amazon.com/chime-sdk/home</a>.
- 2. In the navigation pane, under **SIP Trunking**, choose **Voice connectors**.
- 3. Choose the name of the Voice Connector group to edit.
- 4. Choose **Phone numbers**.
- 5. Choose **Assign from inventory**.
- 6. Select one or more phone numbers to assign to the Voice Connector group.
- 7. Choose **Assign from inventory**.

You can also choose **Reassign** to reassign phone numbers with the **Voice Connector** product type. This lets you reassign these numbers from one Voice Connector or Voice Connector group to another.

#### To unassign phone numbers from a Voice Connector group

- 1. Open the Amazon Chime SDK console at <a href="https://console.aws.amazon.com/chime-sdk/home">https://console.aws.amazon.com/chime-sdk/home</a>.
- 2. In the navigation pane, under **SIP Trunking**, choose **Voice connectors**.
- 3. Choose the name of the Voice Connector group to edit.
- 4. Choose **Phone numbers**.
- 5. Select the phone numbers that you want from the Voice Connector group, and choose **Unassign**.
- 6. Choose **Unassign**.

## **Deleting an Amazon Chime SDK Voice Connector group**

Before you can delete an Amazon Chime SDK Voice Connector group, you must unassign all Amazon Chime SDK Voice Connectors and phone numbers from it. For more information, see the previous section.

#### To delete a Voice Connector group

- 1. Open the Amazon Chime SDK console at https://console.aws.amazon.com/chime-sdk/home.
- 2. In the navigation pane, under **SIP Trunking**, choose **Voice connectors**.
- 3. Choose the name of the Voice Connector group to delete.

- 4. Choose **Delete group**.
- 5. Select the check box, and choose **Delete**.

# Streaming Amazon Chime SDK Voice Connector media to Kinesis

You can stream phone call audio from Amazon Chime SDK Voice Connectors to Amazon Kinesis Video Streams for analytics, machine learning and other processing. Developers can store and encrypt audio data in Kinesis Video Streams, and access the data using the Kinesis Video Streams API operation. For more information, see the *Kinesis Video Streams Developer Guide*.

#### i Note

- Voice Connector streaming does not restrict phone number formats. You can stream calls from numbers in E.164 and non-E.164 formats. For example, Voice Connector streaming can support 4, 5, or 6-digit extension numbers, or 11-digit private wire numbers. For more information, refer to <u>SIP-based media recording and network-based recording</u> <u>compatibility</u>, later in this guide.
- Voice Connector streaming supports G.711 A-law and G.711 μ-law audio encoding.

Use the Amazon Chime SDK console to start media streaming for your Voice Connector. When media streaming begins, your Voice Connector uses an AWS Identity and Access Management (IAM) service-linked role to grant permissions to stream media to Kinesis Video Streams. Then, call audio from each Voice Connector telephone call leg is streamed in real time to separate Kinesis Video Streams.

Use the Kinesis Video Streams Parser Library to download the media streams sent from your Voice Connector. Filter the streams by the following persistent fragments metadata:

- TransactionId
- VoiceConnectorId

For more information, see <u>Kinesis Video Streams Parser Library</u> and <u>Using streaming metadata with</u> <u>Kinesis Video Streams</u> in the *Amazon Kinesis Video Streams Developer Guide*. For more information about using IAM service-linked roles with Voice Connectors, see <u>Using the</u> <u>Amazon Chime SDK Voice Connector service linked role policy</u>. For more information about using Amazon CloudWatch with the Amazon Chime SDK, see <u>Logging and monitoring in the Amazon</u> Chime SDK.

When you enable media streaming for your Voice Connector, the Amazon Chime SDK creates an IAM service-linked role called AWSServiceRoleForAmazonChimeVoiceConnector. If you have configured call detail record logging for Voice Connectors in the Amazon Chime SDK console, streaming detail records are sent to your configured Amazon S3 bucket. For more information, see Amazon Chime SDK Voice Connector streaming detail records.

## Starting media streaming

You use the Amazon Chime SDK console to start media streaming for a Voice Connector.

#### To start media streaming

- 1. Open the Amazon Chime SDK console at https://console.aws.amazon.com/chime-sdk/home.
- 2. In the navigation pane, under **SIP Trunking**, choose **Voice connectors**.
- 3. Choose the name of the Voice Connector.
- 4. Choose the **Streaming** tab.
- 5. In the **Details** section, under **Sending to Kinesis Video Streams**, choose **Start**.
- 6. Under **Data retention period**, choose **Retain data for**, and enter a retention period.
- 7. Choose Save.

You use the Amazon Chime SDK console to turn off media streaming. If you no longer need to use media streaming for any of your Voice Connectors, we recommend that you also delete the related service-linked role. For more information, see <u>Deleting a service-linked role for Amazon Chime SDK</u> <u>Voice Connectors</u>.

#### To stop media streaming for your Voice Connector

- 1. Open the Amazon Chime SDK console at <u>https://console.aws.amazon.com/chime-sdk/home</u>.
- 2. In the navigation pane, under **SIP Trunking**, choose **Voice connectors**.
- 3. Choose the name of the Voice Connector.
- 4. Choose the **Streaming** tab.
- 5. In the **Details** section, under **Sending to Kinesis Video Streams**, choose **Stop**.

#### 6. Choose **Save**.

## SIP-based media recording and network-based recording compatibility

You can use an Amazon Chime SDK Voice Connector to stream media to Kinesis Video Streams. You can stream from a SIP-based media recording (SIPREC) compatible voice infrastructure or the network-based recording (NBR) feature associated with Cisco Unified Border Element (CUBE).

You must have a Private Branch Exchange (PBX), Session Border Controller (SBC), or contact center that supports the SIPREC protocol or NBR feature. The PBX or SBC must be able to send signaling and media to AWS public IP addresses. For more information, see <u>Before you begin</u>.

#### To set up streaming of RTP audio streams forked with SIPREC or NBR

- Create a Voice Connector. For more information, see <u>Creating an Amazon Chime SDK Voice</u> <u>Connector</u>.
- 2. Start media streaming for your Amazon Chime SDK Voice Connector. For more information, see <u>Starting media streaming</u>.
- 3. Open the Amazon Chime SDK console at <u>https://console.aws.amazon.com/chime-sdk/home</u>.
- 4. In the navigation pane, under **SIP Trunking**, choose **Voice connectors**.
- Select the Voice Connector and note its Outbound host name. For example, abcdef1ghij2klmno3pqr4.voiceconnector.chime.aws.
- 6. Do one of the following:
  - For SIPREC Configure your PBX, SBC, or other voice infrastructure to fork RTP streams with SIPREC to the **Outbound host name** of your Voice Connector.
  - For NBR Configure your PBX, SBC, or other voice infrastructure to fork RTP streams with NBR to the Outbound host name of your Voice Connector. Send an additional header or URI parameter of X-Voice-Connector-Record-Only with the value true in the SIP INVITE.

## Using Amazon Chime SDK voice analytics with Voice Connectors

You use Amazon Chime SDK call analytics with your Voice Connectors to automatically generate insights into your calls. Specifically, you can identify users and predict their tone, either positive, negative, or neutral.

Call analytics works with Amazon Transcribe, Amazon Transcribe Call Analytics, and Amazon Chime SDK voice analytics.

The process follows these broad steps:

- 1. Create a call analytics *configuration*, a static structure that contains the instructions for processing data.
- 2. Associate the configuration with one or more Voice Connectors. You can associate one configuration with multiple Voice Connectors, or create a unique configuration for each Voice Connector.
- 3. The Voice Connector invokes call analytics in accordance with the configuration.

Call analytics uses the <u>Amazon Chime Voice Connector service-linked role</u> to invoke the CreateMediaInsightsPipeline API on your behalf.

#### 1 Note

The following steps explain how to associate a call analytics session with a Voice Connector. To complete them, you first need to create a call analytics configuration. To do that, see <u>Creating call analytics configurations</u> in this guide. The creation process assigns an ARN to the configuration. Copy the ARN for use in these steps.

- 1. Open the Amazon Chime SDK console at <a href="https://console.aws.amazon.com/chime-sdk/home">https://console.aws.amazon.com/chime-sdk/home</a>.
- 2. In the navigation pane, under **SIP Trunking**, choose **Voice Connectors**, then choose a Voice Connector.
- 3. Choose the **Streaming** tab.
- 4. Under Sending to Kinesis Video Streams, choose Start.
- 5. Under Call Analytics, choose Activate, choose a configuration from the list, then choose Save.

# Using Amazon Chime SDK Voice Connector configuration guides

We test Amazon Chime SDK Voice Connectors on a wide range of private branch exchange, session border controller, and contact center systems. We publish those tested configurations in a set of Configuration Guides.

The Configuration Guides cover the configuration steps used for each system test. We perform these types of tests:

- Enable SIP trunking over a Voice Connector from a third-party SIP platform.
- Enable SIPREC over a Voice Connector for use with audio streams.

For more information, see the <u>Amazon Chime SDK Configuration Guides</u>.

# Managing Amazon Chime SDK call analytics

The topics in the section explain how to manage Amazon Chime SDK call analytics. You use call analytics to generate call insights from real-time audio. You can also analyze stored calls. In addition, you can use Amazon Chime SDK voice analytics to identify callers and predict their sentiment, either positive, negative, or neutral.

#### Topics

- <u>Creating call analytics configurations</u>
- Using call analytics configurations
- Updating call analytics configurations
- Deleting call analytics configurations
- Enabling voice analytics
- Managing voice profile domains

# **Creating call analytics configurations**

To use call analytics, you start by creating a *configuration*, a static structure that holds the information needed to create a call analytics pipeline. You can use the Amazon Chime SDK console to create a configuration, or call the CreateMediaInsightsPipelineConfiguration API.

A call analytics configuration includes details about audio processors, such as recording, voice analytics, or Amazon Transcribe. It also includes insight destinations and alert event configuration. Optionally, you can save your call data to an Amazon S3 bucket for further analysis.

However, *configurations do not include specific audio sources*. That allows you reuse the configuration across multiple call analytics workflows. For example, you can use the same call analytics configuration with different Voice Connectors or across different Amazon Kinesis Video Streams (KVS) sources.

You use the configurations to create pipelines when SIP calls occur through a Voice Connector, or when new media is sent to an Amazon Kinesis Video Stream (KVS). The pipelines, in turn, process the media according to the specifications in the configuration.

You can stop a pipeline programmatically at any time. Pipelines also stop processing media when a Voice Connector call ends. In addition, you can pause a pipeline. Doing so disables calls to the

underlying Amazon machine learning services and resumes them when desired. However, call recording runs while you pause a pipeline.

#### Topics

- Prerequisites
- <u>Creating a call analytics configuration</u>

### Prerequisites

To use call analytics with Amazon Transcribe, Amazon Transcribe Analytics, or Amazon Chime SDK voice analytics, you must have the following items:

- An Amazon Chime SDK Voice Connector. If not, see <u>Creating an Amazon Chime SDK Voice</u> <u>Connector</u>, earlier in this guide.
- Amazon EventBridge targets. If not, refer to <u>Monitoring the Amazon Chime SDK with Amazon</u> <u>CloudWatch</u>, earlier in this guide.
- A service-linked role that allows the Voice Connector to access actions on the EventBridge targets. For more information, refer to <u>Using the Amazon Chime SDK Voice Connector service</u> linked role policy, earlier in this guide.
- An Amazon Kinesis Data Stream. If not, see <u>Create a Kinesis Video Stream</u> in the *Amazon Kinesis Video Stream Developer Guide*. Voice analytics and transcription require a Kinesis stream.
- To analyze calls offline, you must create an Amazon Chime SDK data lake. To do that, refer to <u>Creating an Amazon Chime SDK data lake</u> in the *Amazon Chime SDK Developer Guide*.

### Creating a call analytics configuration

After you create the configuration, you enable call analytics by associating a Voice Connector with the configuration. Once you do that, call analytics starts automatically when a call comes in to that Voice Connector. For more information, refer to <u>Configuring Voice Connectors to use call analytics</u>, earlier in this guide.

The following sections explain how to complete each step of the process. Expand them in the order listed.

#### Specify configuration details

#### To specify configuration details

- 1. Open the Amazon Chime SDK console at <a href="https://console.aws.amazon.com/chime-sdk/home">https://console.aws.amazon.com/chime-sdk/home</a>.
- 2. In the navigation pane, under **Call Analytics**, choose **Configurations**, then choose **Create configuration**.
- 3. Under **Basic information**, do the following:
  - a. Enter a name for the configuration. The name should reflect your use case and any tags.
  - b. (Optional) Under **Tags**, choose **Add new tag**, then enter your tag keys and optional values. You define the keys and values. Tags can help you query the configuration.
  - c. Choose Next.

#### Configuring recording

#### To configure recording

- On the **Configure recording** page, do the following:
  - a. Choose the **Activate call recording** checkbox. This enables recording for Voice Connector calls or KVS streams and sending the data to your Amazon S3 bucket.
  - b. Under **File format**, choose **WAV with PCM** for the best audio quality.

—or—

Choose **OGG with OPUS** to compress the audio and optimize storage.

- c. (Optional) As needed, choose the **Create an Amazon S3 bucket** link and follow those steps to create an Amazon S3 bucket.
- d. Enter the URI of your Amazon S3 bucket, or choose **Browse** to locate a bucket.
- e. (Optional) Choose **Activate voice enhancement** to help improve the audio quality of your recordings.
- f. Choose **Next**.

For more information about voice enhancement, expand the next section.

#### **Understanding voice enhancement**

Voice enhancement helps improve the audio quality of the recorded phone calls in your customers' Amazon S3 buckets. Phone calls are narrowband-filtered and sampled at an 8 kHz rate. Voice enhancement boosts the sampling rate from 8kHz to 16kHz and uses a machine learning model to expand the frequency content from narrowband to wideband to make the speech more naturalsounding. Voice enhancement also uses a noise reduction model called Amazon Voice Focus to help reduce background noise in the enhanced audio.

When voice enhancement is enabled, voice enhancement processing is performed after the call recording is completed. The enhanced audio file is written to your Amazon S3 bucket as the original recording and and has the suffix **\_enhanced** added to the base file name of the original recording. Voice enhancement can process calls up to 30 minutes long. Enhanced recordings will not be generated for calls that are longer than 30 minutes.

For information about using voice enhancement programmatically, refer to <u>Using APIs to create</u> <u>call analytics configurations</u>, in the *Amazon Chime SDK Developer Guide*.

For more information about voice enhancement, refer to <u>Understanding voice enhancement</u>, in the *https://docs.aws.amazon.com/chime/latest/dg/*.

#### **Configure analytics services**

Amazon Transcribe provides text transcriptions of calls. You can then use the transcripts to augment other machine learning services such as Amazon Comprehend or your own machine learning models.

#### 🚯 Note

Amazon Transcribe also provides automatic language recognition. However, You can't use that feature with custom language models or content redaction. Also, if you use language identification with other features, you can only use the languages that those features support. For more information, refer to Language identification with streaming transcriptions, in the Amazon Transcribe Developer Guide.

Amazon Transcribe Call Analytics is a machine-learning powered API that provides call transcripts, sentiment, and real-time conversation insights. The service eliminates the need for note-taking, and it can enable immediate action on detected issues. The service also provides post-call analytics,

such as caller sentiment, call drivers, non-talk time, interruptions, talk speed, and conversation characteristics.

#### 🚯 Note

By default, post-call analytics streams call recordings to your Amazon S3 bucket. To avoid creating duplicate recordings, do not enable call recording and post-call analytics at the same time.

Finally, Transcribe Call Analytics can automatically tag conversations based on specific phrases and help redact sensitive information from audio and text. For more information on the call analytics media processors, insights generated by these processors, and output destinations, refer to <u>Call</u> <u>analytics processor and output destinations</u>, in the *Amazon Chime SDK Developer Guide*.

#### To configure analytics services

 On the Configure analytics services page, select the check boxes next to Voice analytics or Transcription services. You can select both items.

Select the **Voice analytics**, checkbox to enable any combination of **Speaker search** and **Voice tone analysis**.

Select the **Transcription services** checkbox to enable Amazon Transcribe or Transcribe Call Analytics.

- a. To enable Speaker search
  - Select the Yes, I agree to the Consent Acknowledgement for Amazon Chime SDK voice analytics checkbox, then choose Accept.
- b. To enable Voice tone analysis
  - Select the Voice tone analysis checkbox.
- c. To enable Amazon Transcribe
  - i. Choose the Amazon Transcribe button.
  - ii. Under Language settings, do either of the following:

- A. If your callers speak a single language, choose **Specific language**, then open the **Language** list and select the language.
- B. If your callers speak multiple languages, you can automatically identify them.
   Choose Automatic language detection.
- C. Open the Language options for automatic language identification list and select at least two languages.
- D. (Optional) Open the Preferred language list and specify a preferred language.
   When the languages you selected in the previous step have matching confidence scores, the service transcribes the preferred language.
- E. (Optional) Expand **Content removal settings**, select one or more options, then choose one or more of the additional options that appear. Helper text explains each option.
- F. (Optional) Expand **Additional settings**, select one or more options, then choose one or more of the additional options that appear. Helper text explains each option.
- d. To enable Amazon Transcribe Call Analytics
  - i. Choose the Amazon Transcribe Call Analytics button.
  - ii. Open the **Language** list and select a language.
  - iii. (Optional) Expand **Content removal settings**, select one or more options, then choose one or more of the additional options that appear. Helper text explains each option.
  - iv. (Optional) Expand **Additional settings**, select one or more options, then choose one or more of the additional options that appear. Helper text explains each option.
  - v. (Optional) Expand **Post-call analytics settings** and do the following:
    - A. Choose the **Post-call analysis** checkbox.
    - B. Enter the URI of your Amazon S3 bucket.
    - C. Select a content redaction type.
- 2. When you finish making your selections, choose **Next**.

### Configure output details

After you finish the media processing steps, you select a destination for the analytics output. Call analytics provides live insights via Amazon Kinesis Data Streams, and optionally through a data warehouse in an Amazon S3 bucket of your choice. To create the data warehouse, you use a CloudFormation Template. The template helps you create the infrastructure that delivers the call metadata and insights to your Amazon S3 bucket. For more information about creating the data warehouse, refer to <u>Creating an Amazon Chime data lake</u> and <u>Call analytics data model</u>, in the *Amazon Chime SDK Developer Guide*.

If you enable voice analytics when you create a configuration, you can also add a voice analytics notification destinations such as AWS Lambda, Amazon Simple Queue Service, or Amazon Simple Notification Service. The following steps explain how.

#### To configure output details

1. Open the **Kinesis data stream** list and select your data stream.

#### i Note

If you want to visualize your data, you must select the Kinesis data stream used by the Amazon S3 bucket and Amazon Kinesis Data Firehose.

- 2. (Optional) Expand Additional voice analytics notification destinations and select any combination of AWS Lambda, Amazon SNS, and Amazon SQS destinations.
- 3. (Optional) Under Analyze and visualize insights, select the Perform historical analysis with data lake checkbox.
- 4. When finished, choose **Next**.

#### **Configure access permissions**

To enable call analytics, the machine learning service and other resources must have permissions to access data media and deliver insights. For more information, refer to <u>Using the call analytics</u> resource access role, in the *Amazon Chime SDK Developer Guide*.

#### To configure access permissions

- 1. On the **Configure access permissions** page, do one of the following:
  - 1. Select Create and use a new service role.
  - 2. In the Service role name suffix box, enter a descriptive suffix for the role.

#### —or—

- 1. Select Use an existing service role.
- 2. Open the **Service role** list and select a role.
- 2. Choose Next.

#### (Optional) Configure real-time alerts

#### <u> Important</u>

To use real-time alerts, you must first enable Amazon Transcribe or Amazon Transcribe Call Analytics.

You can create a set of rules that send real-time alerts to Amazon EventBridge. When an insight generated by Amazon Transcribe or Amazon Transcribe Call Analytics matches your specified rule during an analytics session, an alert is sent. Alerts have the detail type Media Insights Rules Matched. EventBridge supports integration with downstream services such as Amazon Lambda, Amazon SQS, and Amazon SNS to trigger notifications for the end user or initiate other custom business logic. For more information, refer to <u>Automating the Amazon Chime SDK with EventBridge</u>, later in this section.

#### To configure alerts

- 1. Under **Real-time alerts**, choose **Active real-time alerts**.
- 2. Under Rules, select Create rule.
- 3. In the **Rule name** box, enter a name for the rule.
- 4. Open the **Rule type** list and select the type of rule you want to use.
- 5. Use the controls that appear to add keywords to the rule and apply logic, such as **mentioned** or **not mentioned**.
- 6. Choose Next.

#### **Review and create**

#### To create the configuration

- 1. Review the settings in each section. As needed choose Edit to change a setting.
- 2. Choose **Create configuration**.

Your configuration appears on the **Configurations** page of the Amazon Chime SDK console.

# Using call analytics configurations

After you create a configuration, you use it by associating it with one or more Amazon Chime SDK Voice Connectors. For more information, refer to <u>Configuring Voice Connectors to use call analytics</u>, earlier in this guide.

# Updating call analytics configurations

The steps in this section explain how to update a call analytics configuration.

#### To update a configuration

- 1. Open the Amazon Chime SDK console at <a href="https://console.aws.amazon.com/chime-sdk/home">https://console.aws.amazon.com/chime-sdk/home</a>.
- 2. In the navigation pane, under **Call Analytics**, choose **Configurations**, then choose the configuration that you want to update.
- 3. In the upper-right corner, choose **Edit**.
- 4. Follow the steps in <u>Creating call analytics configurations</u> as needed to change the configuration settings.

You might need to modify the policies on the service role to be compatible with the updated configuration or choose a new service role.

5. When finished, choose **Update configuration**.

#### 🚯 Note

If the configuration is associated with a Voice Connector, the Voice Connector uses that configuration automatically. However, if you enable, disable, or adjust a voice analytics notification target, allow five minutes for those new settings to take effect.

## **Deleting call analytics configurations**

The steps in this section explain how to permanently delete an Amazon Chime SDK call analytics configuration.

#### <u> Important</u>

You cannot undo a deletion.

#### To delete a configuration

- 1. Open the Amazon Chime SDK console at https://console.aws.amazon.com/chime-sdk/home.
- 2. In the navigation pane, under **Call Analytics**, choose **Configurations**, then choose the radio button next to the configuration that you want to delete.
- 3. Choose Delete.
- 4. In the **Delete configuration** dialog box, enter **confirm** to confirm the deletion, then choose **Delete**.

### **Enabling voice analytics**

#### <u> Important</u>

As a condition of using this feature, you acknowledge that the collection, use, storage, and retention of your caller's biometric identifiers and biometric information ("biometric data") in the form of a digital voice profile requires the caller's informed consent via a written release. Such consent is required under various state laws, including biometrics laws in Illinois, Texas, Washington and other state privacy laws.

You must provide a written release to each caller through a process that clearly reflects each caller's informed consent before using Amazon Chime SDK voice analytics service, as required under the terms of your agreement with AWS governing your use of the service.

#### Note

To enable voice analytics, you must have at least one Amazon Chime SDK Voice Connector and at least one Amazon Chime SDK call analytics configuration. For more information about creating Voice Connectors, see <u>Creating an Amazon Chime SDK Voice Connector</u>. For information about creating a call analytics configuration, see <u>Creating call analytics</u> <u>configurations</u>. For information about updating a configuration, see

The topics in this section explain how to enable Amazon Chime SDK voice analytics for Amazon Chime SDK Voice Connectors. Voice analytics uses machine learning to enable some or all of the following:

Speaker search – Converts a caller's voice into a vector *embedding*. It then compares the
embedding to a database of known voice embeddings. If it finds a match or matches, it returns
a ranked list of high-likelihood voice profile ID matches, along with a corresponding set of
confidence scores.

#### Note

Speaker search is not designed for authentication or identity verification use cases, such as verifying the identity of a speaker with extremely high accuracy.

• Voice tone analysis – Predicts the sentiment expressed in a speech signal based on a combined analysis of linguistic and tonal information.

#### Note

As a reminder, you must comply with all legal requirements when using voice tone analysis. This includes obtaining consent from the speaker as required by law, and not using the feature to make decisions about the speaker that would produce legal or similarly significant impacts, such as employment, housing, credit worthiness, or financial offers.

To enable voice analytics, administrators use the Amazon Chime SDK console to do the following:

- Configure Voice Connectors to use one or more of the features listed above.
- Create notification targets. Notification targets asynchronously receive voice analysis events, and you must have at least one target.
- Create voice profile domains. Voice profile domains contain sets of voice profiles. In turn, a
  voice profile consists of a vector embedding of a caller's voice, plus a unique ID. By default, you
  can create 3 voice profile domains, and each domain can house 20,000 voice profiles. You can
  request an increase for both limits as needed.

Developers can use a set of APIs to do those same tasks. For more information, see <u>Using the</u> <u>Amazon Chime SDK PSTN voice analytics service</u>, in the *Amazon Chime SDK Developer guide*.

# Managing voice profile domains

Amazon Chime SDK speaker search creates *voice profiles*, vector maps of a caller's voice. A voice profile domain represents a collection of voice profiles. You must create a voice profile domain before developers can call the StartSpeakerSearchTask API.

#### 🔥 Important

The speaker search feature involves the creation of a voice embedding, which can be used to compare the voice of a caller against previously stored voice data. The collection, use, storage, and retention of biometric identifiers and biometric information in the form of a digital embedding may require the caller's informed consent via a written release. Such consent is required under various state laws, including biometrics laws in Illinois, Texas, Washington and other state privacy laws. Before using the speaker search feature, you must provide all notices, and obtain all consents as required by applicable law, and under the AWS service terms governing your use of the feature.

You must provide a written release to each caller through a process that clearly reflects each caller's informed consent before using Amazon Chime SDK voice analytics service, as required under the terms of your agreement with AWS governing your use of the service. The following topics explain how to create and manage voice profile domains.

#### Topics

- Creating voice profile domains
- Editing voice profile domains
- Deleting voice profile domains
- Using tags with voice profile domains
- Understanding the voice analytics consent notice

### **Creating voice profile domains**

The steps in this section explain how to create voice profile domains. Remember the following:

- Domain names can't exceed 256 characters.
- Domain descriptions can't exceed 512 characters.

The Amazon Chime SDK console displays an error message if you exceed either limit.

#### Note

You must use a symmetric KMS key to encrypt all your domains. For more information, see <u>Using encryption with voice analytics</u>. Also, your end users must consent to having their voice recorded before you start a voice analytics session. For more information about consent, see <u>Understanding the voice analytics consent notice</u>.

#### To create a voice profile domain

- 1. Open the Amazon Chime SDK console at <a href="https://console.aws.amazon.com/chime-sdk/home">https://console.aws.amazon.com/chime-sdk/home</a>.
- 2. In the navigation pane, choose Voice profile domains.
- 3. Choose **Create voice profile domain**.
- 4. Under Consent Acknowledgement, choose Yes, I agree to the Consent Acknowledgement for Amazon Chime Speaker Search.
- 5. Under **Setup**, enter a name and description for the domain, then choose a KMS key.

- 6. (Optional) Under **Tags**, choose **Add new tag**, then enter a key and optional value. Repeat as needed to add more tags.
- 7. When finished, choose **Create voice profile domain**.

### **Editing voice profile domains**

You can edit any voice profile domain, regardless of who created it.

#### To edit a voice profile domain

- 1. Open the Amazon Chime SDK console at https://console.aws.amazon.com/chime-sdk/home.
- 2. In the navigation pane, choose **Voice profile domains**.
- 3. Select the checkbox next to the domain that you want to edit, then choose **Edit**.
- 4. As needed, change the domain's name and description, then choose **Save**.

### **Deleting voice profile domains**

You can delete any voice profile domain, regardless of who created it.

#### 🛕 Important

When you delete a domain, you also delete all its voice profiles, and you can't undo the deletion.

#### To delete a voice profile domain

- 1. Open the Amazon Chime SDK console at https://console.aws.amazon.com/chime-sdk/home.
- 2. In the navigation pane, choose **Voice profile domains**.
- 3. Select the checkbox next to the domain that you want to delete, then choose **Delete**.
- 4. In the dialog box that appears, choose **I understand that this action cannot be reversed**, then choose **Delete**.

### Using tags with voice profile domains

The topics in this section explain how to use tags with your existing Amazon Chime SDK voice profile domains. Tags allow you to assign metadata to your domains. A tag consists of a key and an optional value that stores information about the resource, or the data retained on that resource. You define all keys and values. For example, you can create a tag key named *CostCenter* with a value of *98765* and use the pair for cost allocation purposes. You can add up to 50 tags to a voice profile domain.

#### Adding tags to voice profile domains

Follow these steps to add tags to an existing voice profile domain.

#### To add tags

- 1. Open the Amazon Chime SDK console at https://console.aws.amazon.com/chime-sdk/home.
- 2. In the navigation pane, choose Voice profile domains.
- 3. Choose the domain that you want to add tags to.
- 4. Choose Manage tags, then choose Add new tag.
- 5. Enter a value in the **Key** box and an optional value in the **Value** box.
- 6. As needed, choose **Add new tag** to create another tag.
- 7. When finished, choose **Save changes**.

#### Editing voice profile domain tags

If you have the necessary permissions, you can edit any tags in your AWS account, regardless of who created them. However, IAM policies may prevent you from doing so.

#### To edit tags

- 1. Open the Amazon Chime SDK console at https://console.aws.amazon.com/chime-sdk/home.
- 2. In the navigation pane, choose Voice profile domains.
- 3. Choose the domain that has the tags you want to edit.
- 4. Choose Manage tags.
- 5. As needed, change the values in the **Key** and **Value** boxes.

—OR—

Choose **Add new tag** and add one or more tags.

6. When finished, choose **Save changes**.

#### Removing voice profile domain tags

If you have the necessary permissions, you can remove any tags in your AWS account regardless of who created them. However, IAM policies may prevent you from doing so.

#### To remove tags

- 1. Open the Amazon Chime SDK console at <a href="https://console.aws.amazon.com/chime-sdk/home">https://console.aws.amazon.com/chime-sdk/home</a>.
- 2. In the navigation pane, choose Voice profile domains.
- 3. Choose the domain that has the tags you want to edit.
- 4. Choose Manage tags.
- 5. Choose **Remove** under each of the tags that you want to delete.
- 6. When finished, choose **Save changes**.

### Understanding the voice analytics consent notice

When you create a voice profile domain or call analytics configuration that uses voice analytics, you see this consent acknowledgement:

As a condition of using this feature, you acknowledge that the collection, use, storage, and retention of a speaker's biometric identifiers and biometric information ("biometric data") in the form of a digital embedding may require the speaker's informed consent, including via a written release. Such consent is required under various state laws, including biometrics laws in Illinois, Texas, Washington and other state privacy laws. Before using speaker search, you must provide all necessary notices to and obtain all necessary consents from each speaker as required by applicable law, and as set forth in our Service Terms governing your use of the feature.

You must provide a written release to each caller through a process that clearly reflects each caller's informed consent before using Amazon Chime SDK voice analytics service, as required under the terms of your agreement with AWS governing your use of the service.

For each speaker in Illinois, as required under the Biometric Information Privacy Act ("BIPA"), you must provide the following information in writing as a written release through a process that clearly reflects each caller's informed consent before using speaker search:

"[Your company name ("Company")] uses Amazon Web Services as a service provider for voice search services. Biometric identifiers and biometric information ("biometric data") may be collected, stored, and used by Amazon Web Services on behalf of [Company] for the purpose of comparing the voice of a caller against previously stored voice data. Biometric data that is generated as part of this process will be retained for up to three years after your last interaction with [Company], or longer only if allowed or required by applicable law, and thereafter destroyed. Except as required or permitted by applicable law, [Company] will instruct Amazon Web Services to permanently destroy biometric data that is stored on [Company's] behalf when the initial purpose for collecting or obtaining such data has been satisfied, within three years after your last interaction with the services, or after being informed by you that such data should be destroyed, whichever comes first. Biometric data may be transmitted between [Company] and Amazon Web Services as necessary to provide and receive this service. You hereby provide your express, informed, written release and consent for [Company] and Amazon Web Services to collect, use, and store your biometric data as described herein."

By checking the box below you agree to provide the preceding information in writing to, and obtain an executed written release, from each speaker in Illinois as required by BIPA.

# Setting up emergency calling

The Amazon Chime SDK provides two ways to set up emergency calls. Both methods only apply to calls made in or to the U.S.

- Validated addresses Enter and validate the physical address that calls may come from. If you choose this option, the validated address becomes available for all Amazon Chime SDK Voice Connectors. The Amazon Chime SDK then routes calls to the nearest Public Safety Answering Point.
- Third-party routing Add emergency call routing numbers to an Amazon Chime SDK Voice Connector. If you choose this option, a third-party service of your choosing routes the calls, and you don't need to validate an address. You can use this method to make emergency calls from outside the U.S., but the calls must go to an endpoint in the U.S.

#### Note

If you don't use addresses or routing numbers, address validation may be carried out at the start of a 911 call to ensure it is routed to the appropriate Public Safety Answering Point (PSAP), meaning help may take longer to arrive.

The following sections explain how to use both options.

#### Topics

- Validating addresses for emergency calls
- Setting up third-party emergency routing numbers
- Using PIDF-LO in emergency calls

### Validating addresses for emergency calls

To use building addresses for emergency calls, you enter and validate the addresses that the calls can originate from. The Amazon Chime SDK then routes the calls to the nearest local Public Safety Answering Point (PSAP). Remember the following:

• You only need to validate an address once, but you can validate it multiple times.

- You only validate a building's address. Don't include suite or apartment numbers.
- You can only validate addresses in the U.S.

#### 🚯 Note

We strongly recommend using your validated addresses in PIDF-LO objects in your SIP requests. For more information, see <u>Using PIDF-LO in emergency calls</u>.

#### To validate an address

- 1. Open the Amazon Chime SDK console at https://console.aws.amazon.com/chime-sdk/home.
- 2. In the navigation pane, under Phone Numbers, choose Emergency Calling.
- 3. Under Validate Address, enter your building's address.

#### Note

Enter the address exactly as it appears in the SIP Invite. This ensures the address will be recognized when someone calls.

4. Choose Validate.

## Setting up third-party emergency routing numbers

To use emergency call routing numbers, you need the following:

- An Amazon Chime SDK Voice Connector.
- An emergency call routing number from a third-party service provider. This must be a U.S. number, and you supply that number to the Amazon Chime SDK. You can create an Amazon Chime SDK Voice Connector just for emergency calls.

After setup, when you place a call to emergency services, the Amazon Chime SDK uses your emergency number to route calls to your third-party emergency services provider via a public switched telephone network. Your third-party emergency service provider then routes your call to emergency services.

# Setting up emergency call routing numbers outside the United States requires that you perform the following prerequisites:

- Obtain emergency call routing numbers from a third-party emergency service provider. Ensure they're US numbers.
- Turn on and configure termination and origination settings for a Voice Connector. To do that, see Editing Amazon Chime SDK Voice Connector settings.

#### To set up emergency call routing numbers for your Voice Connector

- 1. Open the Amazon Chime SDK console at <u>https://console.aws.amazon.com/chime-sdk/home</u>.
- 2. In the navigation pane, under **SIP Trunking**, choose **Voice connectors**.
- 3. Choose the name of the Voice Connector.
- 4. Choose the **Emergency calling** tab.
- 5. Under Third Party Emergency Service Provider Configuration, choose Add.
- 6. For **Call send method**, choose **DNIS** (Dialed Number Identification Service).
- 7. For **Emergency call routing number for calling emergency services**, enter the third-party phone number for calling emergency services, in E.164 format.
- 8. For **Test routing number for testing calls to emergency services**, enter the third-party phone number for testing calls to emergency services, in E.164 format.
- 9. For Country, select United States.
- 10. Choose Add.

# Using PIDF-LO in emergency calls

Amazon Chime SDK Voice Connectors support enhanced 911 (E911) calling. When you place emergency calls through a Voice Connector, you can send caller location information by including a GEOPRIV Presence Information Data Format Location Object (PIDF-LO) in your SIP requests. The object must include the Geolocation-Routing header, set to Yes. We strongly recommend <u>validating the address</u>. If you don't use addresses or routing numbers, address validation may be carried out at the start of a 911 call to ensure it is routed to the appropriate Public Safety Answering Point (PSAP), meaning help may take longer to arrive.

The following example shows a SIP invite with a PIDF-LO object that includes an address.

```
INVITE sip:911@abcdef1ghij2klmno3pgr4.voiceconnector.chime.aws;transport=TCP SIP/2.0
Via: SIP/2.0/TCP IPaddress: 12345; rport; branch=z9hG4bKKXN2D41yvDUKH
From: +15105186683 ><sip:+15105186683@IPaddress:12345>;tag=tag
To: <sip:911@abcdef1ghij2klmno3pgr4.voiceconnector.chime.aws>;transport=TCP
Call-ID: 12abcdef-3456-7891-012g-h7i8j9k6l0a1
CSeq: 43615607 INVITE
Contact: <sip:IPaddress:12345>
Max-Forwards: 70
Geolocation-Routing: Yes
Geolocation: <cid:alef610291734f98a467b973819e90ed>;inserted-by=vpc@ng911.test.com
Content-Type: multipart/mixed; boundary=unique-boundarystring
Content-Length: 271
Accept: application/sdp, application/pidf+xml
--unique-boundarystring
Content-Type: application/sdp
v=0
o=FreeSWITCH 1636327400 1636327401 IN IP4 IPaddress
s=FreeSWITCH
c=IN IP4 IPaddress
t=0 0
m=audio 11398 RTP/SAVP 9 0 101
a=rtpmap:0 PCMU/8000
a=rtpmap:101 telephone-event/8000
a=fmtp:101 0-16
a=sendrecv
a=ptime:20
--unique-boundarystring
Content-Type: application/pidf+xml
Content-ID: <pidftest@test.com>
<?xml version="1.0" encoding="utf-8"?>
<presence xmlns="urn:ietf:params:xml:ns:pidf"</pre>
xmlns:gp="urn:ietf:params:xml:ns:pidf:geopriv10"
xmlns:bp="urn:ietf:params:xml:ns:pidf:geopriv10:basicPolicy"
xmlns:ca="urn:ietf:params:xml:ns:pidf:geopriv10:civicAddr"
entity="sip:amazontest911@test.com">
<tuple id="0">
    <status>
    <gp:geopriv>
        <qp:location-info>
        <ca:civicAddress>
            <ca:country>US</ca:country>
```

| <ca:a1>WA</ca:a1>                             |
|-----------------------------------------------|
| <ca:a3><mark>Seattle</mark></ca:a3>           |
| <ca:hno><mark>1812</mark></ca:hno>            |
| <ca:rd><u>Example</u></ca:rd>                 |
| <ca:sts>Ave</ca:sts>                          |
| <ca:nam><i>Low Flying Turtle</i></ca:nam>     |
| <ca:pc><mark>98101</mark></ca:pc>             |
|                                               |
|                                               |
|                                               |
|                                               |
| <timestamp>2021-09-22T13:37:31.03</timestamp> |
|                                               |
|                                               |
| unique-boundarystring                         |

# **Managing SIP media applications**

You can use the Amazon Chime SDK console to create Session Initiation Protocol (SIP) media applications. SIP media applications make it easier and faster for you to create custom signaling and media instructions that you would normally build on your private branch telephone exchange (PBX).

You also use the console to create SIP rules. SIP rules specify how a SIP media application can connect to an Amazon Chime SDK meeting. Calls can go to and from public DID or toll-free phone numbers that are provisioned from your Amazon Chime SDK inventory, or to and from a Request URI hostname, the name assigned to an Amazon Chime SDK Voice Connector. The Amazon Chime SDK runs the SIP rules when a user places or receives a call. For information about using SIP rules, refer to Managing SIP rules.

You must be an AWS Lambda user before you can create SIP media applications. The SIP media applications use Lambda functions for the following reasons:

- You can write complex logic that involves decision-making. For example, a caller can use a touchtone phone to dial in to a meeting. In turn, that phone number triggers Lambda functions that ask for a meeting PIN and route the caller to the correct meeting.
- You can deploy Lambda functions without a server infrastructure.

For more information about AWS Lambda, see Getting started with AWS Lambda.

#### 🚺 Note

Amazon Chime SDK SIP media applications have outbound international calling restrictions. For more information, refer to <u>Outbound calling restrictions</u>.

#### Topics

- <u>Understanding SIP applications and rules</u>
- Using SIP media applications

# **Understanding SIP applications and rules**

To use the Session Initiation Protocol (SIP) with the Amazon Chime SDK, you create SIP media applications and SIP rules. You create both in the Amazon Chime SDK console.

The following diagram shows how the applications and rules work. It shows how SIP rules can route calls from phone numbers and Request URI hostnames to different SIP applications.

Numbers in the image correspond to numbers in the text below the image.

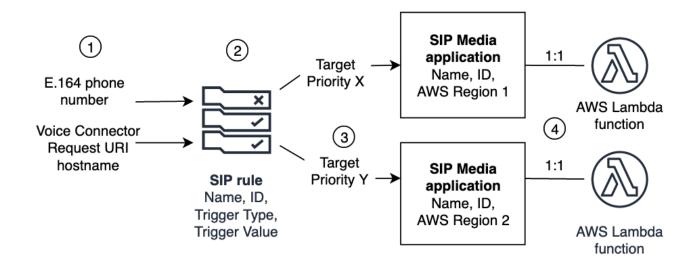

You can only assign phone numbers from your Chime inventory and Voice Connectors (1) to SIP rules (2). Also, you must provision a phone number or Amazon Chime SDK Voice Connector in your PSTN Audio service, and the steps in <u>Creating a SIP media application</u> explain how to do that. Upon receiving a call to a phone number, the SIP rule invokes a SIP media application and its associated Lambda function (4). The Lambda function runs code that invokes actions, such as playing on-hold music or joining a meeting, or muting a call. To provide multi-region resiliency, SIP rules (2) can specify alternate target SIP media applications in different AWS regions (3) by order of priority for failover. If one target fails, the PSTN Audio service tries the next one. Note that each alternate target must reside in a different AWS Region.

# **Using SIP media applications**

A SIP media application is a managed object that passes values from a SIP rule to a target AWS Lambda function. You can create, view, update, and delete SIP media applications. Be aware that you can view the details of any application, and other administrators can view your applications.

#### 1 Note

You need an AWS Lambda function before you can create a SIP media application. For more information, see Getting started with AWS Lambda.

#### Topics

- Creating a SIP media application
- Using tags with SIP media applications
- Viewing a SIP media application
- Updating a SIP media application
- Deleting a SIP media application

### **Creating a SIP media application**

You create a SIP media application when you need to enable calling to and from a Request URI hostname, Amazon Chime SDK Voice Connector group, or a private phone number.

#### To create a SIP media application

- 1. Open the Amazon Chime SDK console at https://console.aws.amazon.com/chime-sdk/home.
- 2. In navigation pane, under **PSTN Audio**, choose **SIP media applications**, and on the page that appears, choose **Create SIP media application**.
- 3. Under **Name**, enter a name for your application.
- 4. Copy one of the following values and paste it into the **ARN** box:
  - The ARN of a Lambda function
  - The ARN of the alias of a Lambda function
  - The ARN of a version of a Lambda function

#### Note

You can create alias and version ARNs when you build a Lambda function, and you must have an alias or version ARN if you want to enable Lambda concurrency. For more information about Lambda function aliases, version aliases, and concurrency,

refer to Lambda function aliases, Lambda function versions, and Managing Lambda provisioned concurrency in the AWS Lambda Developer Guide.

- 5. (Optional) Under Tags, choose Add new tag, and then do the following:
  - 1. Enter a value in the **Key** box.
  - 2. (Optional) Enter a value in the Value box.
  - 3. As needed, choose Add new tag to add more tags.
- 6. Choose Create SIP media applicaton.

A success message appears at the top of the **Create a SIP media application** page, and your media application appears in the list of applications. If you see an error message, follow its instructions.

### Using tags with SIP media applications

The topics in this section explain how to use tags with your existing Amazon Chime SDK SIP media applications. Tags allow you to assign metadata to your AWS resources, such as SIP media applications. A tag consists of a key and an optional value that stores information about the resource, or the data retained on that resource. You define all keys and values. For example, you can create a tag key named CostCenter with a value of 98765 and use the pair for cost allocation purposes. You can add up to 50 tags to a SIP media application.

#### Topics

- Adding tags to SIP media applications
- Editing tags
- <u>Removing tags</u>

#### Adding tags to SIP media applications

You can add as many as 50 tags to existing Amazon Chime SDK SIP media applications.

#### To add tags

- 1. Open the Amazon Chime SDK console at https://console.aws.amazon.com/chime-sdk/home.
- 2. In the navigation pane, under **PSTN Audio**, choose **SIP media applications**.

- 3. Choose the name of the SIP media application that you want use.
- 4. Choose the **Tags** tab, then choose **Manage tags**.
- 5. Choose **Add new tag**, then enter a key and optional value.
- 6. As needed, choose **Add new tag** to create another tag.
- 7. When finished, choose **Save changes**.

#### **Editing tags**

If you have the necessary permissions, you can edit any tags in your AWS account regardless of who created them. However, IAM policies may prevent you from doing so.

#### To edit tags

- 1. Open the Amazon Chime SDK console at https://console.aws.amazon.com/chime-sdk/home.
- 2. In the navigation pane, under **PSTN Audio**, choose **SIP media applications**.
- 3. Choose the name of SIP media application that you want change.
- 4. Choose the **Tags** tab, then choose **Manage tags**.
- 5. In the **Key** or **Value** boxes, enter a new value.
- 6. When finished, choose **Save changes**.

#### **Removing tags**

If you have the necessary permissions, you can remove any tags in your AWS account regardless of who created them. However, IAM policies may prevent you from doing so.

#### To remove tags

- 1. Open the Amazon Chime SDK console at https://console.aws.amazon.com/chime-sdk/home.
- 2. In the navigation pane, under **PSTN Audio**, choose **SIP media applications**.
- 3. Choose the name of SIP media application that you want change.
- 4. Choose the **Tags** tab, then choose **Manage tags**.
- 5. Choose **Remove** next to the tag that you want to remove.
- 6. Choose Save changes.

### Viewing a SIP media application

Other administrators can view your SIP media applications, including their details, and you can view theirs.

#### To view a SIP media application

- 1. Open the Amazon Chime SDK console at https://console.aws.amazon.com/chime-sdk/home.
- 2. In the navigation pane, choose **SIP media applications**.

The **SIP media application** page appears and displays all the applications in your organization.

3. To view an application's details, choose the application's name.

### Updating a SIP media application

You can update the name and Amazon Resource Names (ARNs) of your Lambda function for your SIP media applications. You can't update the AWS Region.

#### To update a SIP media application

- 1. Open the Amazon Chime SDK console at https://console.aws.amazon.com/chime-sdk/home.
- 2. In the navigation pane, choose **SIP media applications**.

#### The **SIP media application** page appears.

3. Choose the name of the application that you want to update.

The application appears on its own page.

- 4. Choose Edit.
- 5. As needed, change the following:
  - The application's name
  - The Lambda ARN, alias ARN, or version ARN
  - The tags. For more information about changing tags, see

#### 🚯 Note

You can create alias and version ARNs when you build a Lambda function, and you must have an alias or version ARN if you want to enable Lambda concurrency. For more information about Lambda function aliases, version aliases, and concurrency, refer to Lambda function aliases, Lambda function versions, and Managing Lambda provisioned concurrency in the AWS Lambda Developer Guide.

6. Choose Save.

A success message appears. If you see an error message, follow its instructions.

### **Deleting a SIP media application**

You delete a SIP media application for several reasons, such as the following:

- You stop using a phone number or a Request URI hostname.
- You make a mistake creating a SIP media application.

#### Note

As a best practice, check to ensure that deleting the application won't disrupt the call flow. Also, deleting the application does not delete any associated phone numbers or SIP rules.

#### To delete a SIP media application

- 1. Open the Amazon Chime SDK console at https://console.aws.amazon.com/chime-sdk/home.
- 2. In the navigation pane, choose SIP media applications.

The SIP media application page appears.

- 3. Choose the option button next to the application name.
- 4. Choose Delete.

The **Delete** application name dialog box appears.

5. Select I understand that this action cannot be reversed, then choose Delete.

# **Managing SIP rules**

A SIP rule associates your SIP media application with a phone number or a Request URI hostname. You can associate a SIP rule with more than one SIP media application. Each application then runs only that rule. For an overview of how SIP rules work with SIP media applications, refer to Understanding SIP applications and rules in the previous section.

#### 🚯 Note

To create SIP rules, you need at least one DID or toll-free phone number with a **Product Type** set to **SIP Media Application Dial-In** in your Amazon Chime SDK inventory, or at least one Request URI hostname, the name assigned to an Amazon Chime SDK Voice Connector. For more information about phone numbers, see <u>Managing phone numbers</u>. For more information about Request URI hostnames, follow the steps in the next section.

#### Contents

- Creating a SIP rule
- Viewing a SIP rule
- Updating a SIP rule
- Enabling a SIP rule
- Disabling a SIP rule
- Deleting a SIP rule

### **Creating a SIP rule**

Before you can create a SIP rule, you need at least one DID or toll-free phone number with a **Product Type** set to **SIP Media Application Dial-In** in your Amazon Chime SDK inventory, or a Request URI hostname associated with an Amazon Chime SDK Voice Connector, and a SIP media application. For more about SIP applications, see <u>Creating a SIP media application</u>. Also, you can use rules created by other administrators.

#### To create a SIP rule

1. Open the Amazon Chime SDK console at https://console.aws.amazon.com/chime-sdk/home.

- 2. In the navigation pane, under **Phone Numbers**, choose **SIP media applications**.
- 3. Choose the SIP application for which you want to create a rule, then choose the **Rules** tab.
- 4. Copy the phone number or **Outbound host name** value, paste the value into Notepad or a similar program, and keep that program open for later use.
- 5. In the navigation pane, choose **SIP rules**.

The **SIP rules** page appears.

6. Choose Create.

The **Create a SIP rule** dialog box appears.

7. In the **Name** box, enter a name for the rule, then do one of the following:

#### Create a rule for a phone number

- A. By default, the **Trigger type** list displays **To phone number**. If it doesn't, open the list and select that value.
- B. For **Phone number**, enter a phone number or choose one from the list. If you enter a number, use this format: **+1***ten-digit number*. For example: +15095551212.

#### Create a rule for a Request URI hostname

- A. Open the **Trigger type** list and choose **Request URI hostname**.
- B. Paste the hostname that you copied in step 2 into the **Request URI hostname** box.
- 8. To use the rule immediately, leave the **Enabled** check box selected. To disable the rule—for example, until an Amazon Chime SDK Voice Connector and its hostname become available—clear the check box.
- 9. Choose Next, and on the Step 2 page, open the SIP media application list and select the SIP media application that you want to use.
- 10. As needed, choose Add a SIP media application to use the rule with multiple applications.
- 11. Choose Create.

A success message appears. If an error message appears, follow its instructions.

# Viewing a SIP rule

Other administrators can view your SIP rules, including their details, and you can do the same with their rules.

#### To view a SIP rule

- 1. Open the Amazon Chime SDK console at https://console.aws.amazon.com/chime-sdk/home.
- 2. In the navigation pane, under PSTN Audio, choose SIP rules.

The **SIP rules** page appears and displays all the rules in your organization.

3. To view a rule's details, choose the rule's name.

# Updating a SIP rule

The only update you can make to a SIP rule is to change its name. Typically, you change a rule name to match the name of its corresponding SIP media application.

#### To update a SIP rule

- 1. Open the Amazon Chime SDK console at https://console.aws.amazon.com/chime-sdk/home.
- 2. In the navigation pane, under **PSTN Audio**, choose **SIP rules**.
- 3. Choose the name of the rule that you want to change.

The page for that rule appears.

- 4. Choose Edit.
- 5. For **Name**, enter a new name for the rule, then choose **Save**.

# **Enabling a SIP rule**

You can enable any SIP rule, even rules created by another administrator. As a best practice, view the rule's details before you enable it. For more information, see Viewing a SIP rule.

#### To enable a SIP rule

- 1. Open the Amazon Chime SDK console at <u>https://console.aws.amazon.com/chime-sdk/home</u>.
- 2. In the navigation pane, under **PSTN Audio**, choose **SIP rules**.

The SIP rules page appears.

3. As needed, scroll down to the end of the list of rules, then use the horizontal scroll bar to display the **Status** column.

Disabled rules have a red **Disabled** icon.

4. Do one of the following to enable a rule:

#### **Use the Actions list**

- A. Scroll over and choose the option button next to the rule's name.
- B. Scroll up, open the **Actions** list and choose **Enable**, then go to step 5.

#### Use the Enable button

- A. Choose the rule's name.
- B. Choose **Enable**, located next to **Edit**, then go to step 5.
- 5. When you choose **Enable** using either method described in step 4, the **Enable rule(s)** dialog box appears. Select **I understand that the rule(s) listed here will trigger the SIP media application**, then choose **Enable**.

### **Disabling a SIP rule**

Disable SIP rules when you don't need the connection that the rule provides. Also, you must disable a SIP rule before you delete that rule or an associated SIP media application. You can disable any rule created by any administrator. As a best practice, view the rule's details before you disable it, and check to ensure that disabling the rule won't disrupt a call flow. For more information, see Viewing a SIP rule

#### To disable a SIP rule

- 1. Open the Amazon Chime SDK console at https://console.aws.amazon.com/chime-sdk/home.
- 2. In the navigation pane, under **PSTN Audio**, choose **SIP rules**.

The **SIP rules** page appears.

3. As needed, scroll down to the end of the list of rules, then use the horizontal scroll bar to display the **Status** column.

Enabled rules have a green **Enabled** icon.

4. Do one of the following to disable a rule:

#### **Use the Actions list**

- A. Scroll over and choose the option button next to the rule's name.
- B. Scroll up, open the **Actions** list and choose **Disable**.

The **Disable rule(s)** dialog box appears. Go to step 5.

#### Use the Disable button

- A. Scroll over and select the rule's name.
- B. Choose **Disable**, located next to **Edit**.

The **Disable rule(s)** dialog box appears. Go to step 5.

5. Select I understand that this action will stop the above rules triggering the SIP media application, then choose Disable.

# **Deleting a SIP rule**

Typically, you delete a SIP rule when you don't need the associated Request URI hostname or phone number. Also, you can delete a SIP rule when you make a mistake creating it.

#### Note

You must disable a rule before you can delete it. For more information about disabling rules, see Disabling a SIP rule.

#### To delete a SIP rule

- 1. Open the Amazon Chime SDK console at <u>https://console.aws.amazon.com/chime-sdk/home</u>.
- 2. In the navigation pane, under **PSTN Audio**, choose **SIP rules**.

The **SIP rules** page appears.

3. Choose the radio button next to the rule's name.

4. Open the **Actions** list and choose **Delete**.

The **Delete rule(s)** dialog box appears.

5. Select I understand that this action cannot be reversed, then choose Delete.

## Managing global settings for the Amazon Chime SDK

Manage call detail record settings for the Amazon Chime SDK.

### **Configuring call detail records**

Before you can configure call detail record settings for your Amazon Chime SDK administrative account, you must first create an Amazon Simple Storage Service bucket. The Amazon S3 bucket is used as the log destination for your call detail records. When you configure your call detail record settings, you grant the Amazon Chime SDK read and write access to the Amazon S3 bucket in order to save and manage your data. For more information about creating an Amazon S3 bucket, see <u>Getting started with Amazon Simple Storage Service</u> in the *Amazon Simple Storage Service User Guide*.

You can configure call detail record settings for Amazon Chime SDK Voice Connectors. For more information about Amazon Chime SDK Voice Connectors, see <u>Managing phone numbers in Amazon</u> Chime SDK.

#### To configure call detail record settings

- 1. Create an Amazon S3 bucket by following the steps at <u>Getting started with Amazon Simple</u> <u>Storage Service</u> in the *Amazon Simple Storage Service User Guide*.
- 2. Open the Amazon Chime SDK console at <u>https://console.aws.amazon.com/chime-sdk/home</u>.
- 3. In the navigation pane, under **SIP Trunking**, choose **Call detail records**.
- 4. Open the **Log destination** list and choose an S3 bucket.
- 5. Choose Save.

You can stop logging call detail records at any time.

#### To stop logging call detail records

- 1. Open the Amazon Chime SDK console at <a href="https://console.aws.amazon.com/chime-sdk/home">https://console.aws.amazon.com/chime-sdk/home</a>.
- 2. In the navigation pane, under **SIP Trunking**, choose **Call detail records**.
- 3. Choose **Disable logging**.

### Amazon Chime SDK Voice Connector call detail records

When you choose to receive call detail records for your Amazon Chime SDK Voice Connector, they are sent to your Amazon S3 bucket. The following example shows the general format of an Amazon Chime SDK Voice Connector call detail record name.

```
Amazon-Chime-Voice-Connector-CDRs/
json/abcdef1ghij2klmno3pqr4/2019/03/01/17.10.00.020_123abc4d-efg5-6789-h012-
j3456789k012
```

The following example shows the data that is represented in the call detail record name.

```
Amazon-Chime-Voice-Connector-CDRs/json/voiceConnectorID/year/month/
day/callStartTime-voiceConnectorTransactionID
```

The following example shows the general format of an Amazon Chime SDK Voice Connector call detail record.

{

```
"AwsAccountId": "111122223333",
"TransactionId": "123abc4d-efq5-6789-h012-j3456789k012",
"CallId": "123a4b567890123c456789012d3456e7@203.0.113.9:8080",
"VoiceConnectorId": "abcdef1ghij2klmno3pqr4",
"Status": "Completed",
"StatusMessage": "OK",
"SipAuthUser": "XXXX",
"BillableDurationSeconds": 6,
"BillableDurationMinutes": 0.1,
"SchemaVersion": "2.0",
"SourcePhoneNumber": "+12065550100",
"SourcePhoneNumberName": "North Campus Reception",
"SourceCountry": "US",
"DestinationPhoneNumber": "+12065550101",
"DestinationPhoneNumberName": "South Campus Reception",
"DestinationCountry": "US",
"UsageType": "USE1-US-US-outbound-minutes",
"ServiceCode": "AmazonChimeVoiceConnector",
"Direction": "Outbound",
"StartTimeEpochSeconds": 1565399625,
"EndTimeEpochSeconds": 1565399629,
"Region": "us-east-1",
```

}

"Streaming": true

### Amazon Chime SDK Voice Connector streaming detail records

When you choose to receive call detail records for your Amazon Chime SDK Voice Connector, and you stream media to Kinesis Video Streams or send SIPREC requests, streaming detail records are sent to your Amazon S3 bucket. For more information, see <u>Streaming Amazon Chime SDK Voice</u> Connector media to Kinesis.

The following example shows the general format of a streaming detail record name.

```
Amazon-Chime-Voice-Connector-SDRs/
json/abcdef1ghij2klmno3pqr4/2019/03/01/17.10.00.020_123abc4d-efg5-6789-h012-
j3456789k012
```

The following example shows the data that is represented in the streaming detail record name.

```
Amazon-Chime-Voice-Connector-SDRs/json/voiceConnectorID/year/month/
day/callStartTime-voiceConnectorTransactionID
```

The following example shows the general format of a streaming detail record.

```
{
    "SchemaVersion": "1.0",
    "AwsAccountId": "111122223333",
    "TransactionId": "123abc4d-efg5-6789-h012-j3456789k012",
    "CallId": "123a4b567890123c456789012d3456e7@203.0.113.9:8080",
    "VoiceConnectorId": "abcdef1ghij2klmno3pqr4",
    "StartTimeEpochSeconds": 1565399625,
    "EndTimeEpochSeconds": 1565399629,
    "Status": "Completed",
    "StatusMessage": "Streaming succeeded",
    "ServiceCode": "AmazonChime",
    "UsageType": "USE1-VC-kinesis-audio-streaming",
    "BillableDurationSeconds": 6,
    "Region": "us-east-1"
}
```

## Network configuration and bandwidth requirements

The Amazon Chime SDK requires the destinations and ports described in this topic to support various services. If inbound or outbound traffic is blocked, this blockage might affect the ability to use various services, including audio, video, screen sharing, or chat.

The Amazon Chime SDK uses Amazon Elastic Compute Cloud (Amazon EC2) and other AWS services on port TCP/443. If your firewall blocks port TCP/443, you must put \* . amazonaws . com on an allow list, or put <u>AWS IP address ranges</u> in the *AWS General Reference* for the following services:

- Amazon EC2
- Amazon CloudFront
- Amazon Route 53

### Common

The following destinations and ports are required when running the Amazon Chime SDK in your environment.

| Destination     | Ports   |
|-----------------|---------|
| *.chime.aws     | TCP:443 |
| *.amazonaws.com | TCP:443 |

#### Amazon Chime SDK WebRTC media sessions

| Domain                | Subnet         | Ports            |
|-----------------------|----------------|------------------|
| *.chime.aws           | 99.77.128.0/18 | TCP:443 UDP:3478 |
| *.sdkassets.chime.aws |                | TCP:443          |

### Amazon Chime SDK Voice Connector

The following destinations and ports are recommended if you use Amazon Chime SDK Voice Connectors.

### **SIP Signaling**

| AWS Region               | Destination    | Ports    |
|--------------------------|----------------|----------|
| US East (N. Virginia)    | 3.80.16.0/23   | UDP/5060 |
|                          |                | TCP/5060 |
|                          |                | TLS/5061 |
| US West (Oregon)         | 99.77.253.0/24 | UDP/5060 |
|                          |                | TCP/5060 |
|                          |                | TLS/5061 |
| Asia Pacific (Seoul)     | 99.77.242.0/24 | UDP/5060 |
|                          |                | TCP/5060 |
|                          |                | TLS/5061 |
| Asia Pacific (Singapore) | 99.77.240.0/24 | UDP/5060 |
|                          |                | TCP/5060 |
|                          |                | TLS/5061 |
| Asia Pacific (Sydney)    | 99.77.239.0/24 | UDP/5060 |
|                          |                | TCP/5060 |
|                          |                | TLS/5061 |
| Asia Pacific (Tokyo)     | 99.77.244.0/24 | UDP/5060 |
|                          |                | TCP/5060 |

Amazon Chime SDK

| AWS Region         | Destination    | Ports    |
|--------------------|----------------|----------|
|                    |                | TLS/5061 |
| Canada (Central)   | 99.77.233.0/24 | UDP/5060 |
|                    |                | TCP/5060 |
|                    |                | TLS/5061 |
| Europe (Frankfurt) | 99.77.247.0/24 | UDP/5060 |
|                    |                | TCP/5060 |
|                    |                | TLS/5061 |
| Europe (Ireland)   | 99.77.250.0/24 | UDP/5060 |
|                    |                | TCP/5060 |
|                    |                | TLS/5061 |
| Europe (London)    | 99.77.249.0/24 | UDP/5060 |
|                    |                | TCP/5060 |
|                    |                | TLS/5061 |

### Media

| AWS Region               | Destination    | Ports          |
|--------------------------|----------------|----------------|
| Asia Pacific (Seoul)     | 99.77.242.0/24 | UDP/5000:65000 |
| Asia Pacific (Singapore) | 99.77.240.0/24 | UDP/5000:65000 |
| Asia Pacific (Sydney)    | 99.77.239.0/24 | UDP/5000:65000 |
| Asia Pacific (Tokyo)     | 99.77.244.0/24 | UDP/5000:65000 |
| Canada (Central)         | 99.77.233.0/24 | UDP/5000:65000 |

| AWS Region            | Destination      | Ports          |
|-----------------------|------------------|----------------|
| Europe (Frankfurt)    | 99.77.247.0/24   | UDP/5000:65000 |
| Europe (Ireland)      | 99.77.250.0/24   | UDP/5000:65000 |
| Europe (London)       | 99.77.249.0/24   | UDP/5000:65000 |
| US East (N. Virginia) | 3.80.16.0/23     | UDP/5000:65000 |
| US East (N. Virginia) | 52.55.62.128/25  | UDP/1024:65535 |
| US East (N. Virginia) | 52.55.63.0/25    | UDP/1024:65535 |
| US East (N. Virginia) | 34.212.95.128/25 | UDP/1024:65535 |
| US East (N. Virginia) | 34.223.21.0/25   | UDP/1024:65535 |
| US West (Oregon)      | 99.77.253.0/24   | UDP/5000:65000 |

#### Amazon Voice Focus for carriers media destinations and ports

| AWS Region            | Destination    | Ports          |
|-----------------------|----------------|----------------|
| US East (N. Virginia) | 99.77.254.0/24 | UDP/5000:65000 |
| US West (Oregon)      | 99.77.232.0/24 | UDP/5000:65000 |

### **Bandwidth requirements**

The Amazon Chime SDK has the following bandwidth requirements for the media that it provides:

- Audio
  - 1:1 call: 54 kbps up and down
  - Large call: no more than 32 kbps extra down for 50 callers
- Video
  - 1:1 call: 650 kbps up and down

- HD mode: 1400 kbps up and down
- 3–4 people: 450 kbps up and (N-1)\*400 kbps down
- 5–16 people: 184 kbps up and (N-1)\*134 kbps down
- Up and down bandwidth adapts lower based on network conditions
- Screen
  - 1.2 mbps up (when presenting) and down (when viewing) for high quality. This adapts as low as 320 kbps based on network conditions.
  - Remote control: 800 kbps fixed

Amazon Chime SDK Voice Connectors have the following bandwidth requirements:

- Audio
  - Call: ~90 kbps up and down. This includes media payload and packet overhead.
- T.38 fax
  - With V.34: ~40 kbps. This includes media payload and packet overhead.
  - Without V.34: ~20 kbps. This includes media payload and packet overhead.

## Administrative support for the Amazon Chime SDK

If you are an administrator and need to contact support for the Amazon Chime SDK, choose one of the following options:

- If you have an AWS Support account, go to Support Center and submit a ticket.
- Otherwise, open the <u>AWS Management Console</u> and choose Amazon Chime SDK, Support, Submit request.

It's helpful to provide the following information:

- A detailed description of the issue.
- The time the issue occurred, including your time zone.

# Document history for the Amazon Chime SDK Administration Guide

The following table describes important changes to the *Amazon Chime SDK Administration Guide*, beginning in March 2022. Subscribe to an RSS feed for notifications about updates to this documentation.

| Change                                                            | Description                                                                                                    | Date               |
|-------------------------------------------------------------------|----------------------------------------------------------------------------------------------------|--------------------|
| <u>Alexa in-skill calling removed</u>                             | Due to changes by the<br>Amazon Alexa team, you can<br>no longer add Alexa calls to<br>SIP media applications. For<br>more information, refer to the<br><u>Alexa Smart Properties</u> page.                                                                                                    | April 1, 2024      |
| Updated service-linked role<br>policy                             | The AmazonChimeSDKMedi<br>aPipelinesServiceL<br>inkedRolePolicy<br>added permission that<br>allows CloudWatch to<br>provide metrics for use in<br>service dashboards. For<br>more information, see<br>Using roles with Amazon<br>Chime SDK media pipelines<br>and AWS managed policy:<br>AmazonChimeSDKMedi<br>aPipelinesServiceLinkedRole<br>Policy | December 8, 2023   |
| <u>Updated service-linked role</u><br>policy, new meeting Regions | The AmazonChimeSDKMedi<br>aPipelinesServiceL<br>inkedRolePolicy added<br>permissions that allow Kinesis<br>Video Streams to stream                                                                                                    | September 25, 2023 |

|                                       | audio, video, and screen-sh<br>are data to Amazon Chime<br>SDK meetings. For more<br>information, see <u>Using roles</u><br>with Amazon Chime SDK<br>media pipelines and <u>AWS</u><br>managed policy: AmazonChi<br>meSDKMediaPipeline<br>sServiceLinkedRolePolicy.                                                                                                    |                 |
|---------------------------------------|----------------------------------------------------------------------------------------------------|-----------------|
| <u>Voice enhancement</u>              | Administrators can now<br>enable call enable voice<br>enhancement, a feature<br>that improves the audio<br>quality of PSTN calls. For<br>more information, refer to<br>the Understanding voice<br>enhancement section in<br><u>Creating a call analytics</u><br>configuration.                                                                                                    | August 31, 2023 |
| Updated service-linked role<br>policy | The AmazonChimeVoiceCo<br>nnectorServiceLink<br>edRolePolicy added<br>permissions that allow<br>access to the GetMedial<br>nsightsPipelineConfiguratio<br>n API. Amazon Chime Voice<br>Connectors require those<br>permissions in order to get<br>media insights pipeline<br>configurations. For more<br>information, see Configuring<br>Voice Connectors to use call<br>analytics. | April 14, 2023  |

| Tagging for Voice Connectors                    | Administrators can now<br>assign tags to Amazon Chime<br>SDK Voice Connectors. Tags<br>assign metadata in the form<br>of key-value pairs that you<br>define. For more informati<br>on, see <u>Using tags with Voice</u><br><u>Connectors</u> .                                                                                                    | April 13, 2023 |
|-------------------------------------------------|----------------------------------------------------------------------------------------------------|----------------|
| New and updated service<br>linked role policies | Developers can use the<br>AmazonChimeSDKEven<br>ts service linked role to<br>access streaming services<br>such as Kinesis Firehose.<br>For more information,<br>see <u>Using the AmazonChi</u><br><u>meSDKEvents service-linked</u><br>role. We also added the<br>AmazonChimeVoiceCo<br>nnectorServiceLink<br>edRolePolicy name to<br><u>Using service linked roles</u> . For<br>more information, see <u>Using</u><br><u>the AmazonChimeVoiceCo</u><br><u>nnectorServiceLinkedRolePol</u><br><u>icy</u> . | March 27, 2023 |

| <u>Call analytics and voice</u><br><u>analytics</u> | Administrators, and developer<br>s with administrative<br>permissions, can configure<br>Voice Connectors for use with<br>call analytics. As needed,<br>you can also enable voice<br>analytics. For more informati<br>on, see <u>Managing Amazon</u><br><u>Chime SDK call analytics and</u><br><u>Configuring Voice Connector</u><br><u>s to use call analytics</u> in this<br>guide. | March 27, 2023    |
|-----------------------------------------------------|----------------------------------------------------------------------------------------------------|-------------------|
| <u>Updated security policy</u>                      | The <u>AWS managed Amazon</u><br><u>Chime SDK policy</u> added<br>new permissions that allow<br>you to use <u>Amazon Chime</u><br><u>SDK Media Pipeline</u> APIs to<br>create, read and delete Media<br>Pipelines.                                                                                                    | January 10, 2023  |
| <u>New AWS Regions for SIP</u><br>signaling         | Administrators can now<br>associate SIP media applicati<br>ons with AWS Regions in Asia,<br>Canada, and Europe. For more<br>information, see <u>Network</u><br><u>configuration and bandwidth</u><br><u>requirements</u> .                                                                                                    | November 18, 2022 |
| <u>Alexa in-skill calling</u>                       | Alexa Skill developers could<br>enable calling directly from<br>their skills. This feature has<br>been removed.                                                                                                    | November 18, 2022 |

| <u>Updated emergency 911</u><br><u>calling</u>             | We updated the emergency calling process. For more information, see <u>Setting up emergency calling</u> .                                                                                                    | August 4, 2022 |
|------------------------------------------------------------|----------------------------------------------------------------------------------------------------|----------------|
| <u>New service-linked role</u>                             | A new service-linked role<br>enables developers to use<br>media pipelines in Amazon<br>Chime SDK meetings. For<br>more information, see <u>AWS</u><br><u>managed policy: AmazonChi</u><br><u>meSDKMediaPipeline</u><br><u>sServiceLinkedRolePolicy</u> . | April 26, 2022 |
| <u>Amazon Chime SDK Administr</u><br>ation Guide published | The Amazon Chime SDK<br>Administration Guide<br>published. For changes before<br>March 2022, see <u>Document</u><br><u>history for Amazon Chime</u> in<br>the Amazon Chime Administr<br>ator Guide.                                                      | March 24, 2022 |